**ESCUELA SUPERIOR POLITECNICA DEL LITORAL** 

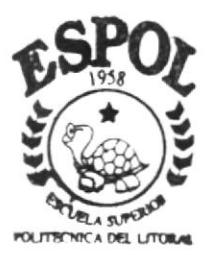

PROGRAMA DE TECNOLOGIA EN COMPUTACION

## TESIS DE GRADO

Previo a la obtención del Título de ANALISTA DE SISTEMAS

TEMA:

Módulo de Contabilidad General

**MANUAL DE DISEÑO** 

AUTORES:

Pedro Alvarez Mendoza Miriam Vega Ramírez

DIRECTOR: Anl. Jorge Lombeida

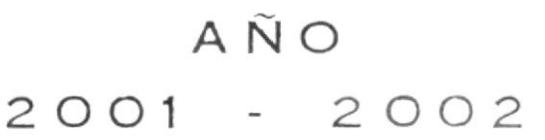

 $T657$  $ALVm$  $\bigcup_{\mathcal{A}}$ 

**FSCUFI A SUPERIOR POLITÉCNICA DEL LITORAL** 

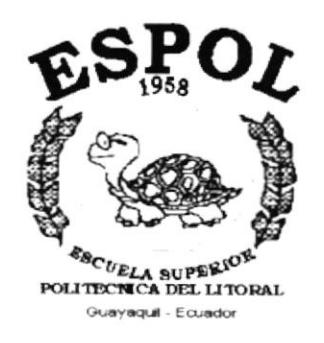

## PROGRAMA DE TECNOLOGÍA EN COMPUTACIÓN

### **TESIS DE GRADO**

PREVIO A LA OBTENCIÓN DEL TÍTULO DE: **ANALISTA DE SISTEMAS** 

TEMA: MÓDULO DE CONTABILIDAD GENERAL

MANUAL DE DISEÑO

**AUTORES** 

PEDRO ALVAREZ MENDOZA MIRIAM VEGA RAMIREZ

### **DIRECTOR**

ANL. JORGE LOMBEIDA

## AÑO

 $2.001 - 2.002$ 

### TABLA DE CONTENIDO

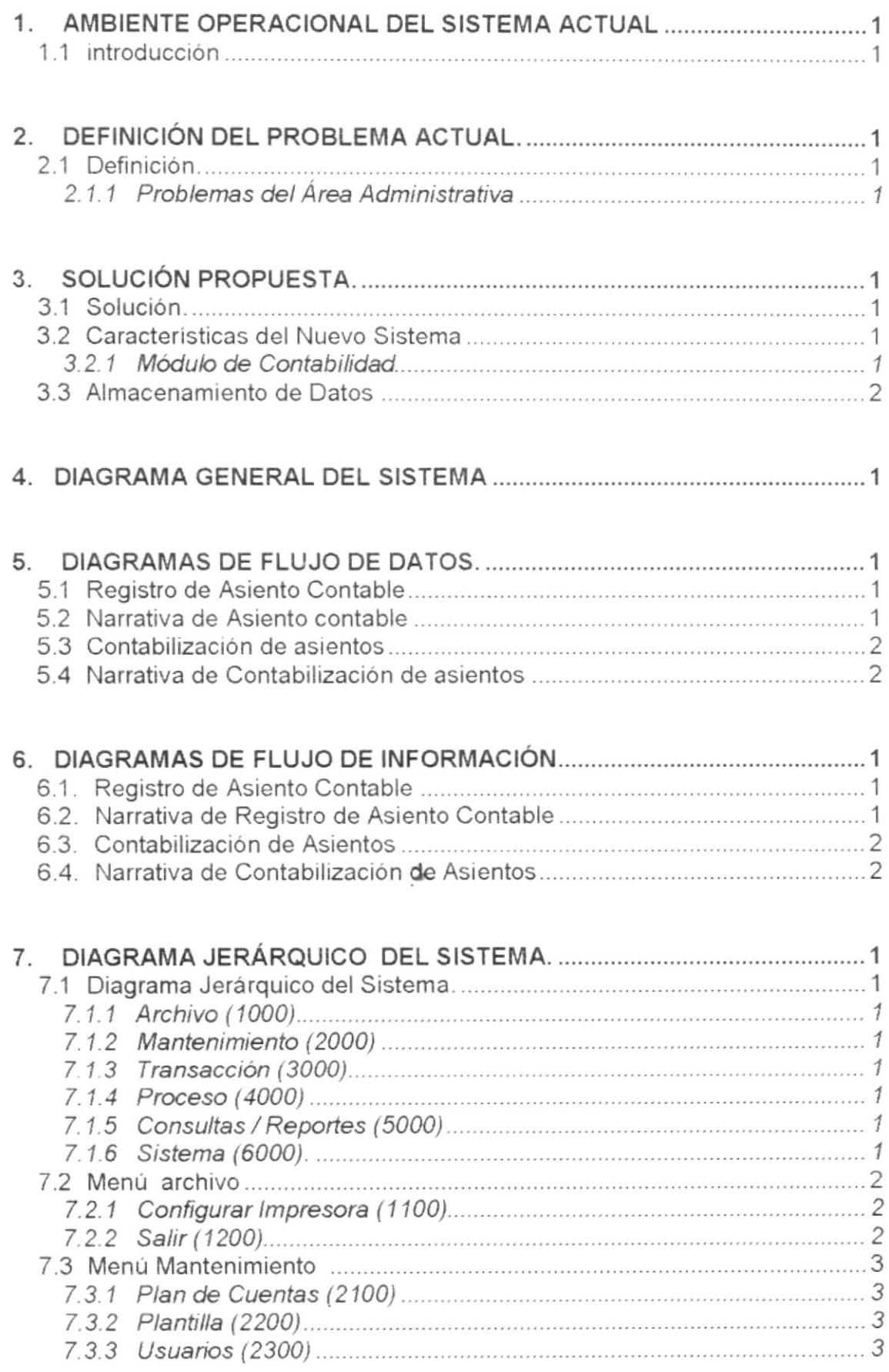

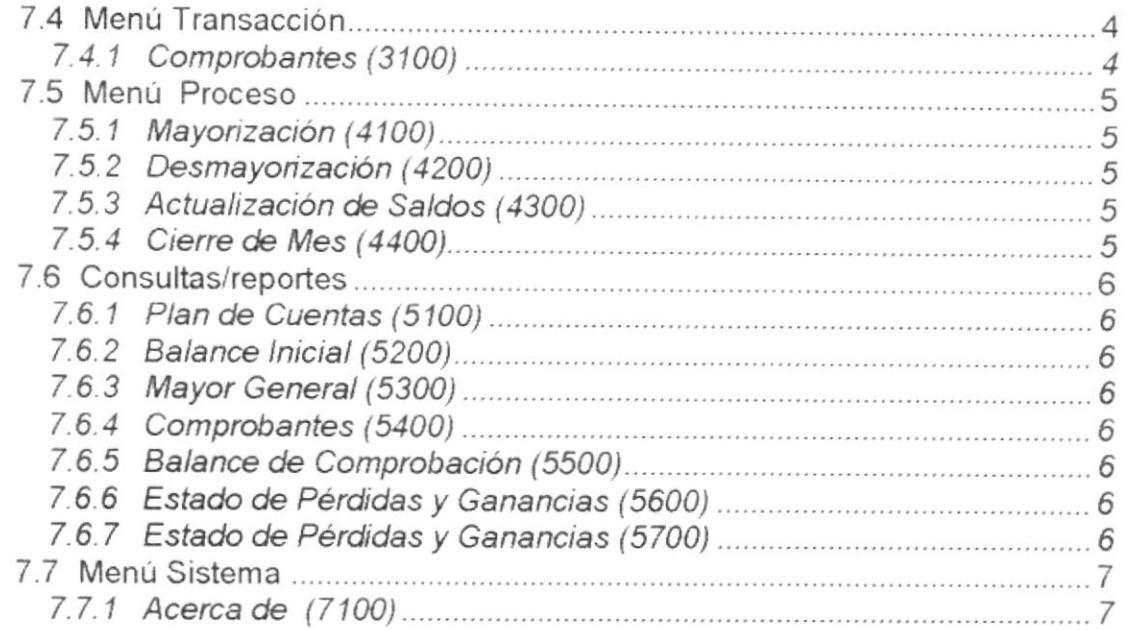

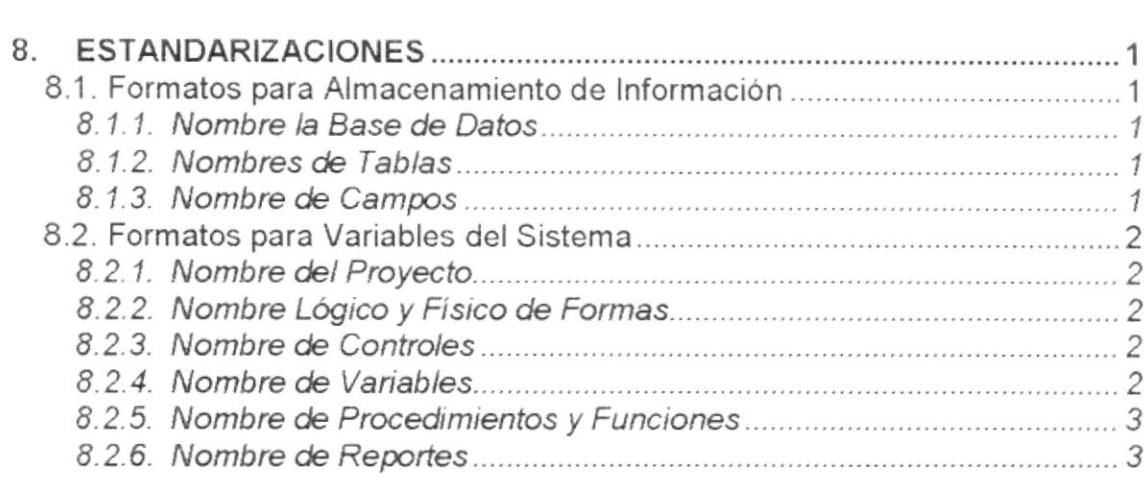

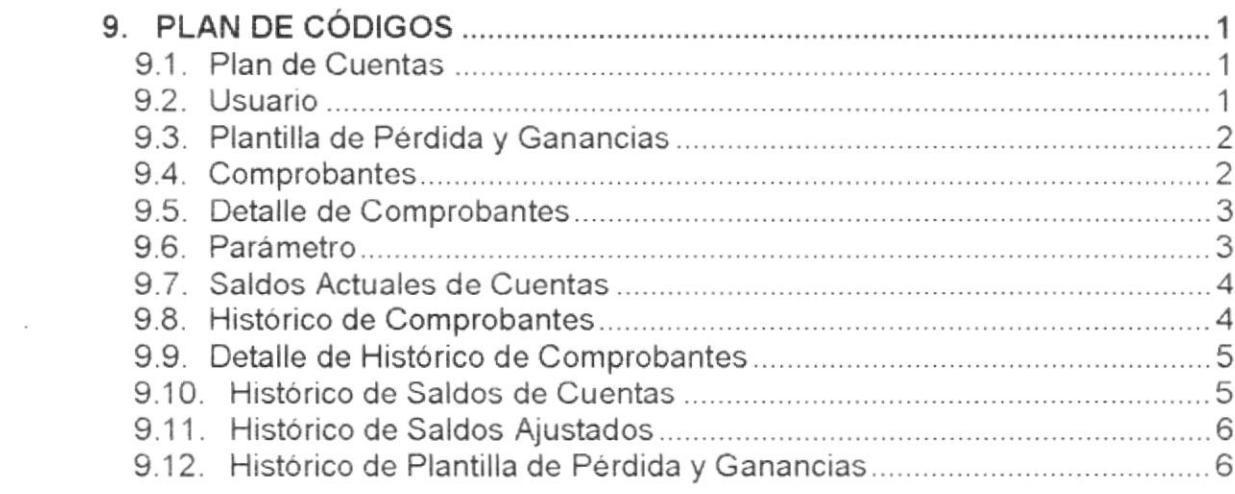

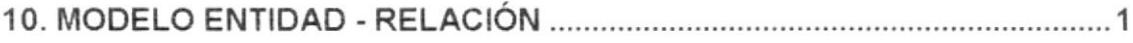

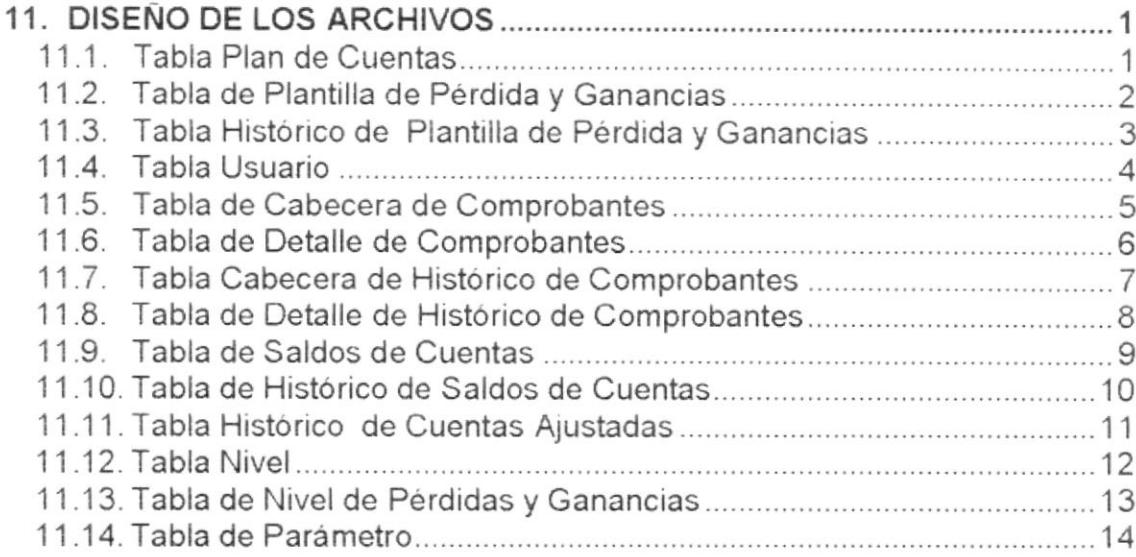

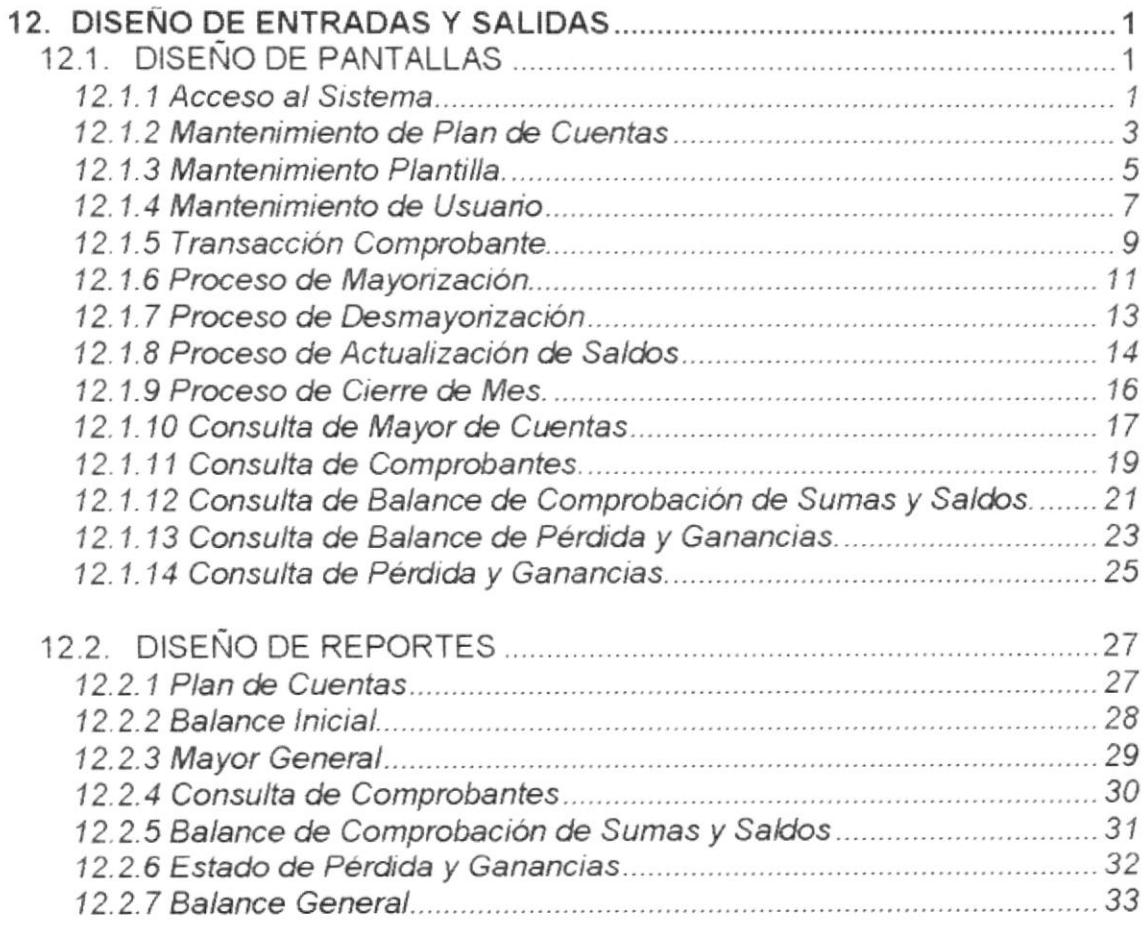

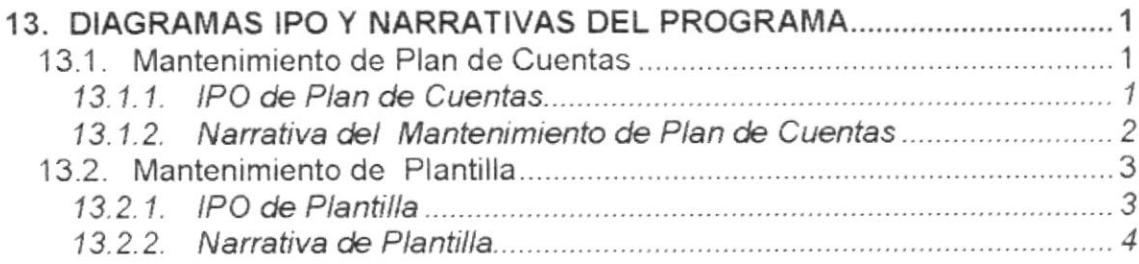

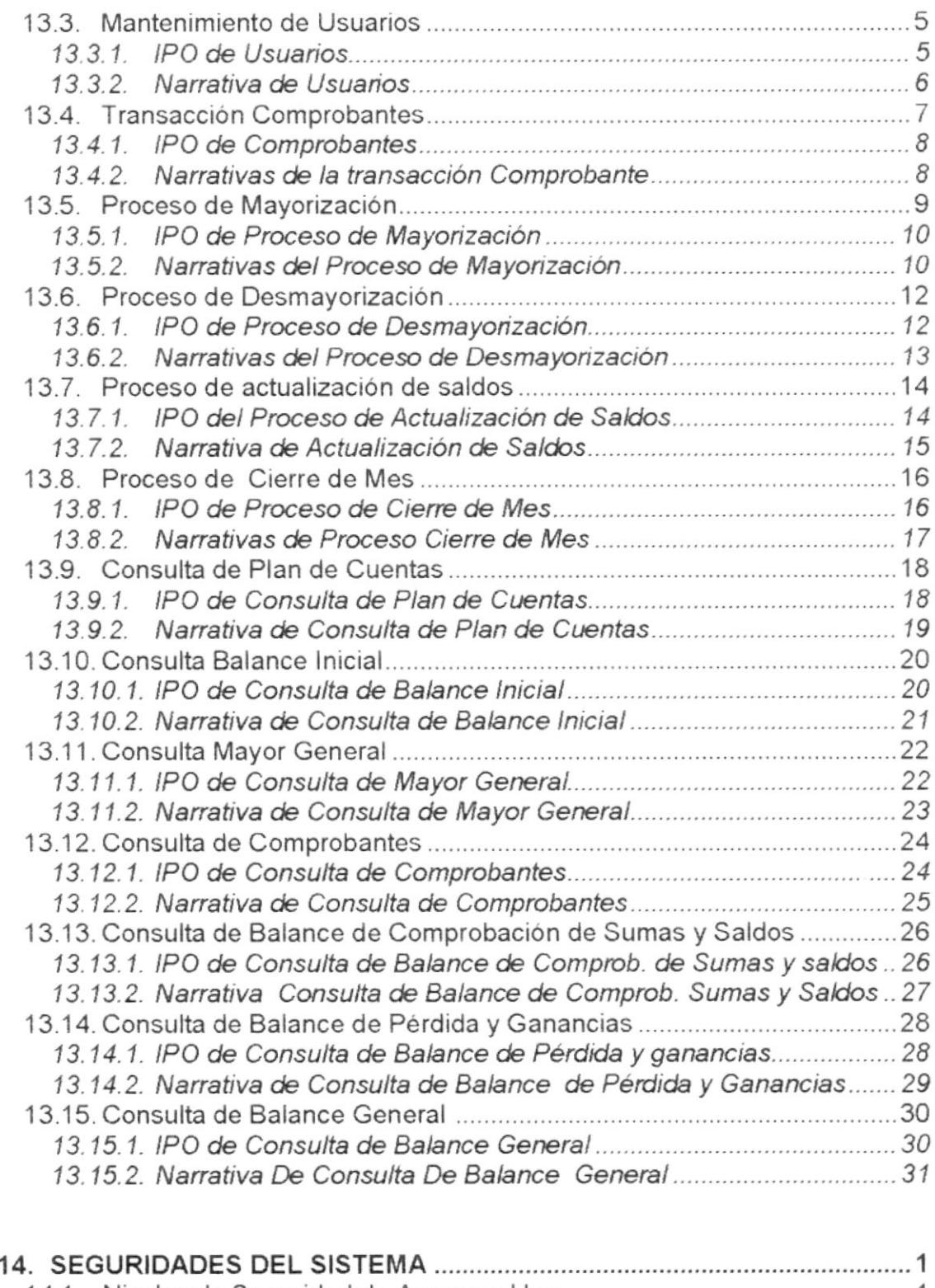

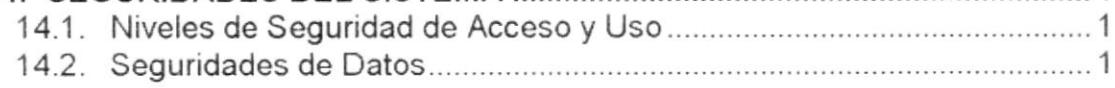

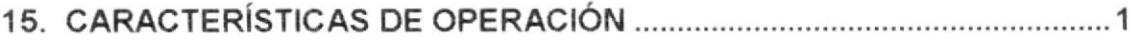

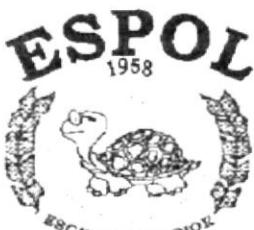

 $\begin{array}{c} \mathcal{R}_{\mathcal{B}\mathbb{C}}\text{tr}_{ELA} \text{ supp} \mathbb{R} \mathbb{C}^{\mathcal{G}^L} \\ \text{POL} \text{TEC} \text{MCA} \text{ DEL LTOFAI} \\ \text{Gugraal} \text{ EQuator} \end{array}$ 

# CAPÍTULO 1.

**AMBIENTE OPERACIONAL DEL SISTEMA ACTUAL** 

### 1. AMBIENTE OPERACIONAL DEL SISTEMA ACTUAL

#### 1.1 INTRODUCCIÓN

La Compañía INTELLIMEDIA S.A., cuyo Gerente General Ing. Silvio Samaniego V., está dedicada a la compra y venta de Equipos de computación. Debido a la gran aceptación que se obtuvo en el mercado se optó por incrementar con nuevos servicios como Mantenimiento de Equipos e instalación de Redes, para lo cual tiene su local en la ciudad de Guayaquil.

Las ventas de equipos se realizan al contado y a crédito. Tienen una cartera de aproximadamente 126 clientes.

Actualmente la compañía no cuenta con un sistema Contable que les permita controlar sus transacciones Contables y mantener un control Administrativo eficiente.

En la compañía se utilizan Sistemas operativos y programas utilitarios como:

- Windows NT 4.0 y Windows 95 como sistemas Operativos.
- Microsoft Office (Standard Edition)

Debido a que existen posibilidades de expansión de la oficina, "INTELLIMEDIA S.A." ha decidido contratarnos para que realicemos un estudio de los procesos que faltan actualmente en la empresa.

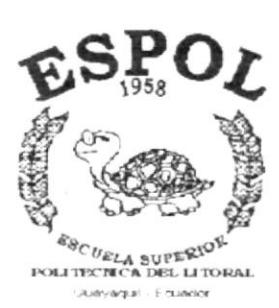

## CAPÍTULO 2.

## **DEFINICIÓN DEL** PROBLEMA ACTUAL

## 2. DEFINICIÓN DEL PROBLEMA ACTUAL

### 2.1 DEFINICIÓN

Luego de efectuar un análisis de la situación actual de la empresa Intellimedia Cía. Ltda., se ha logrado detectar diversos inconvenientes en el departamento Administrativo, perjudicando en forma directa al crecimiento de la empresa y trayendo consigo problemas en el ámbito financiero.

Considerando estos Problemas Actuales, presentamos a continuación un detalle, de cada una de las situaciones que fueron establecidas mediante investigación:

#### 2.1.1 Problemas del Área Administrativa

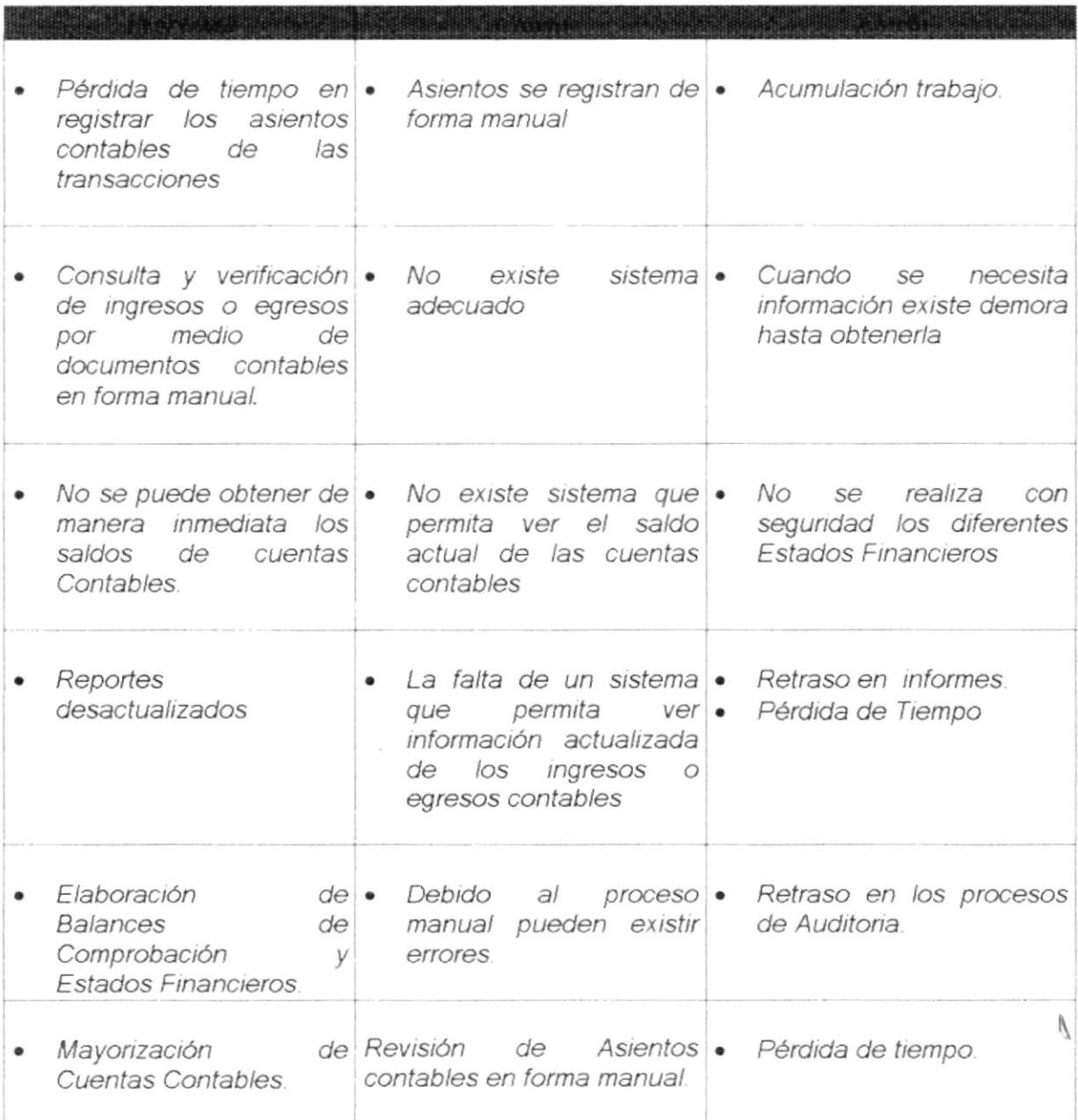

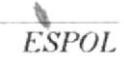

 $\label{eq:3.1} \left(\frac{1}{2}\right)^{n+1} \leq \left(\frac{n+1}{2\log n}, \frac{1}{2\log n}, \frac{1}{2\log n}, \frac{1}{2\log n}, \frac{1}{2\log n}\right) \leq$ 

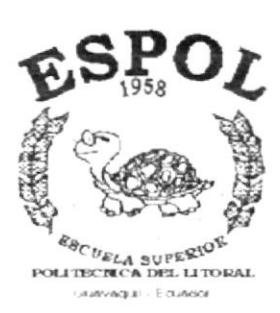

## <u>CAPÍTULO 3.</u>

# **SOLUCIÓN PROPUESTA**

## 3. SOLUCION PROPUESTA

#### 3.1 SOLUCIÓN

La solución propuesta consiste en implementar un Sistema Automatizado de Contabilidad, el mismo que contendrá las opciones necesarias para generar los asientos, transacciones y procesos contables que realiza la empresa, el mismo que será capaz de brindar la información necesaria de manera rápida y efectiva a través de consultas y reportes.

El sistema propuesto tendrá como nombre: SISTEMA DE CONTABILIDAD GENERAL "SCG 1000".

#### 3.2 CARACTERISTICAS DEL NUEVO SISTEMA

Luego de haber efectuado un análisis de las actividades que se desarrollan en la compañia " INTELLIMEDIA S.A." y definido sus principales problemas, se ha determinado que " SCG 1000 " tendrá las siguientes caracteristicas en lo que se refiere a :

#### 3.2.'l Módulo de Contabilidad

- Permitirá Crear nuevas cuentas Contables en el plan de cuentas
- Registrará las diferentes Transacciones contables
- Brindara la mayorización de los movimientos contables
- Permitirá la creación de información detallada de los diferentes Balances Financieros de forma rápida y eficiente.
- Consultar los saldos de cuentas Contables
- Emisión de reportes que permitan conocer los datos de los diferentes transacciones contables que se han realizado.
- Reportes de Balances y Estados Financieros
- **Reporte y Consulta de Transacciones**
- lmpresión de Balance de Comprobación
- Realizara cierre de Fin de Periodos
- Carga de Saldos lniciales

 $\bigwedge_{i=1}^n a_i$ 

### 3.3 ALMACENAMIENTO DE DATOS

Los datos serán almacenados en un medio físico interno en el Computador (Disco Duro), específicamente en una base de datos relacional.

Adicionalmente los datos se respaldarán periódicamente en unidades de disquetes o en la misma unidad de disco duro, las cuales estarán a cargo del operador del sistema.

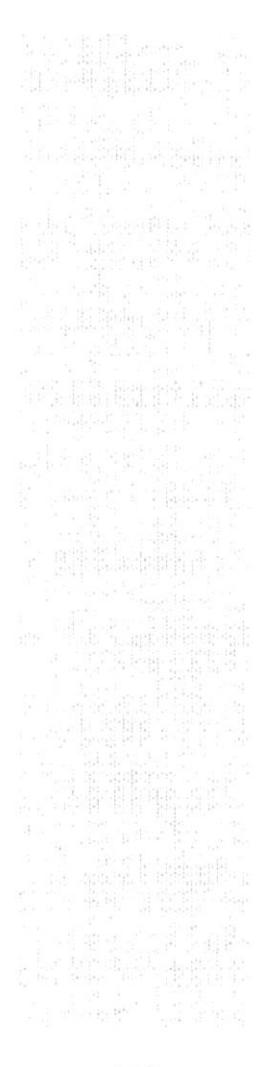

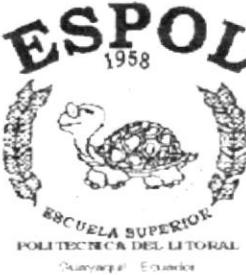

## CAPÍTULO 4.

## **DIAGRAMA GENERAL DEL SISTEMA**

### 4. DIAGRAMA GENERAL DEL SISTEMA

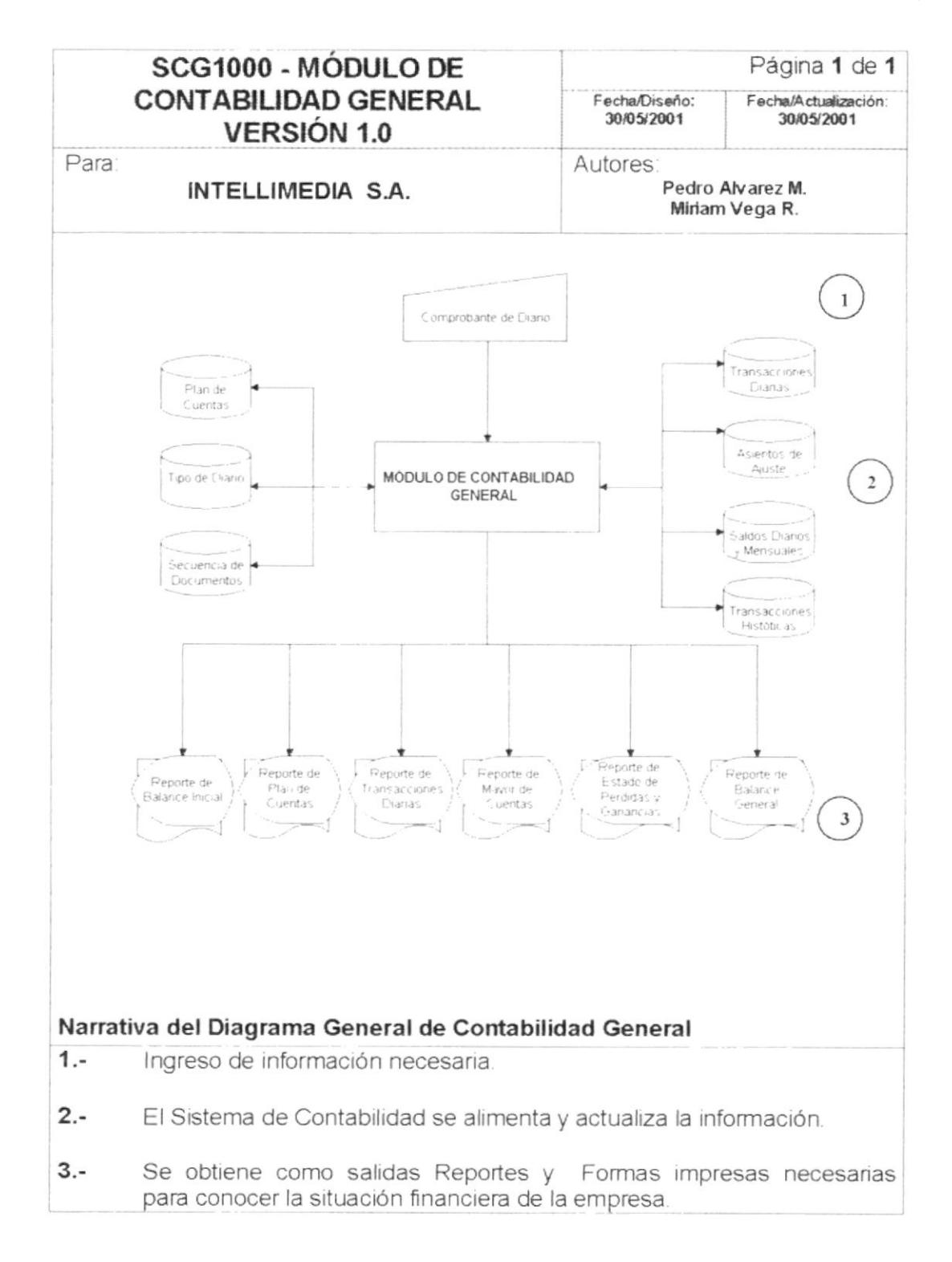

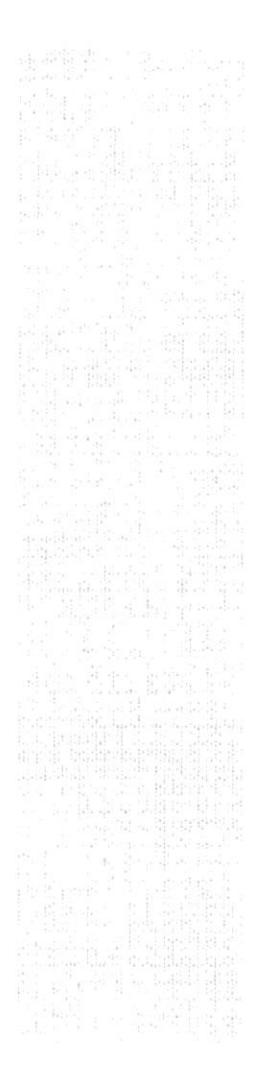

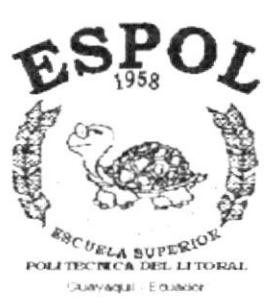

## CAPÍTULO 5.

## DIAGRAMA DE FLUJO DE **DATOS**

## 5. DIAGRAMAS DE FLUJO DE DATOS.

La elaboración del presente diagrama ha sido realizada con el fin de obtener chequeos relacionados con el desarrollo del sistema verificando los archivos utilizados, el destino que siguen las salidas obtenidas del sistema para obtener un buen desarrollo del sistema.

A continuación se presenta el diagrama de flujo de datos del sistema, en el cual se muestran los componentes y el destino que siguen las salidas del sistema.

### 5.1 REGISTRO DE ASIENTO CONTABLE

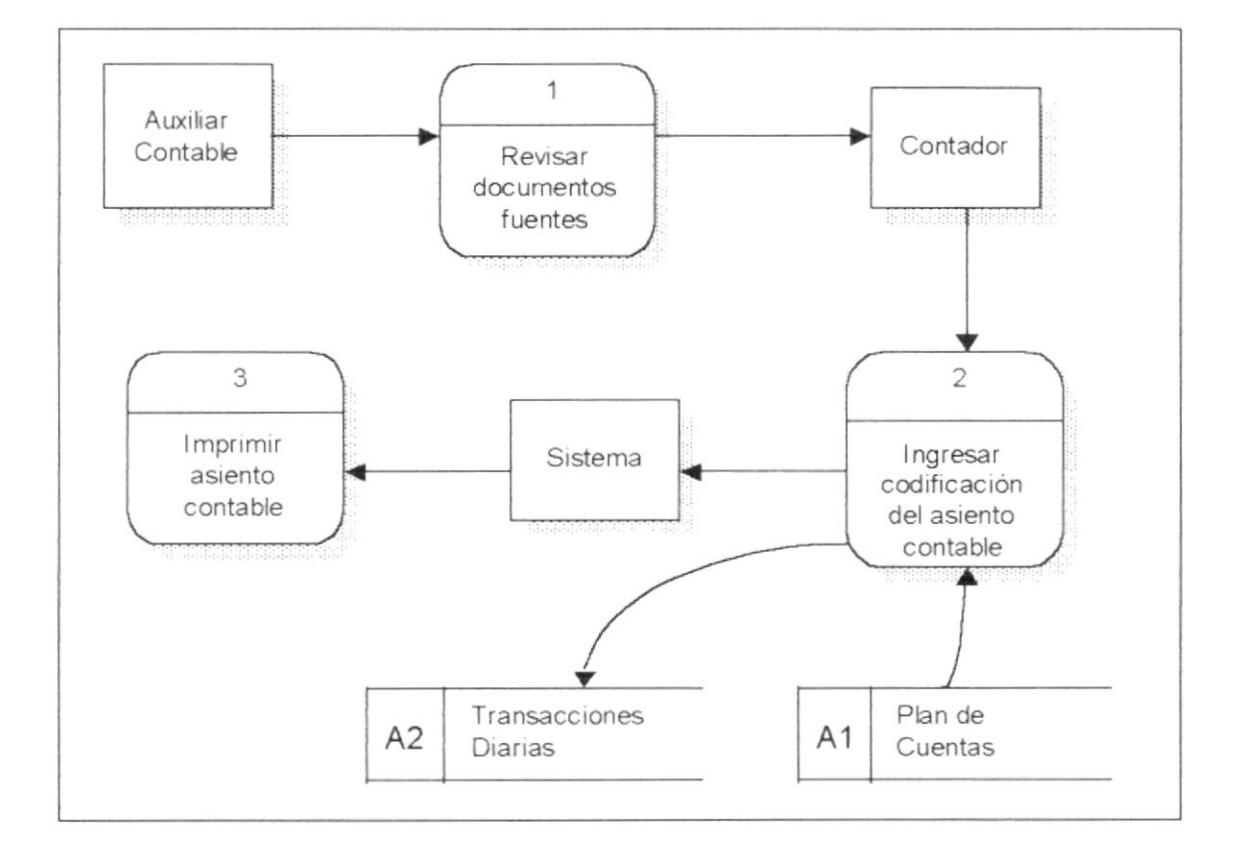

### 5.2 NARRATIVA DE REGISTRO DE ASIENTO CONTABLE

- 1. El Contador o el Auxiliar contable revisan la documentación fuente del mes como son las Notas de débito, Notas de Crédito, facturas, libro diario, etc.
- 2. Se ingresa la codificación fuente del asiento al sistema contable actualizando las transacciones diarias.
- 3. Se procede a imprimir el comprobante del asiento contable.

### 5.3 CONTABILIZACIÓN DE ASIENTOS

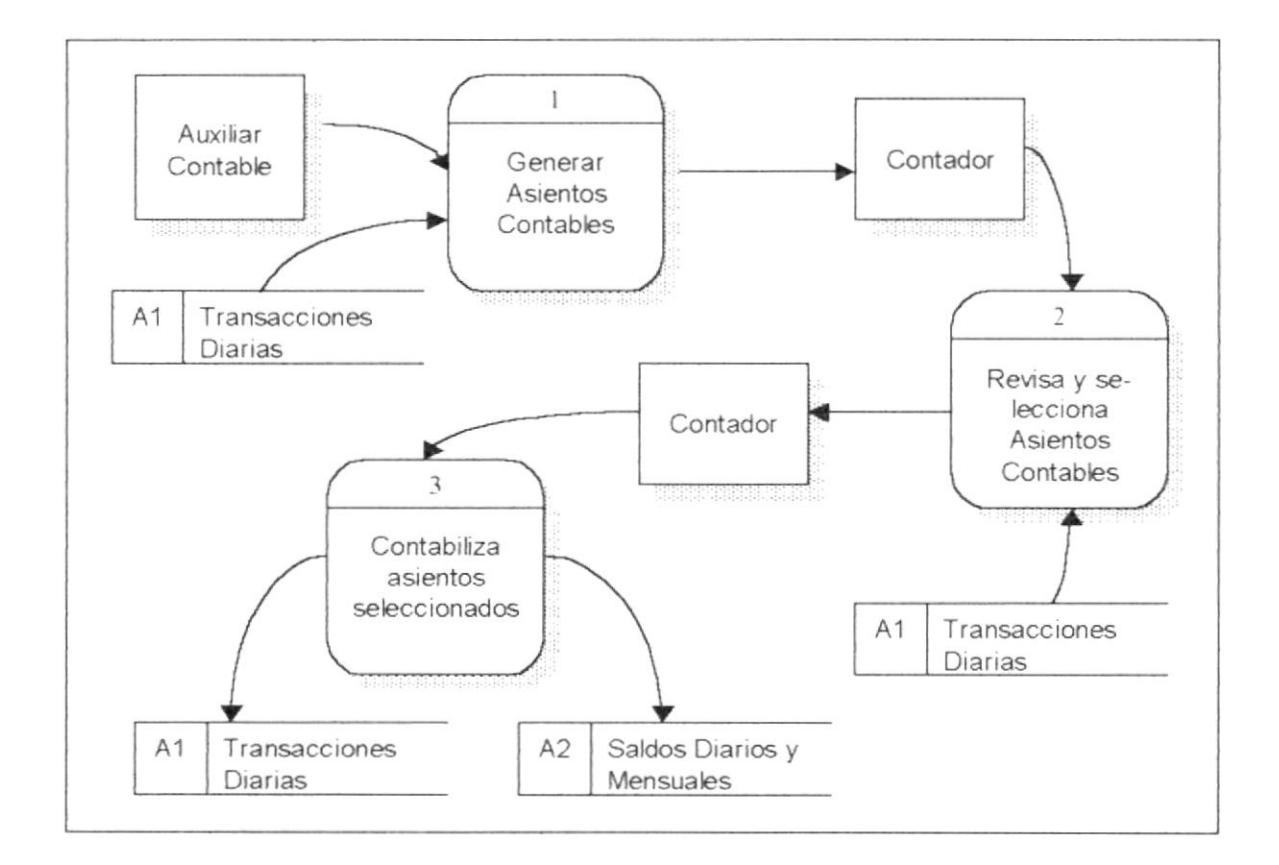

### 5.4 NARRATIVA DE CONTABILIZACIÓN DE ASIENTOS

- 1. El Auxiliar contable emite un listado de las transacciones diarias procesadas en el mes, a partir de los fuentes como Notas de débito. Notas de Crédito, facturas, etc.
- 2. El contador revisa los listados con la información que se encuentran registrada en el sistema de contabilidad.
- 3. Toda la documentación fuente es archivada en el departamento de contabilidad.

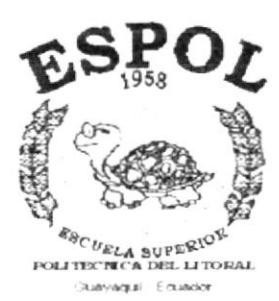

## CAPÍTULO 6

## DIAGRAMA DE FLUJO DE **INFORMACIÓN**

#### DIAGRAMAS DE FLUJO DE INFORMACIÓN 6.

#### 6.1. REGISTRO DE ASIENTO CONTABLE

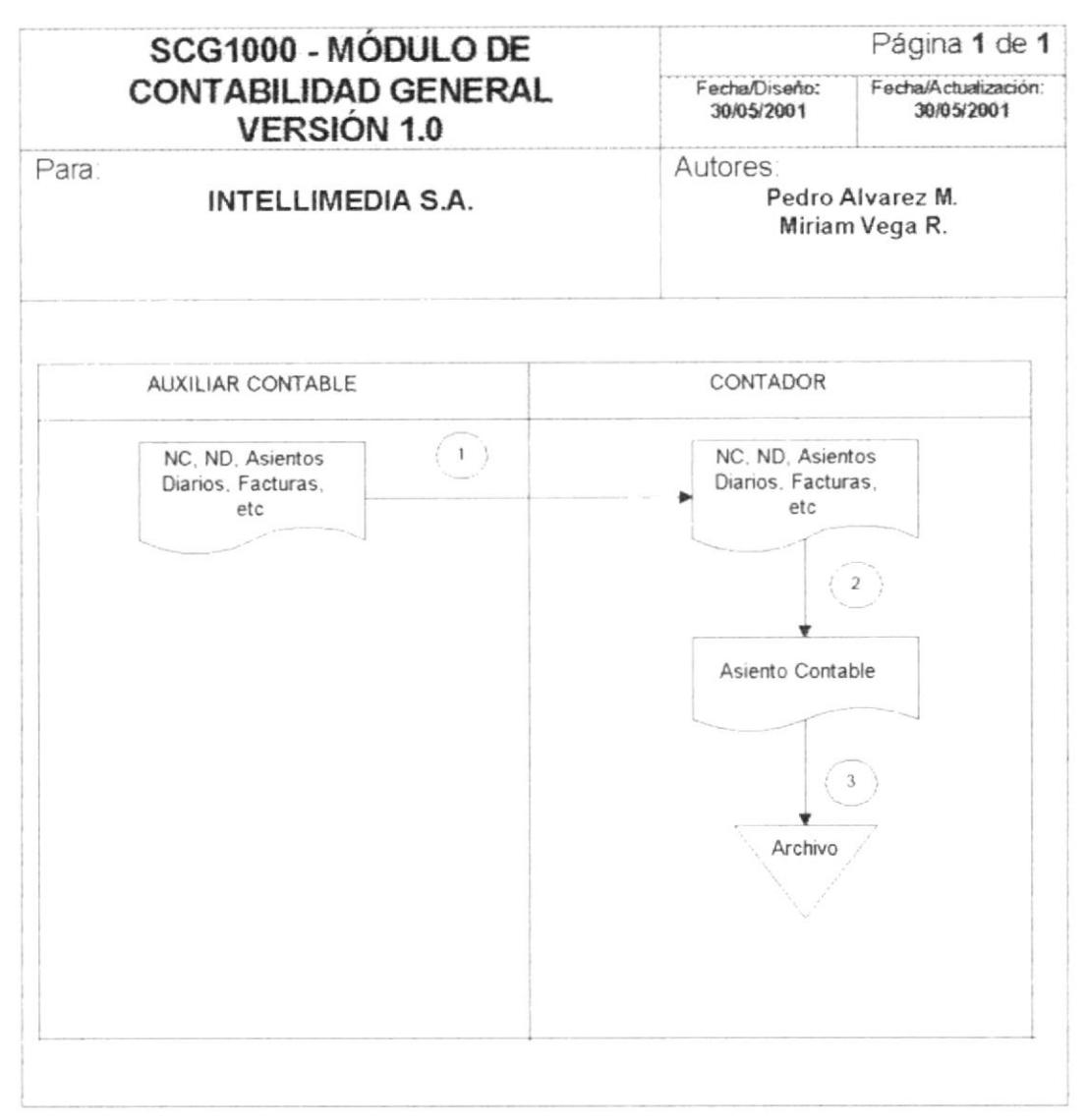

#### NARRATIVA REGISTRO DE ASIENTO CONTABLE  $6.2.$

- 1. El auxiliar contable entrega al contador la documentación fuente como son las notas de crédito, notas de débito, facturas, entre otros.
- 2. El contador recibe y revisa los documentos fuentes.
- 3. A partir de esta información el contador procede a realizar la respectiva codificación contable en el sistema, generando el comprobante respectivo.
- 4. El comprobante del asiento es archivado en el departamento de contabilidad.

#### 6.3. CONTABILIZACIÓN DE ASIENTOS

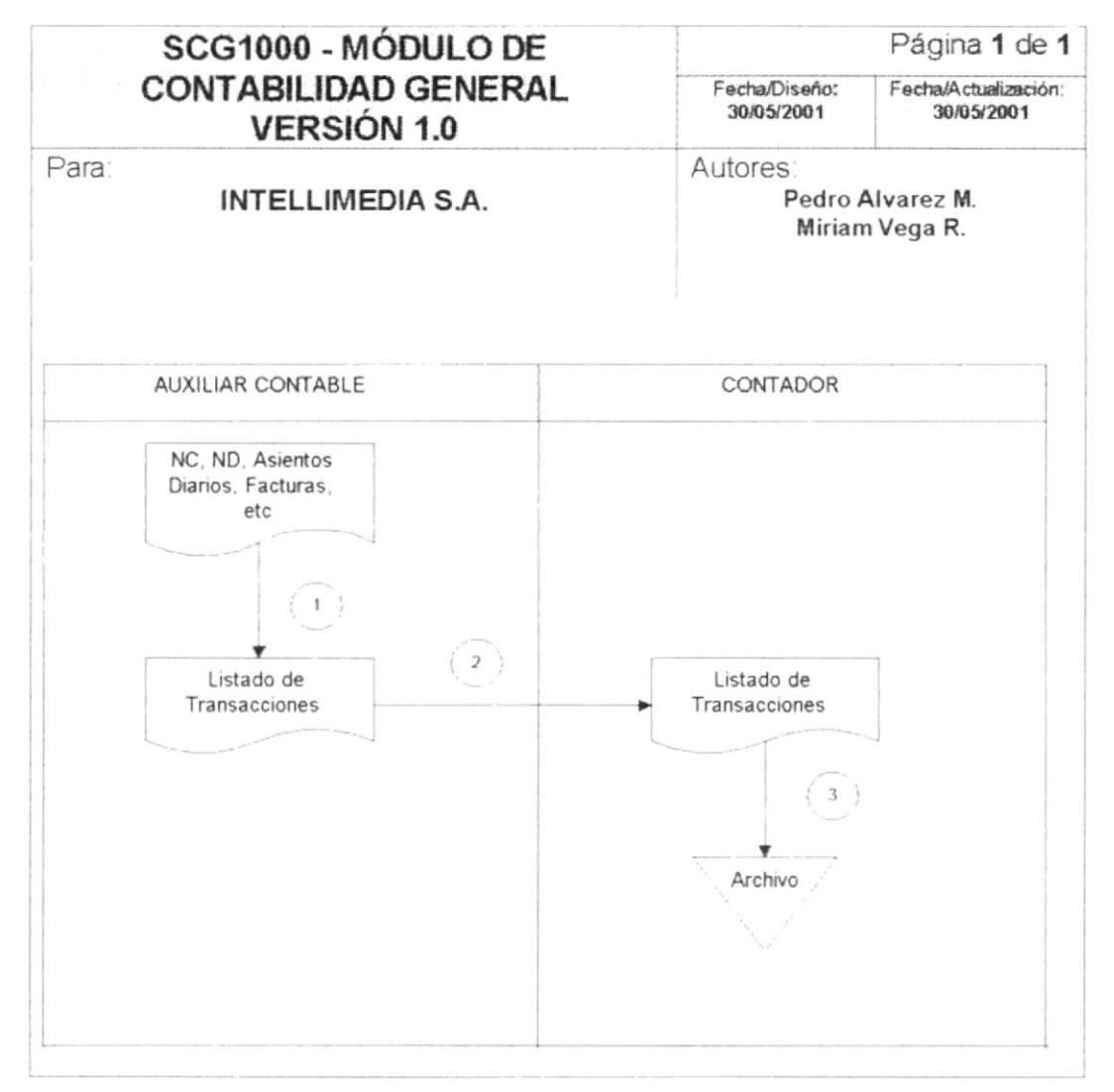

#### 6.4. NARRATIVA DE CONTABILIZACIÓN DE ASIENTOS

- 1. El auxiliar contable emite el listado de transacciones diarias a partir de la documentación fuente como son las notas de débito, notas de crédito, facturas entre otros.
- 2. El contador revisa los listados con la información que se encuentra en el sistema de contabilidad
- 3. A través del sistema se procede a contabilizar las transacciones.
- 4. Toda la documentación fuente es archivada en el departamento de contabilidad.

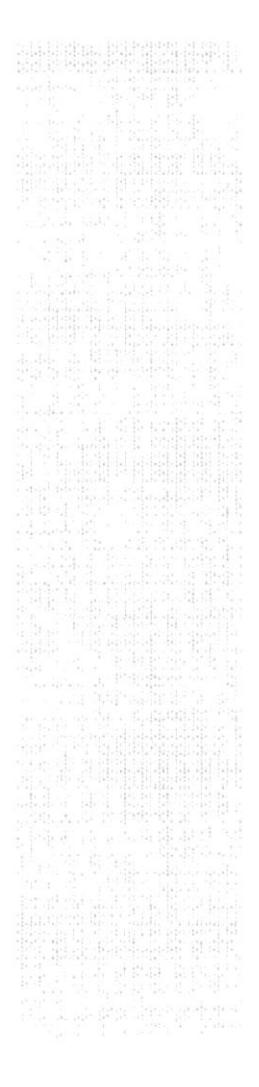

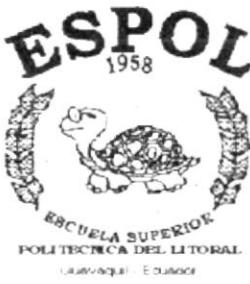

# CAPÍTULO 7

## **DIAGRAMA JERÁRQUICO DEL SISTEMA**

## 7. DIAGRAMA JERÁRQUICOS DEL SISTEMA

### 7.1 DIAGRAMA JERÁRQUICO GENERAL

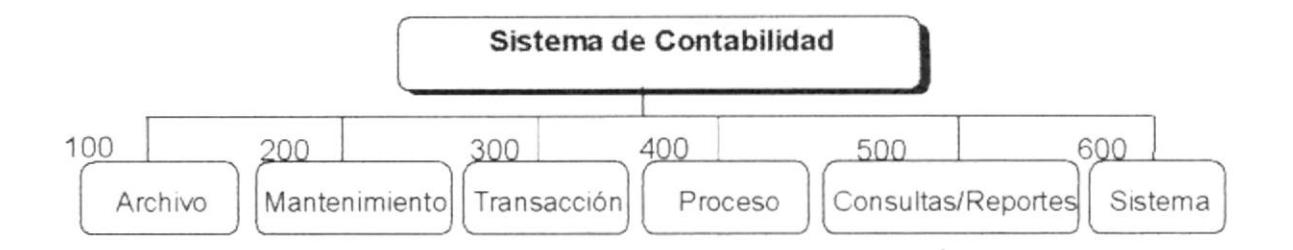

#### 7.1.1 Archivo (1000).

Permite de una manera más rápida ingresar a la configuración de la impresora y salir del sistema.

#### 7.1.2 Mantenimiento (2000)

Permite realizar el ingreso de la información que serán utilizados para las actividades de Contabilidad.

#### 7.1.3 Transacción (3000).

Permite realizar el ingreso de las transacciones.

#### 7.1.4 Proceso (4000)

Permite realizar Mayorización, Desmayorización, Actualización de Saldos y Cierre de Mes.

#### 7.1.5 Consultas / Reportes (5000)

Permite realizar diferentes consultas ya sea manera visual o impresa los diversos Estados financieros

#### 7.1.6 Sistema (6000).

Permite visualizar la información del sistema.

### 7.2 MENÚ ARCHIVO

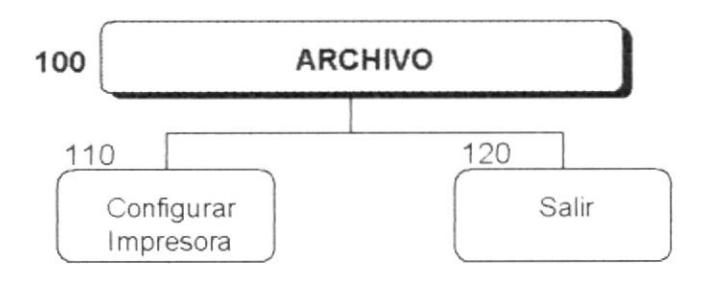

#### 7.2.1 Configurar Impresora (1100)

Permite configurar la impresora.

#### 7.2.2 Salir (1200)

Permite salir del sistema.

### 7.3 MENÚ MANTENIMIENTO

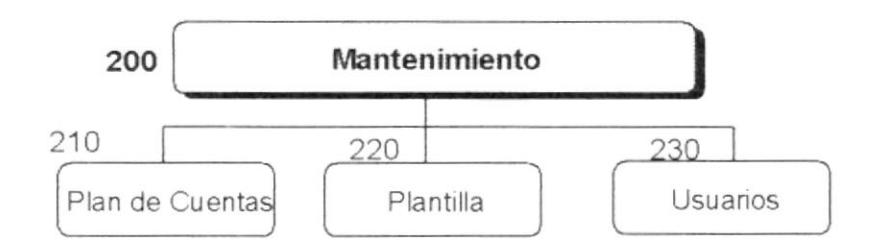

#### 7.3.1 Plan de Cuentas (2100)

Permite ingresar las cuentas con el fin de definir el plan de cuentas que se utilizará en el sistema.

#### 7.3.2 Plantilla (2200)

Permite definir la cuentas a las cuales se les asignará la perdida o ganancia del ejercicio, porcentaje de utilidad y reserva legal.

#### 7.3.3 Usuarios (2300)

Permite ingresar a los diferentes usuarios que podrán acceder al sistema.

### 7.4 MENÚ TRANSACCIÓN

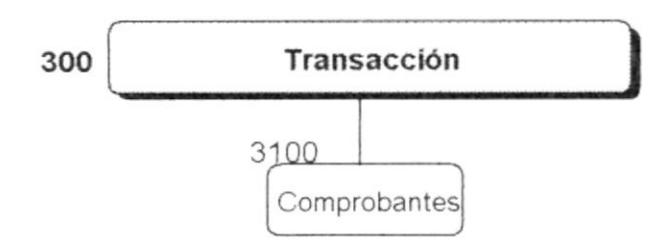

#### 7.4.1 Comprobantes (3100)

Permite registrar las diferentes asientos contables y a la vez permite actualizar los saldos de las cuentas que intervengan en los asientos.

### 7.5 MENÚ PROCESO

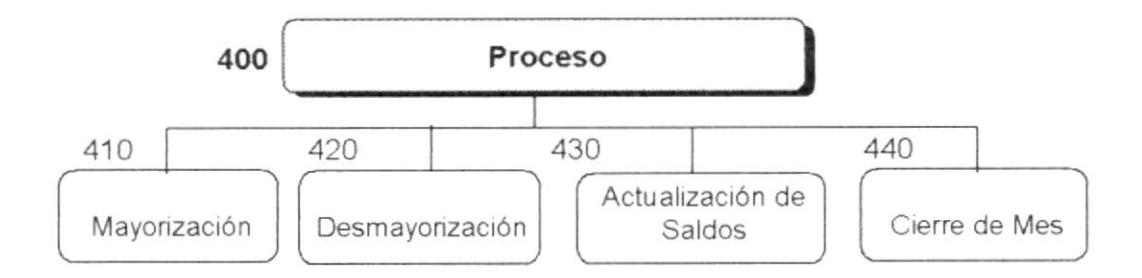

#### 7.5.1 Mayorización (4100)

Permite mayorizar los diferentes comprobantes de diario que se hayan ingresado en el sistema.

#### 7.5.2 Desmayorización (4200)

Permite reversar el proceso de mayorización efectuado recientemente.

#### 7.5.3 Actualización de Saldos (4300)

Permite Actualizar los saldos de las cuentas generales a partir de las cuentas de movimiento.

#### 7.5.4 Cierre de Mes (4400)

Permite realizar los ajustes, cerrar el mes en operación, enviar comprobantes a archivos históricos y Generar el estado de pérdida y ganancias.

#### **7.6 CONSULTAS/REPORTES**

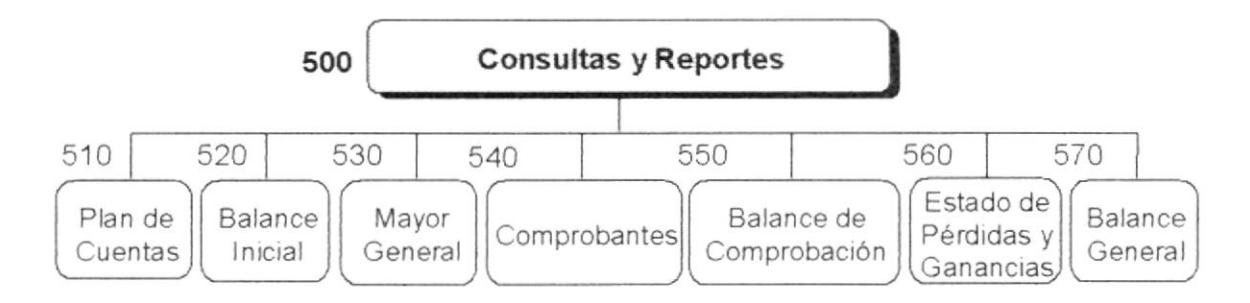

#### 7.6.1 Plan de Cuentas (5100)

Permite Consultar el Plan de cuentas.

#### 7.6.2 Balance Inicial (5200)

Permite Consultar el Balance Inicial de la empresa.

#### 7.6.3 Mayor General (5300)

Permite Consultar los diferentes movimientos que ha tenido una cuenta específica.

#### 7.6.4 Comprobantes (5400)

Permite Consultar los diferentes comprobantes ingresados en el sistema.

#### 7.6.5 Balance de Comprobación (5500)

Permite Consultar el balance de comprobación del periodo actual o anterior.

#### 7.6.6 Estado de Pérdidas y Ganancias (5600)

Permite Consultar los Estados de pérdidas y ganancias del periodo actual o de meses anteriores.

#### 7.6.7 Estado de Pérdidas y Ganancias (5700)

Permite Consultar el Balance General del periodo actual o de meses anteriores.

### 7.7 MENÚ SISTEMA

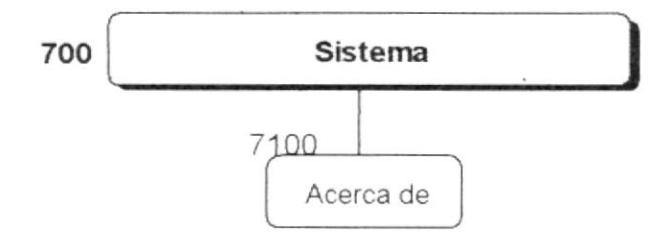

#### 7.7.1 Acerca de (7100)

Permite visualizar la información referente al Sistema de Contabilidad General SCG.

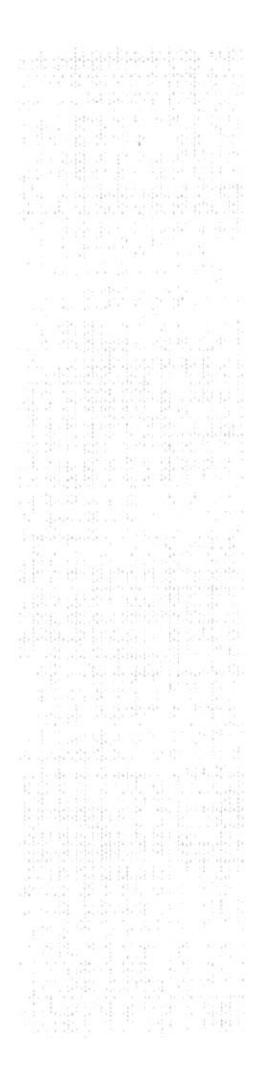

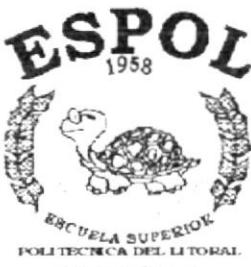

Converge  $\cdot$  Equator

## CAPÍTULO 8

 $\sim$ 

## **ESTANDARIZACIONES**

### 8. ESTANDARIZACIONES

#### 8.1. FORMATOS PARA ALMACENAMIENTO DE INFORMACIÓN

#### 8.1.1. Nombre la Base de Datos

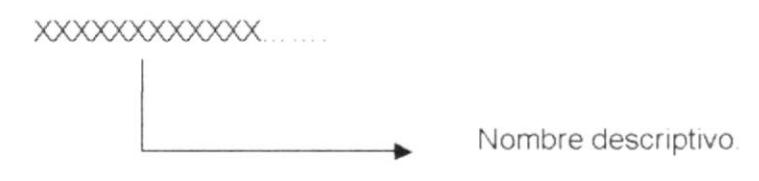

#### 8.1.2. Nombres de Tablas

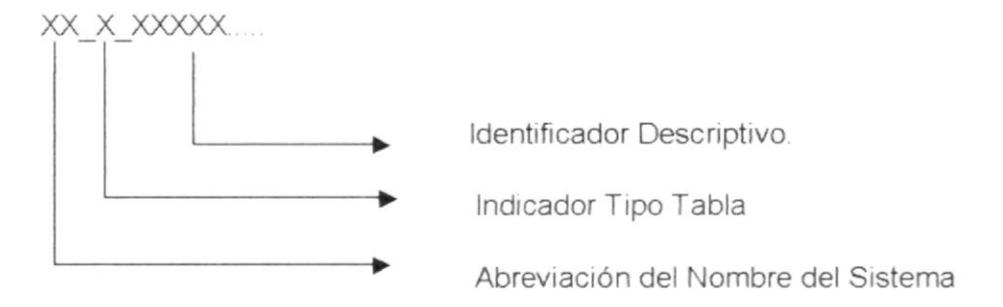

Indicador Tipo Tabla:

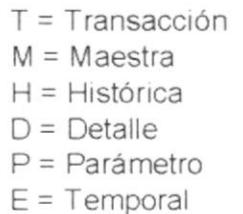

 $R = Relacionada$ 

#### 8.1.3. Nombre de Campos

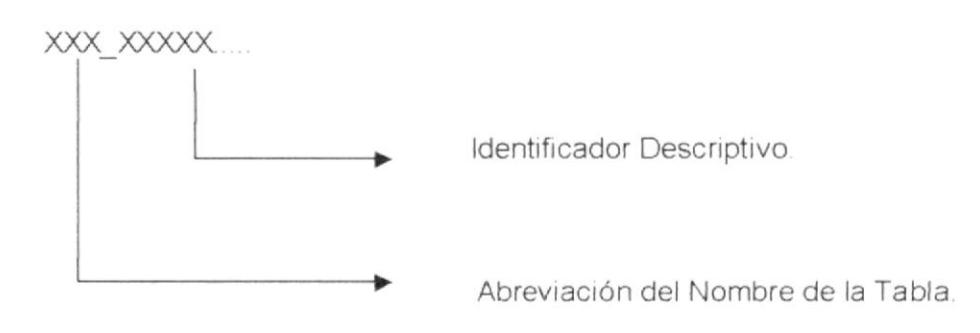

#### 8.2. FORMATOS PARA VARIABLES DEL SISTEMA

#### 8.2.1. Nombre del Proyecto

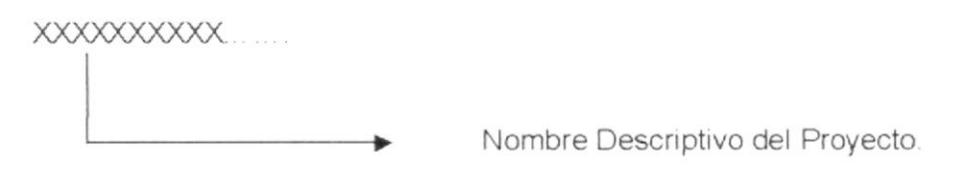

#### 8.2.2. Nombre Lógico y Físico de Formas

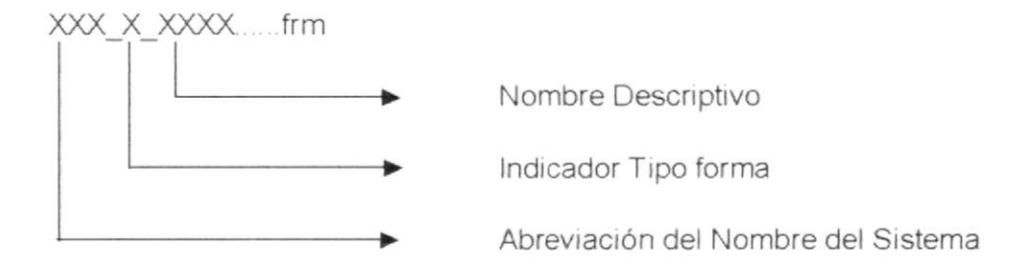

Indicador Tipo Forma:

 $M = M$ antenimiento  $T = Transacción$  $P = Proceso$  $T =$  Consulta  $I = Inicial$ 

#### 8.2.3. Nombre de Controles

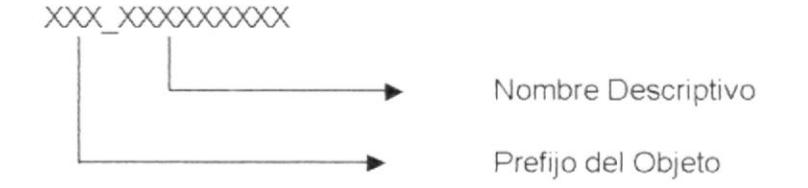

#### 8.2.4. Nombre de Variables

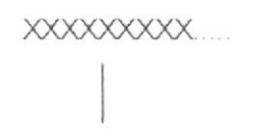

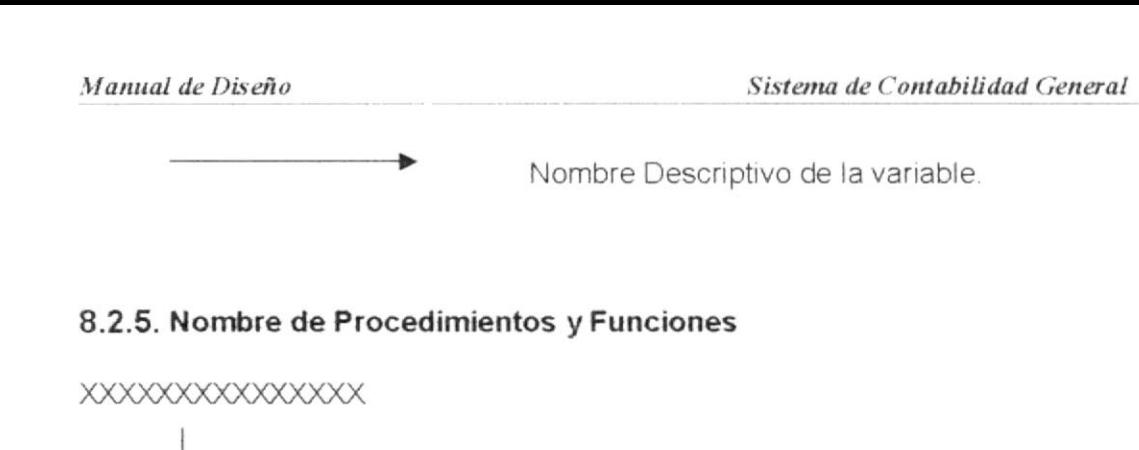

Nombre descriptivo del Procedimiento o  $\bullet$ Función.

#### 8.2.6. Nombre de Reportes

**XXXXXXXXXXXXXXX** 

Nombre descriptivo del Reporte.  $\bullet$ 

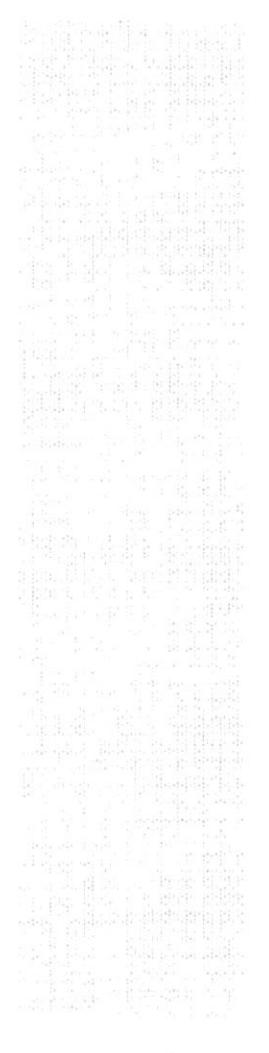

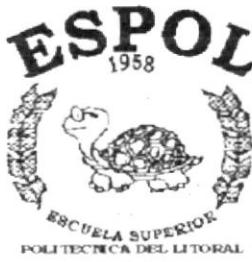

Oueyaquil Equador

# CAPÍTULO 9

## PLAN DE CÓDIGOS

## 9. PLAN DE CÓDIGOS

#### 9.1. PLAN DE CUENTAS

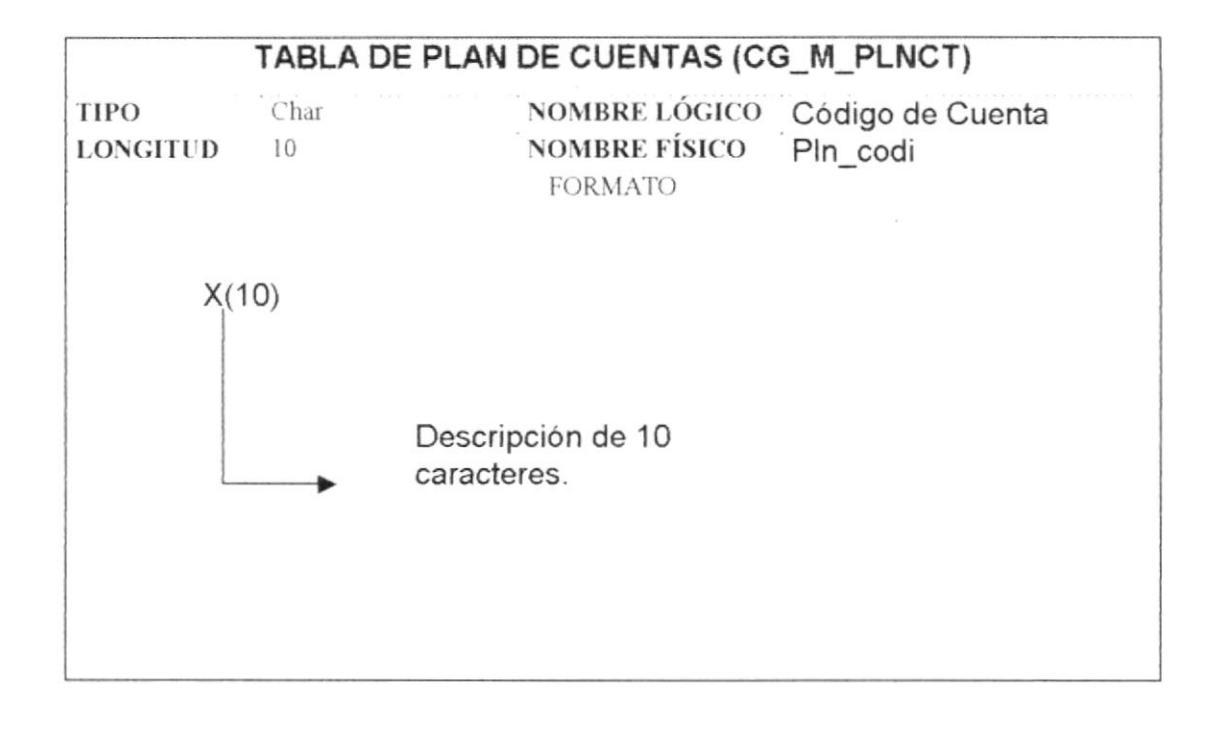

#### 9.2. USUARIO

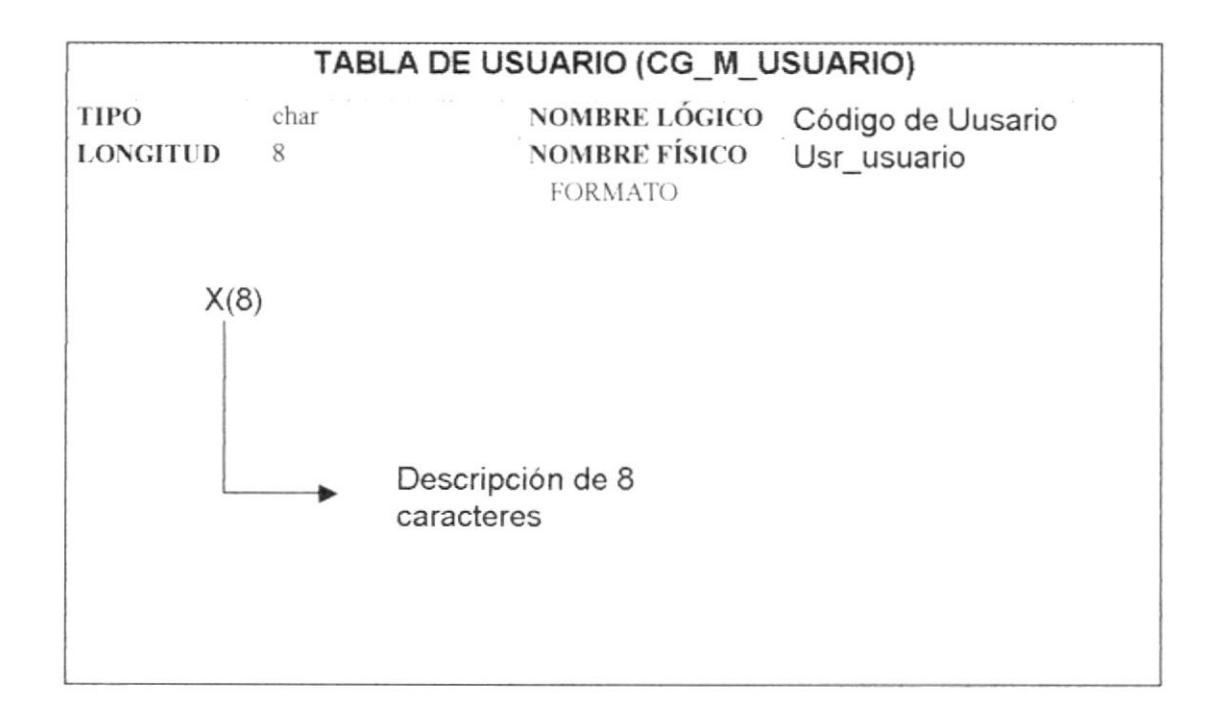
# 9.3. PLANTILLA DE PÉRDIDA Y GANANCIA

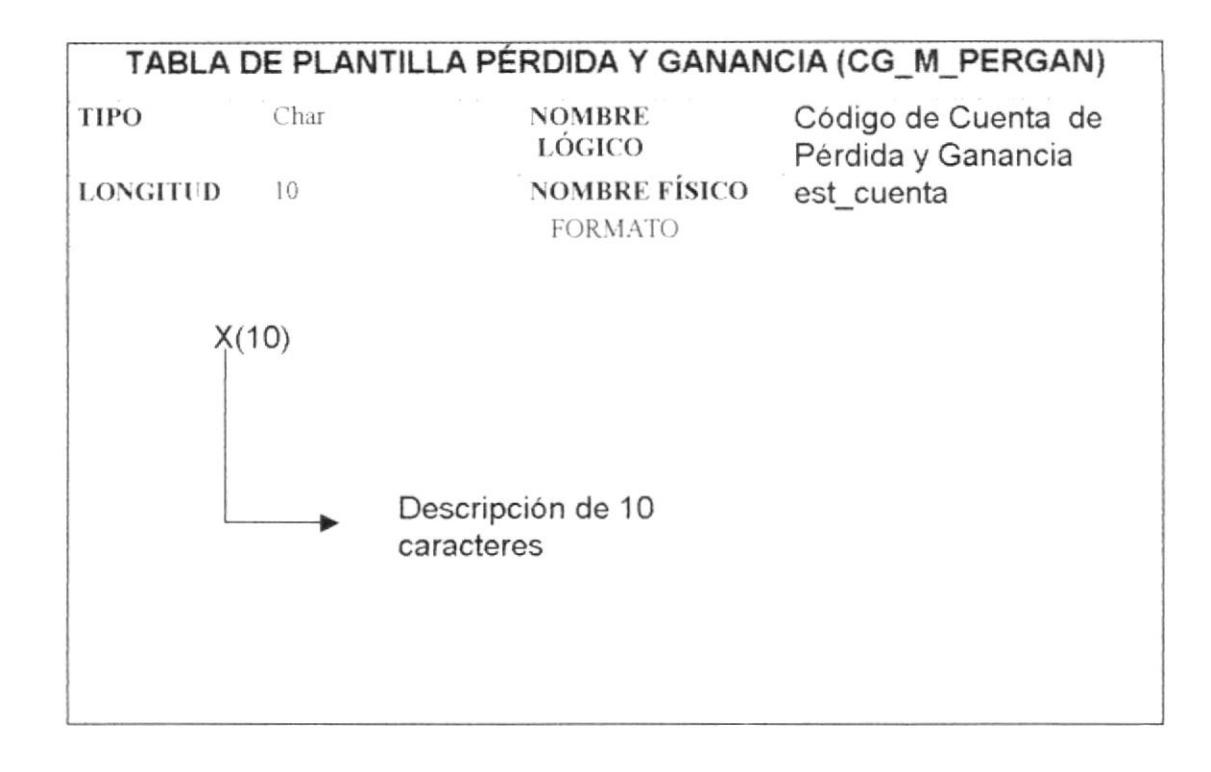

# 9.4. COMPROBANTES

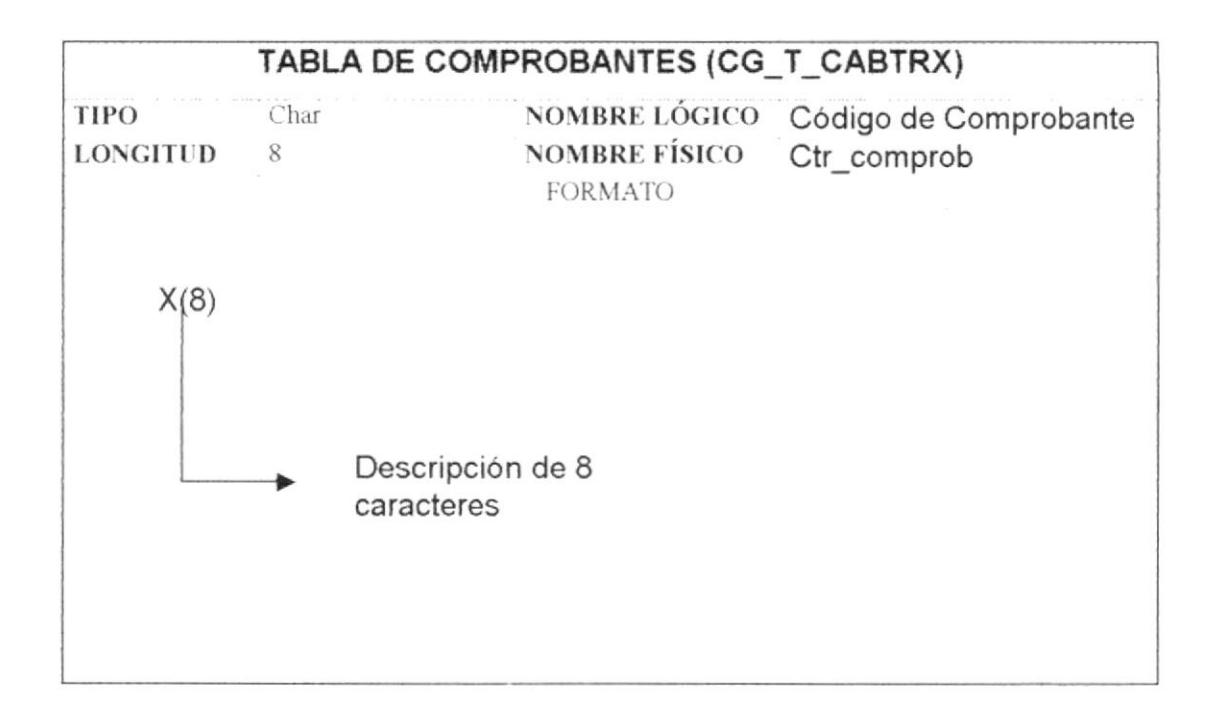

## 9.5. DETALLE DE COMPROBANTES

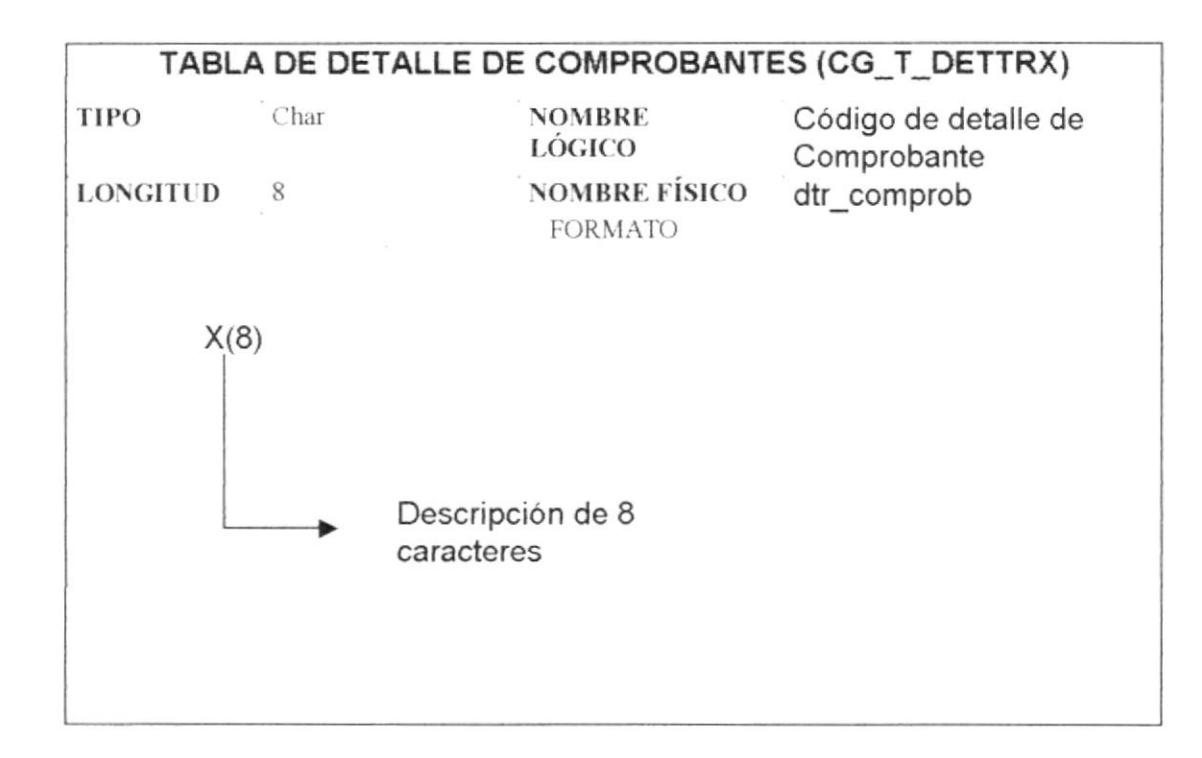

# 9.6. PARÁMETRO

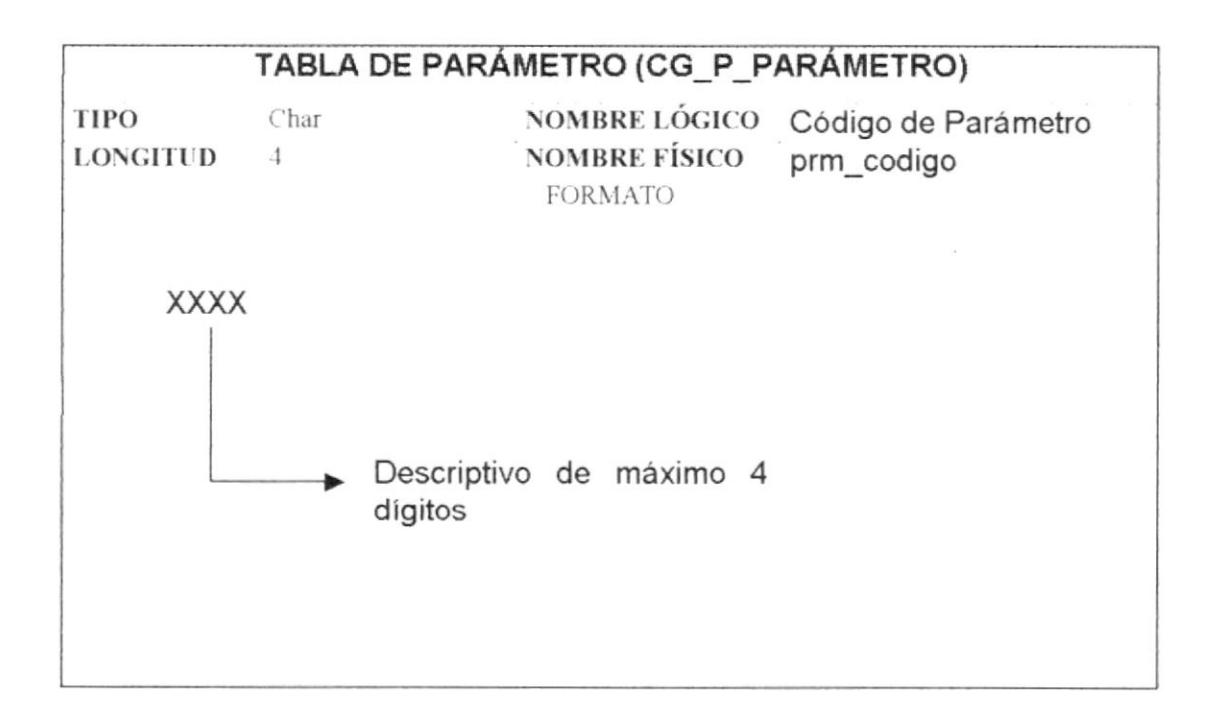

# 9.7. SALDOS ACTUALES DE CUENTAS

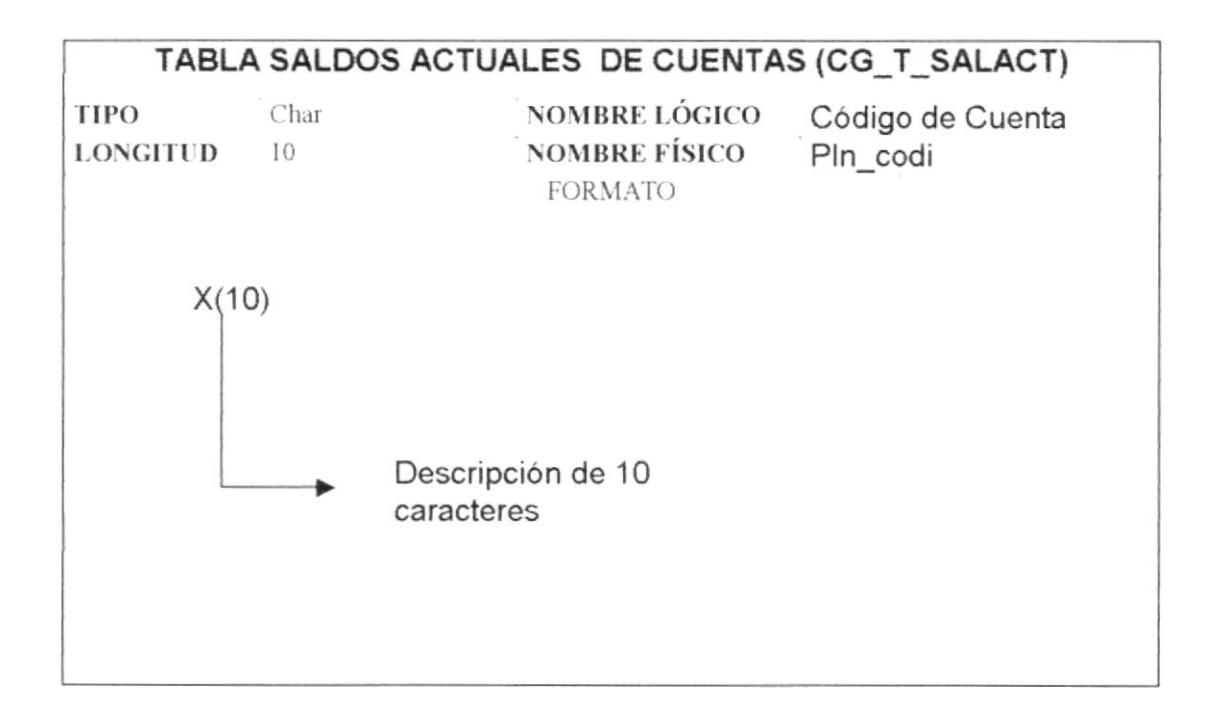

# 9.8. HISTÓRICO DE COMPROBANTES

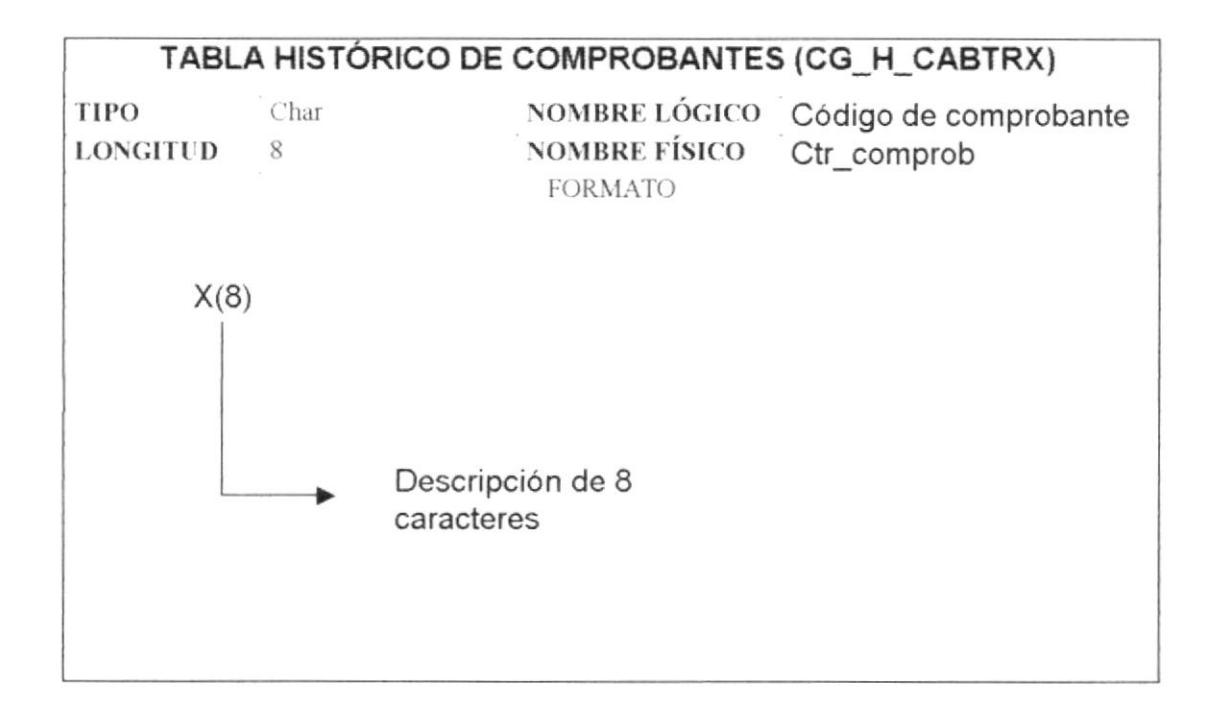

## 9.9. DETALLE DE HISTÓRICO DE COMPROBANTES

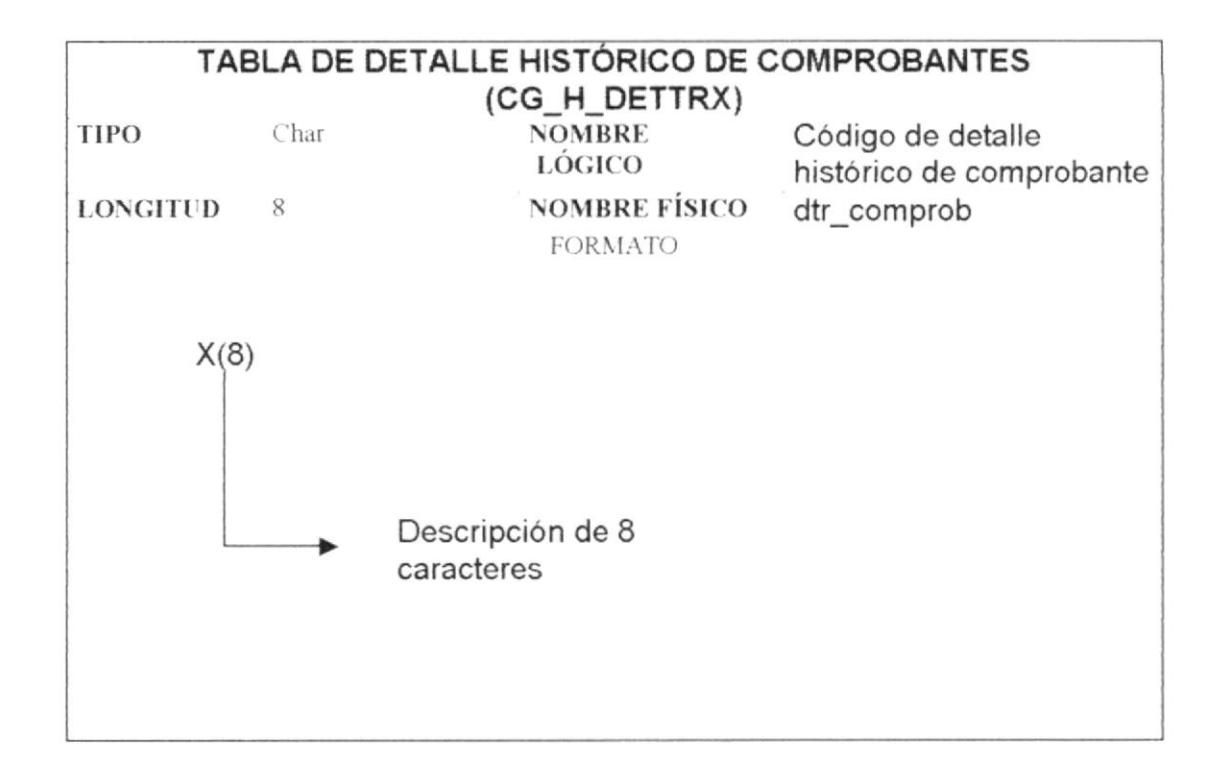

# 9.10. HISTÓRICO DE SALDOS DE CUENTAS

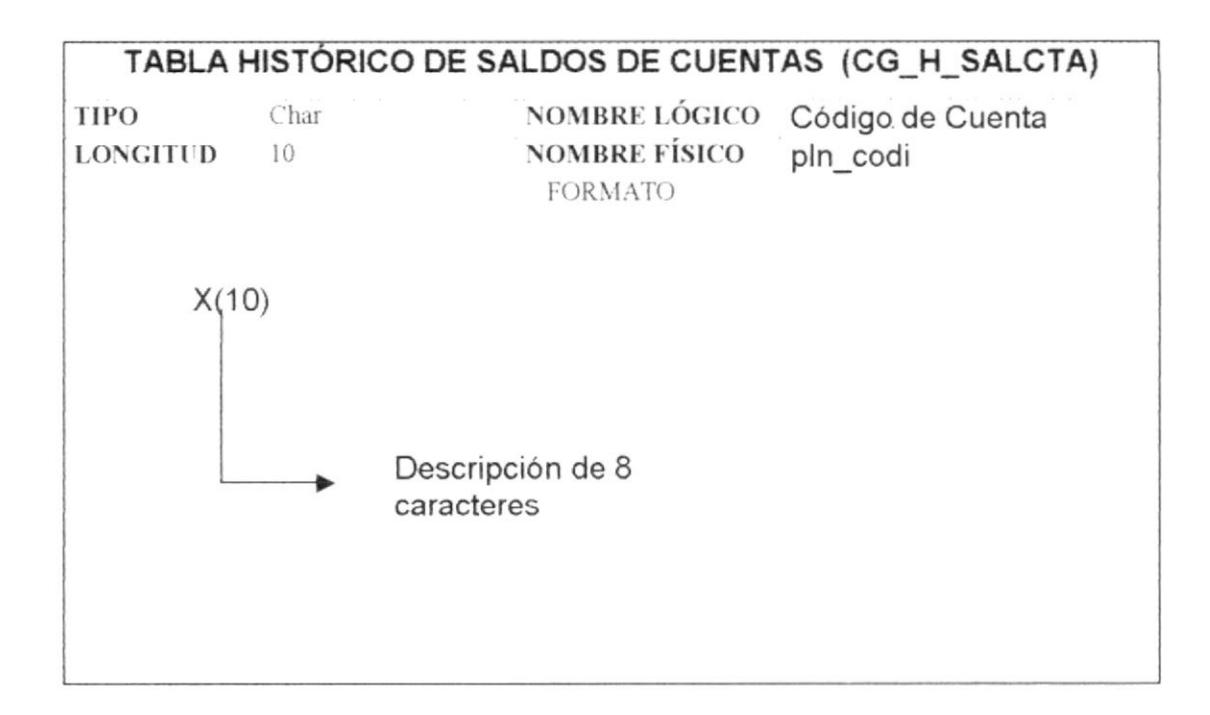

# 9.11. HISTÓRICO DE SALDOS AJUSTADOS

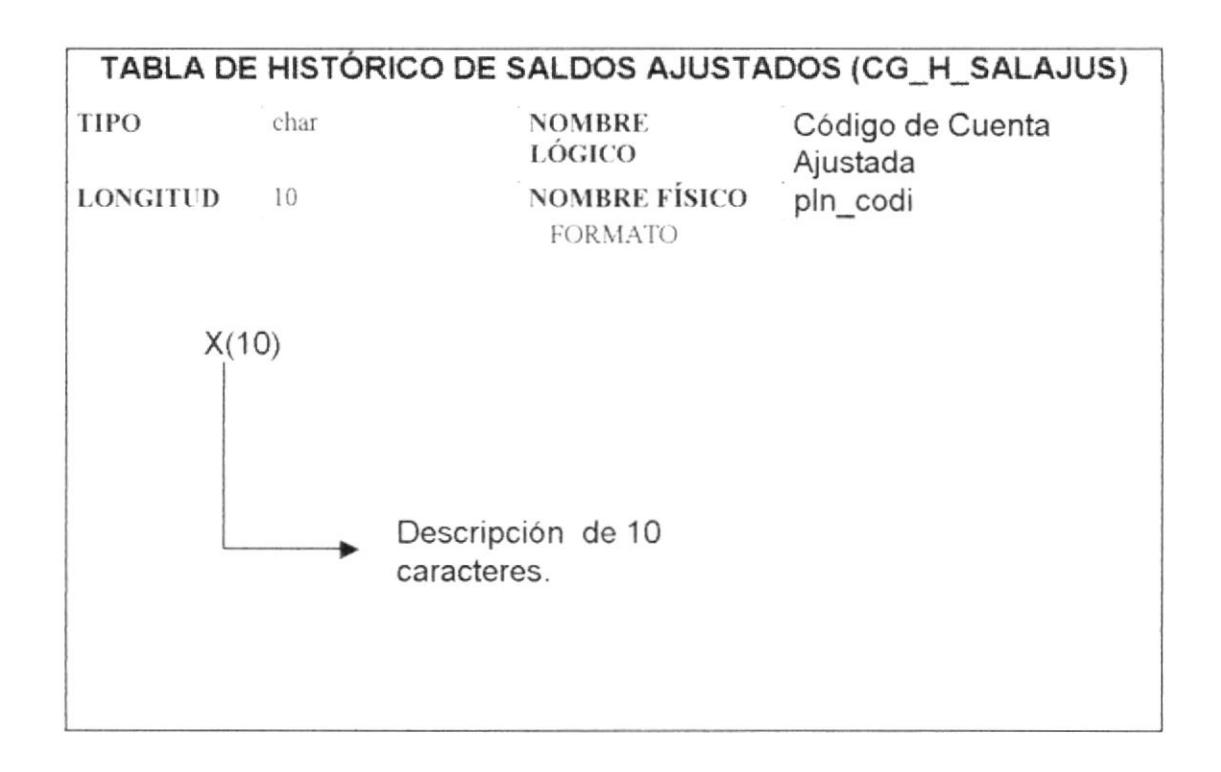

# 9.12. HISTÓRICO DE PLANTILLA DE PÉRDIDA Y GANANCIA

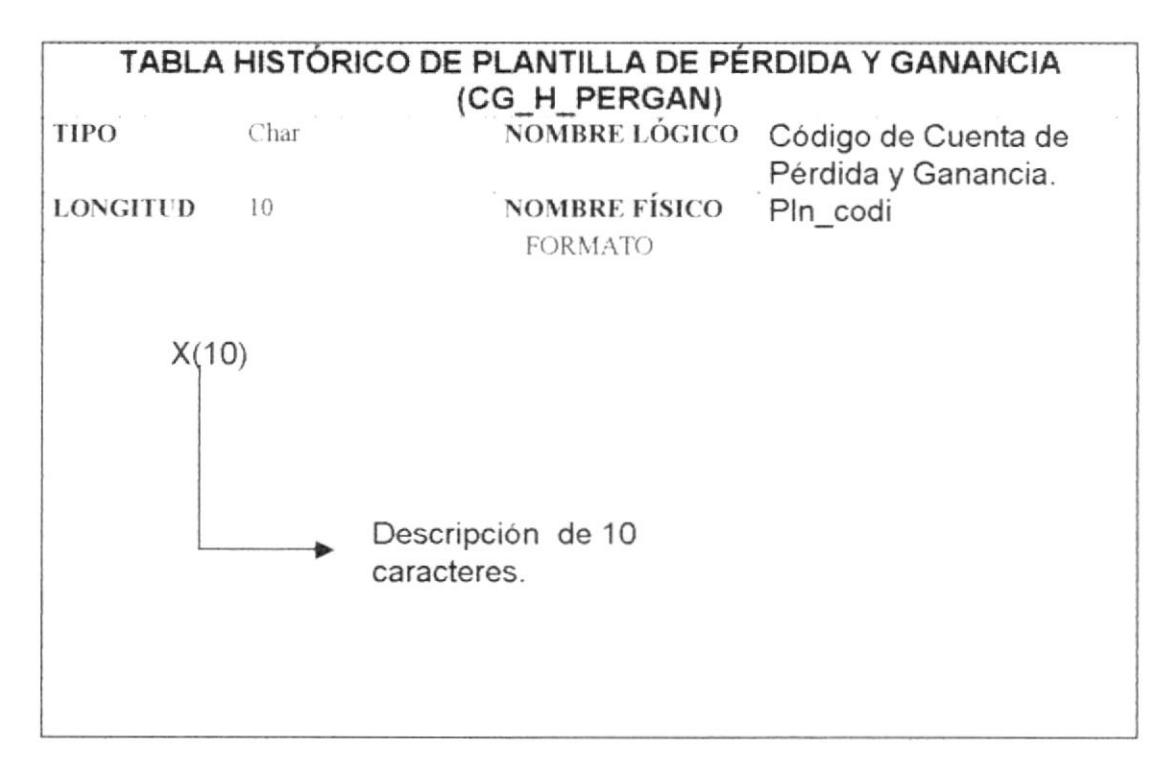

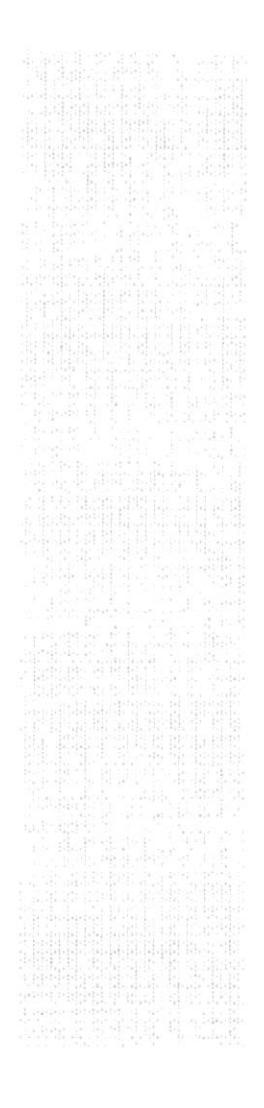

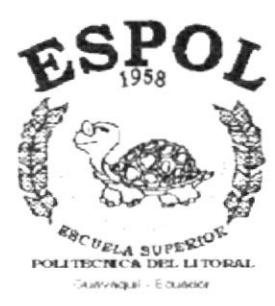

# CAPÍTULO 10

# **MODELO ENTIDAD -RELACIÓN**

#### MODELO ENTIDAD - RELACIÓN 10.

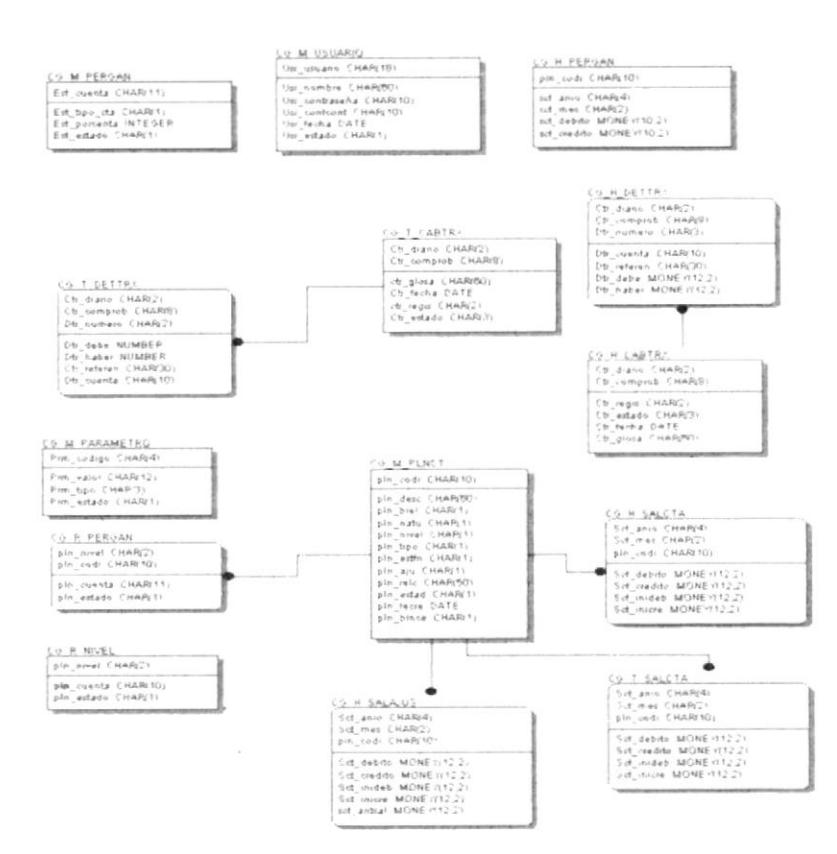

 $\sim$ 

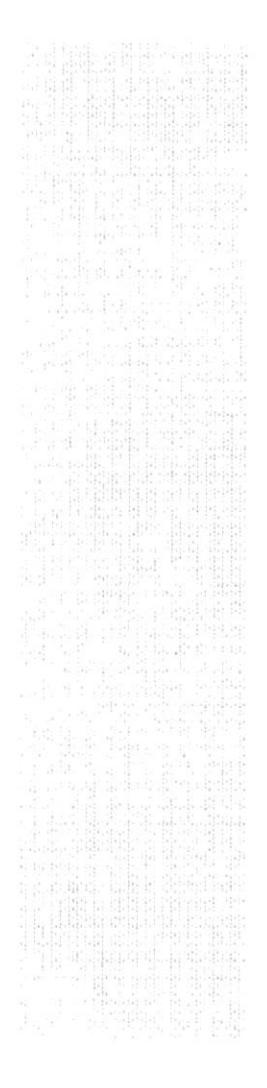

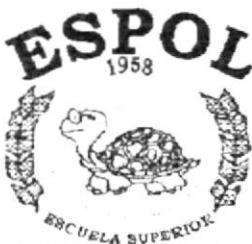

 $\begin{array}{c}\mathcal{L}_{\mathcal{B} \subset \mathit{UELA}} \sup_{\mathbf{S} \in \mathcal{B} \subseteq \mathcal{B}} \mathcal{R} \subseteq \mathcal{B} \subseteq \mathcal{B} \subseteq$ 

# CAPÍTULO 11

# **DISEÑO DE LOS ARCHIVOS**

# 11. DISEÑO DE LOS ARCHIVOS

# 11.1. TABLA PLAN DE CUENTAS

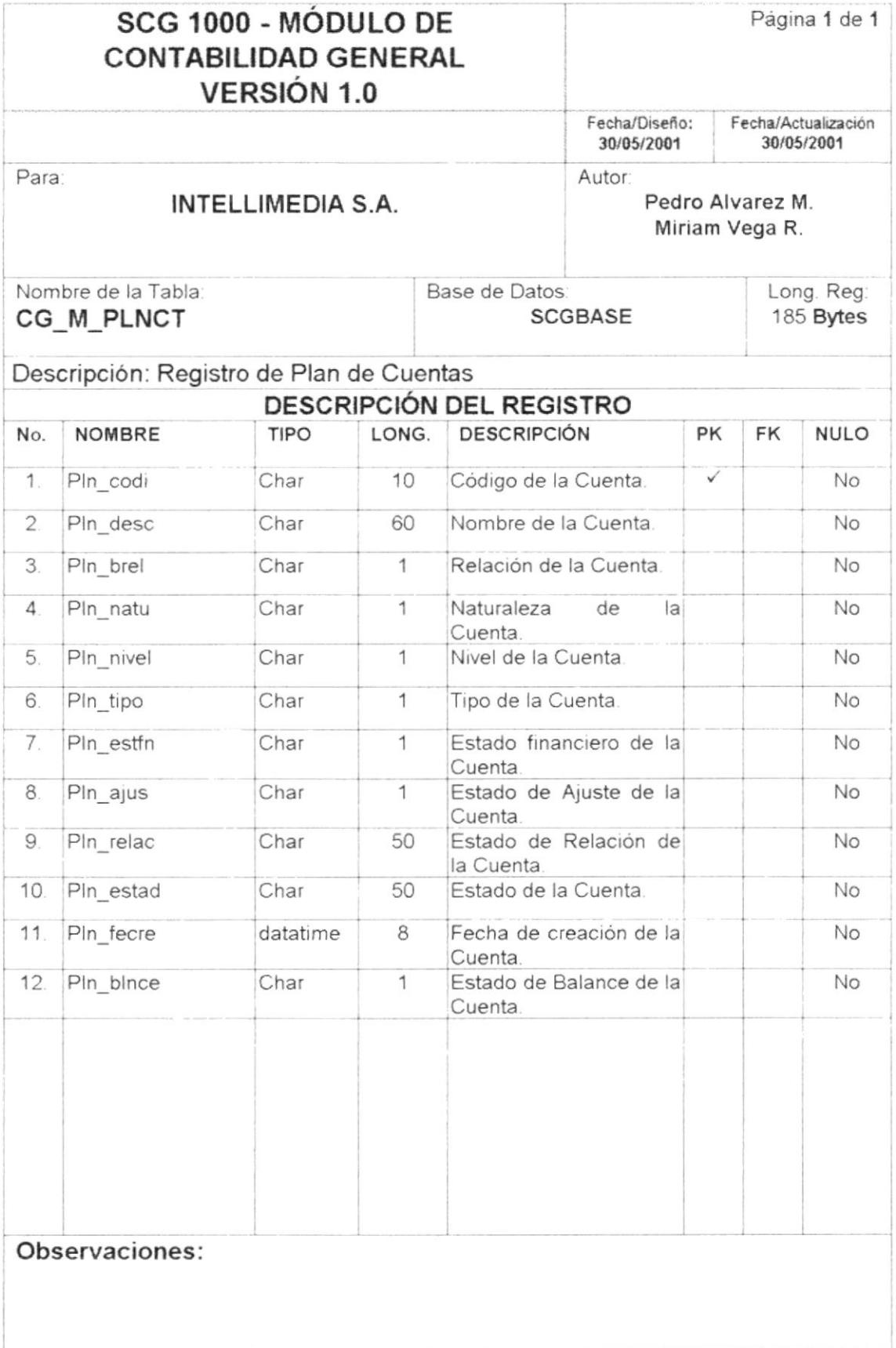

# 11.2. TABLA DE PLANTILLA DE PÉRDIDA Y GANANCIA

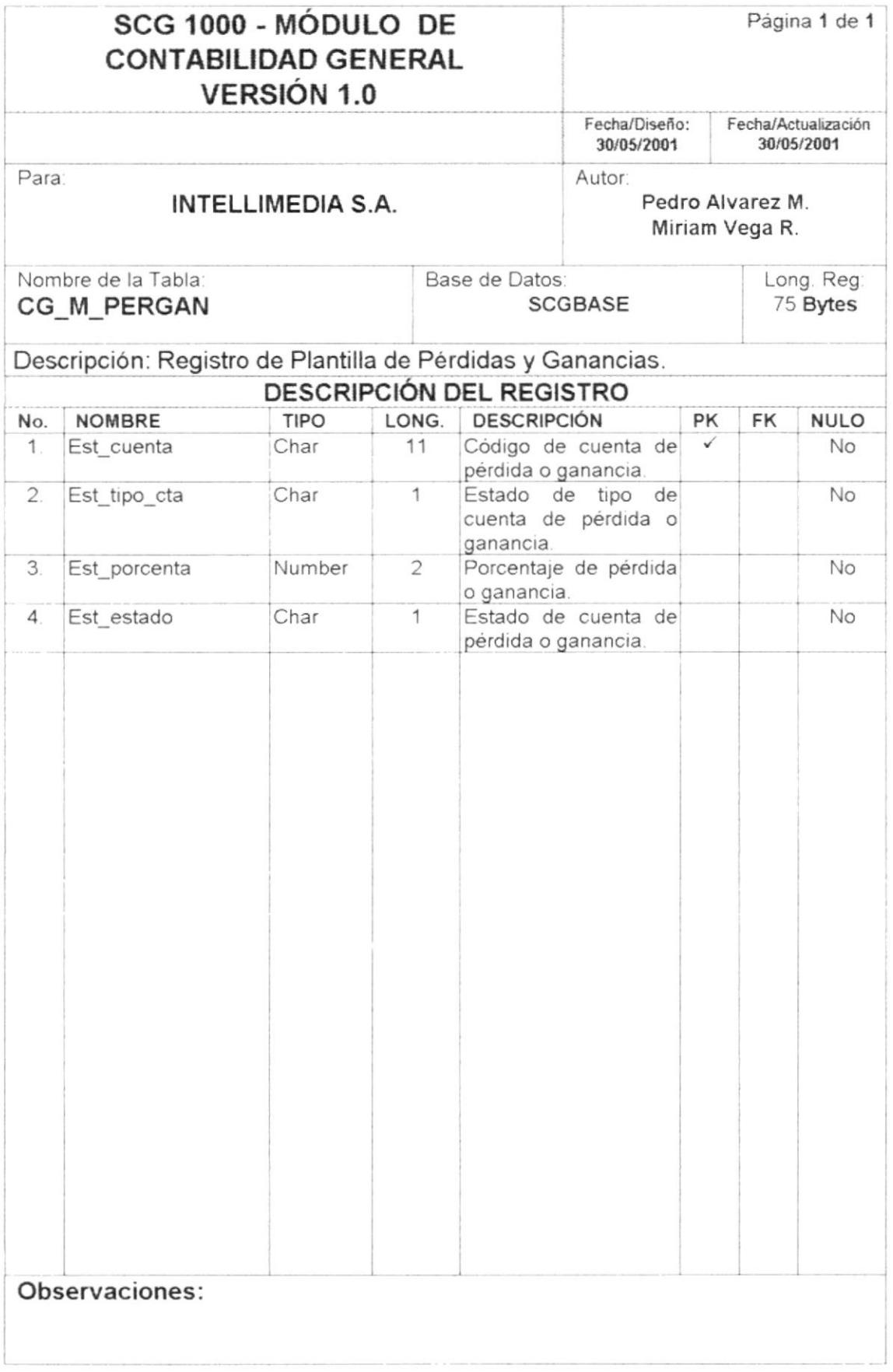

# 11.3. TABLA HISTÓRICO PLANTILLA DE PÉRDIDA Y GANANCIA

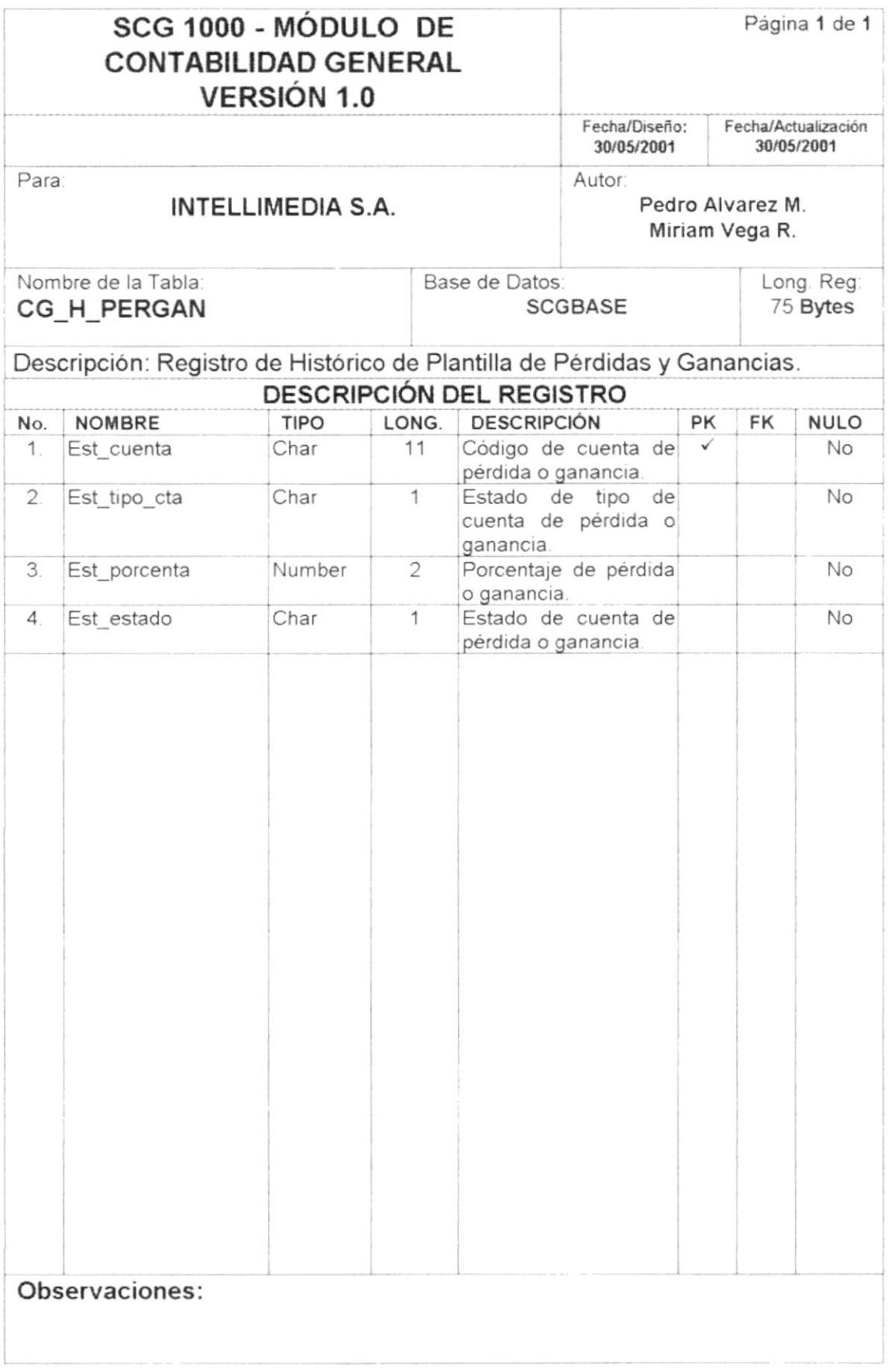

# 11.4. TABLA USUARIO

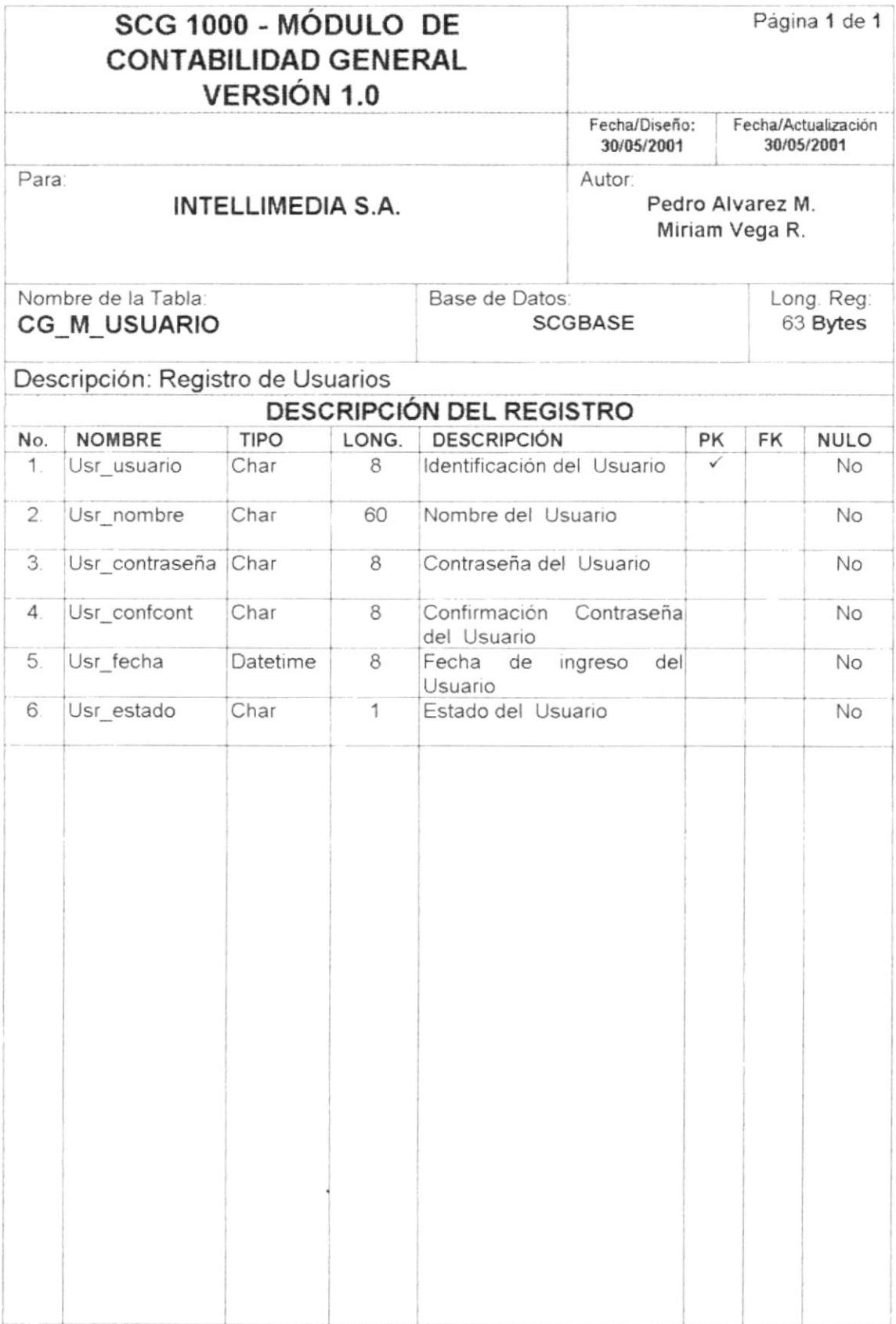

Observaciones:

# 11.5. TABLA DE CABECERA DE COMPROBANTES

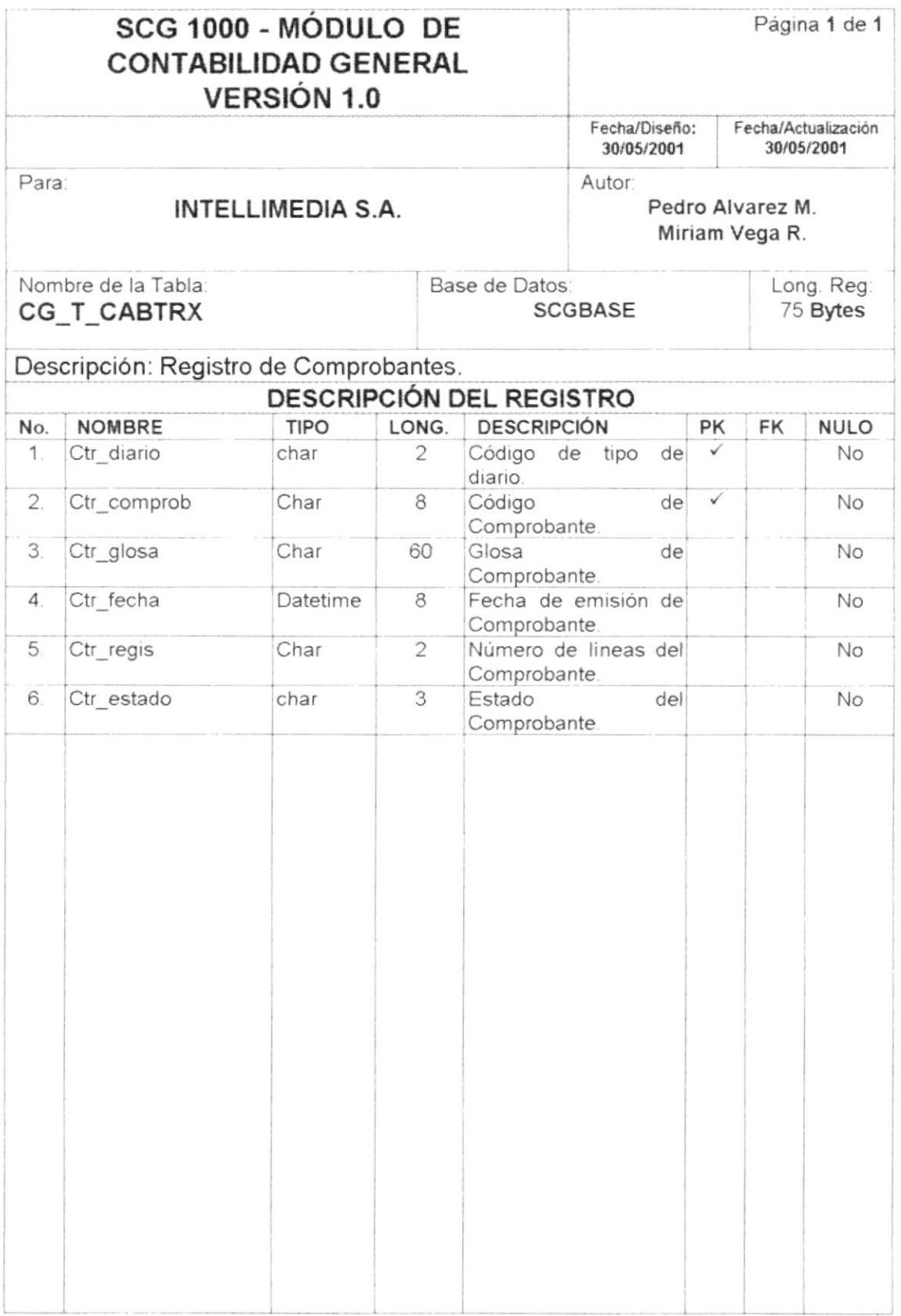

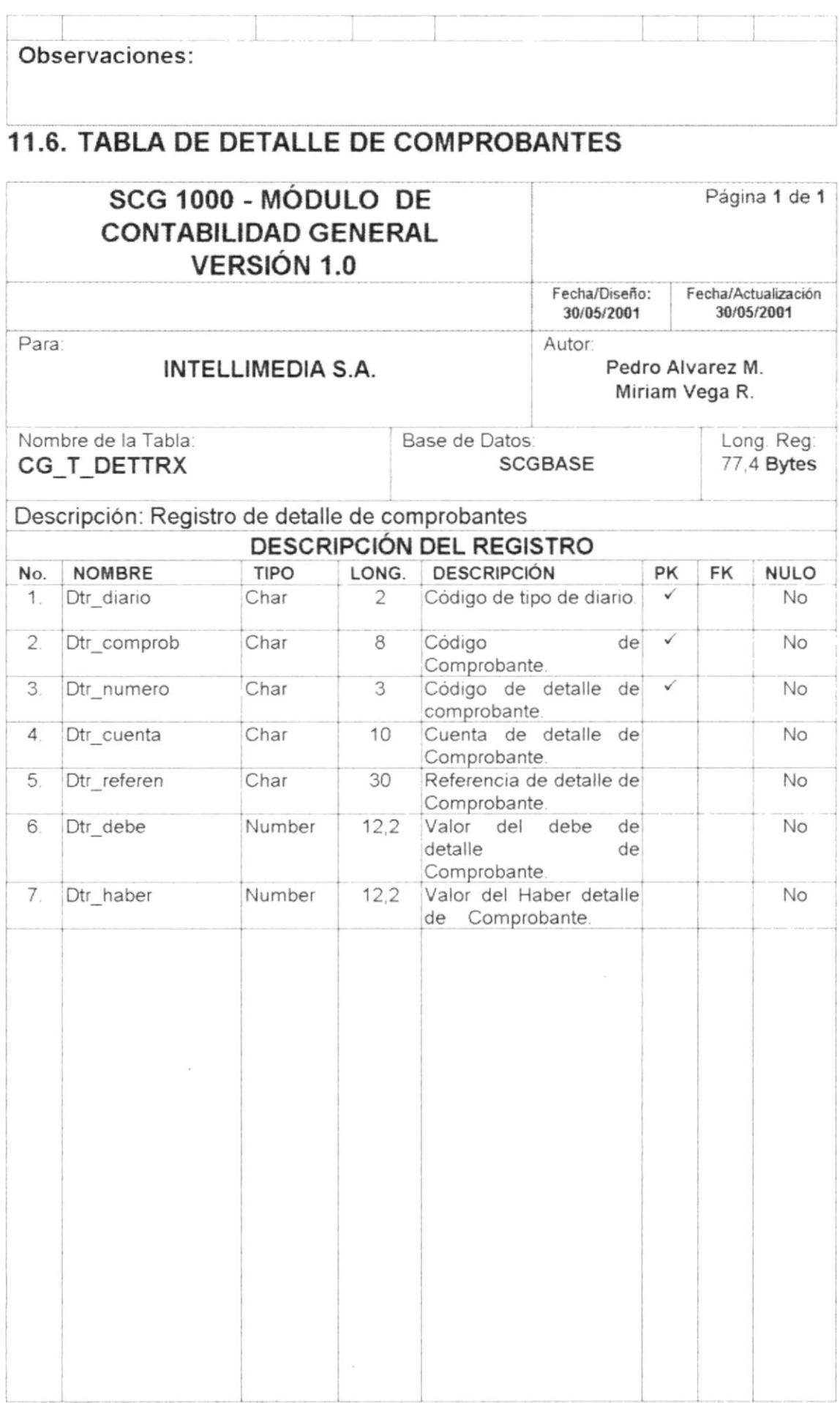

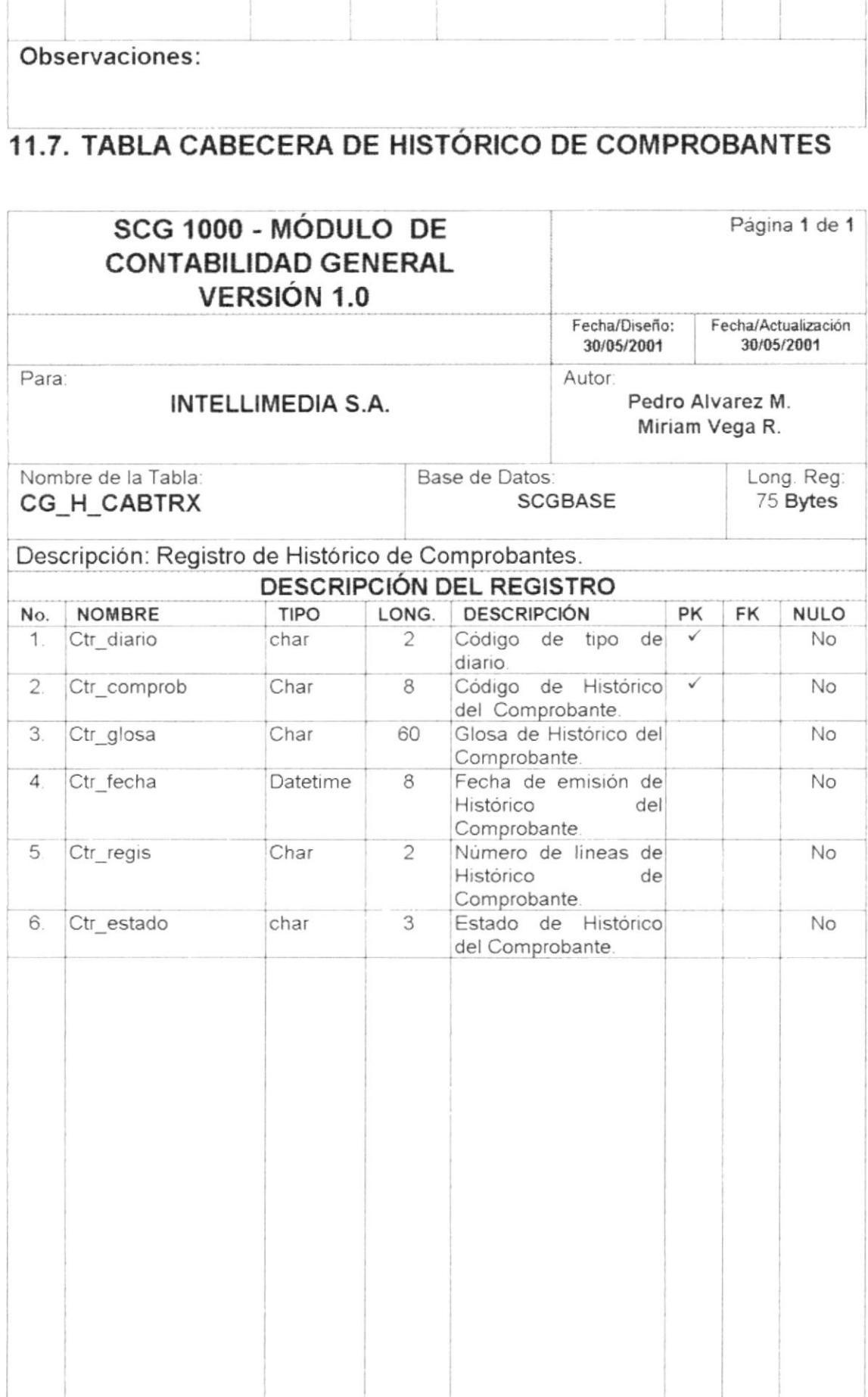

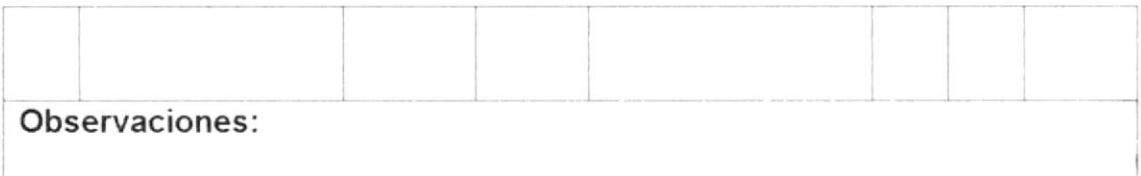

# 11.8. TABLA DETALLE DE HISTORICO DE COMPROBANTES

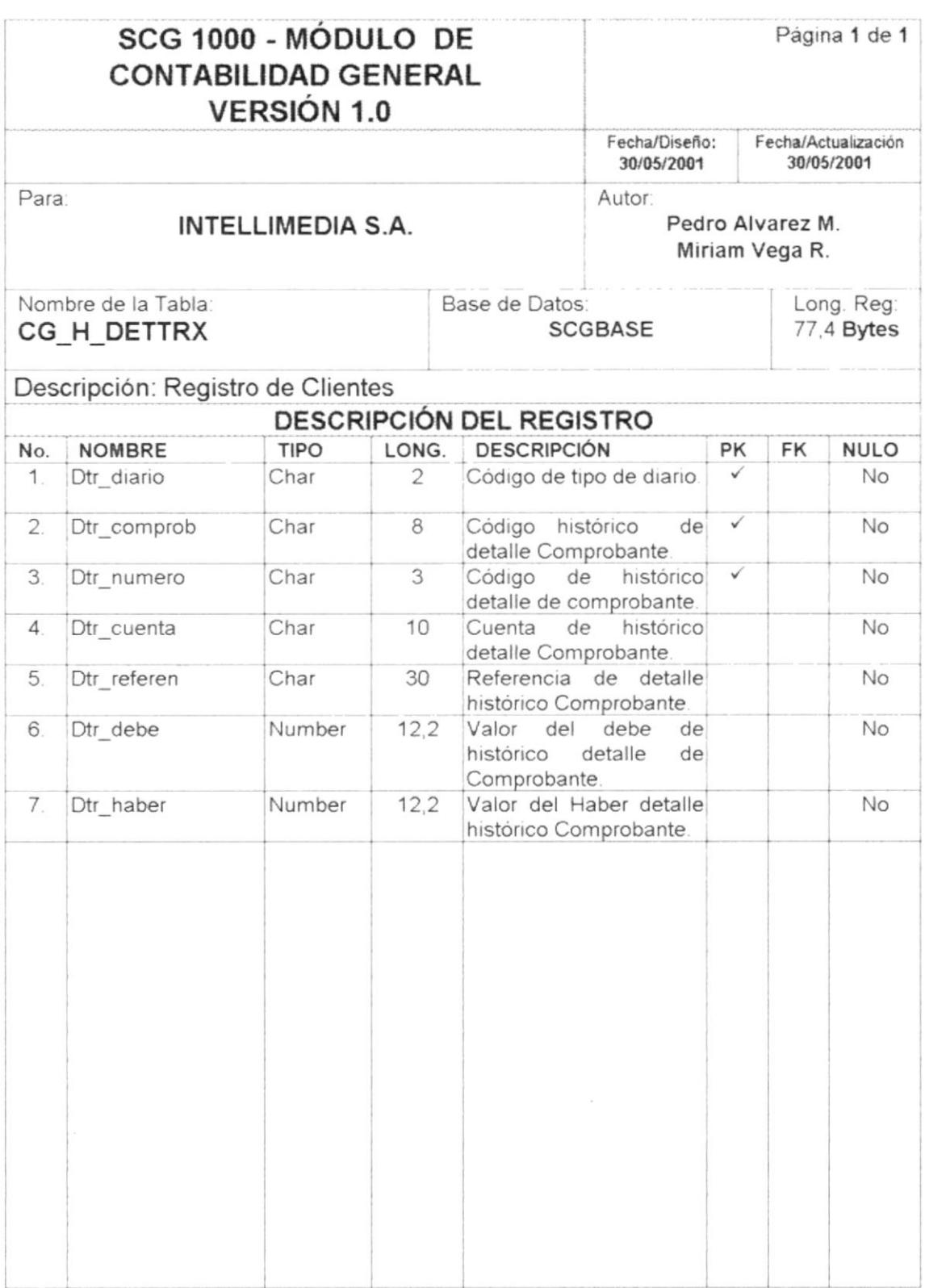

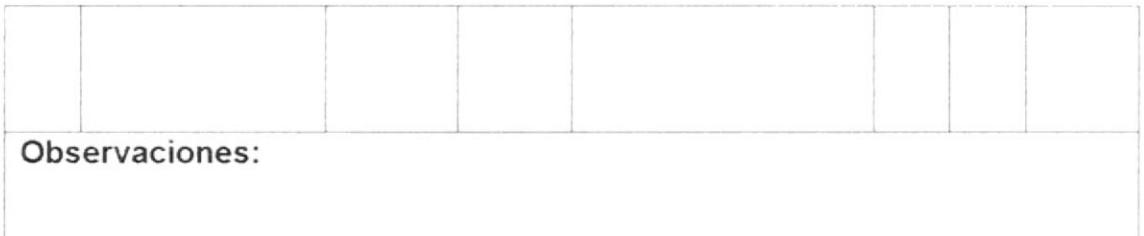

# 11.9. TABLA DE SALDOS DE CUENTAS

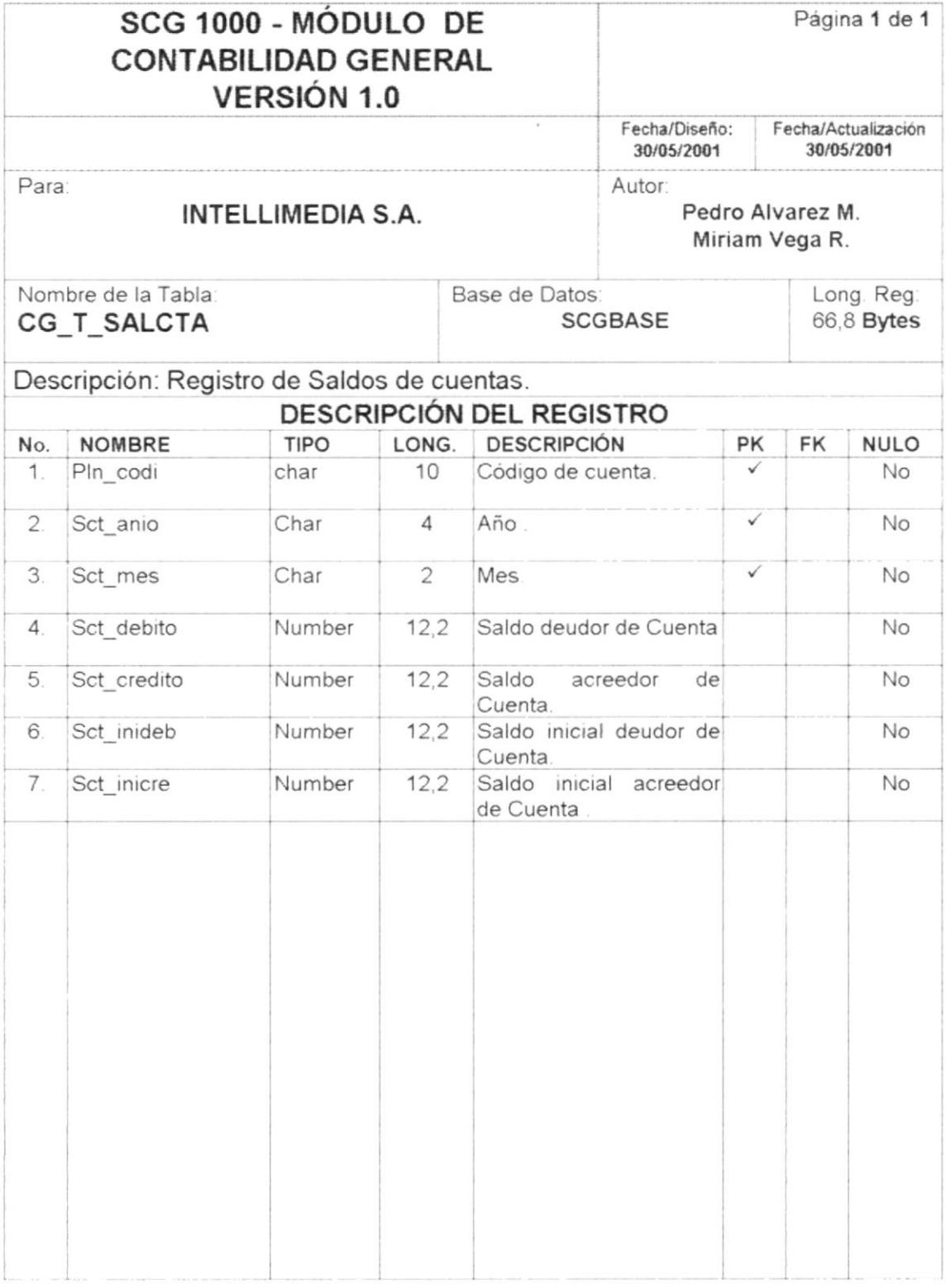

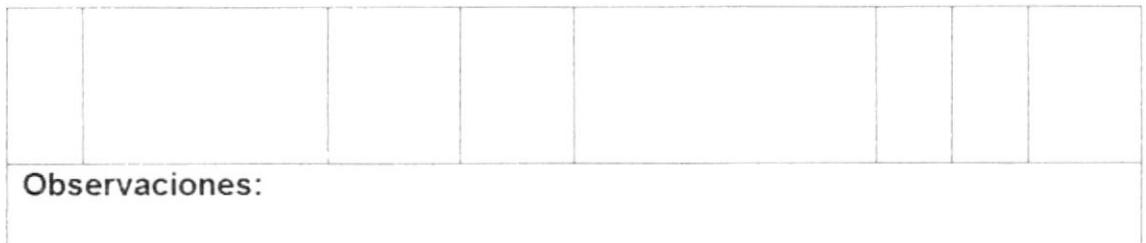

#### TABLA DE HISTÓRICO DE SALDOS DE CUENTAS  $11.10.$

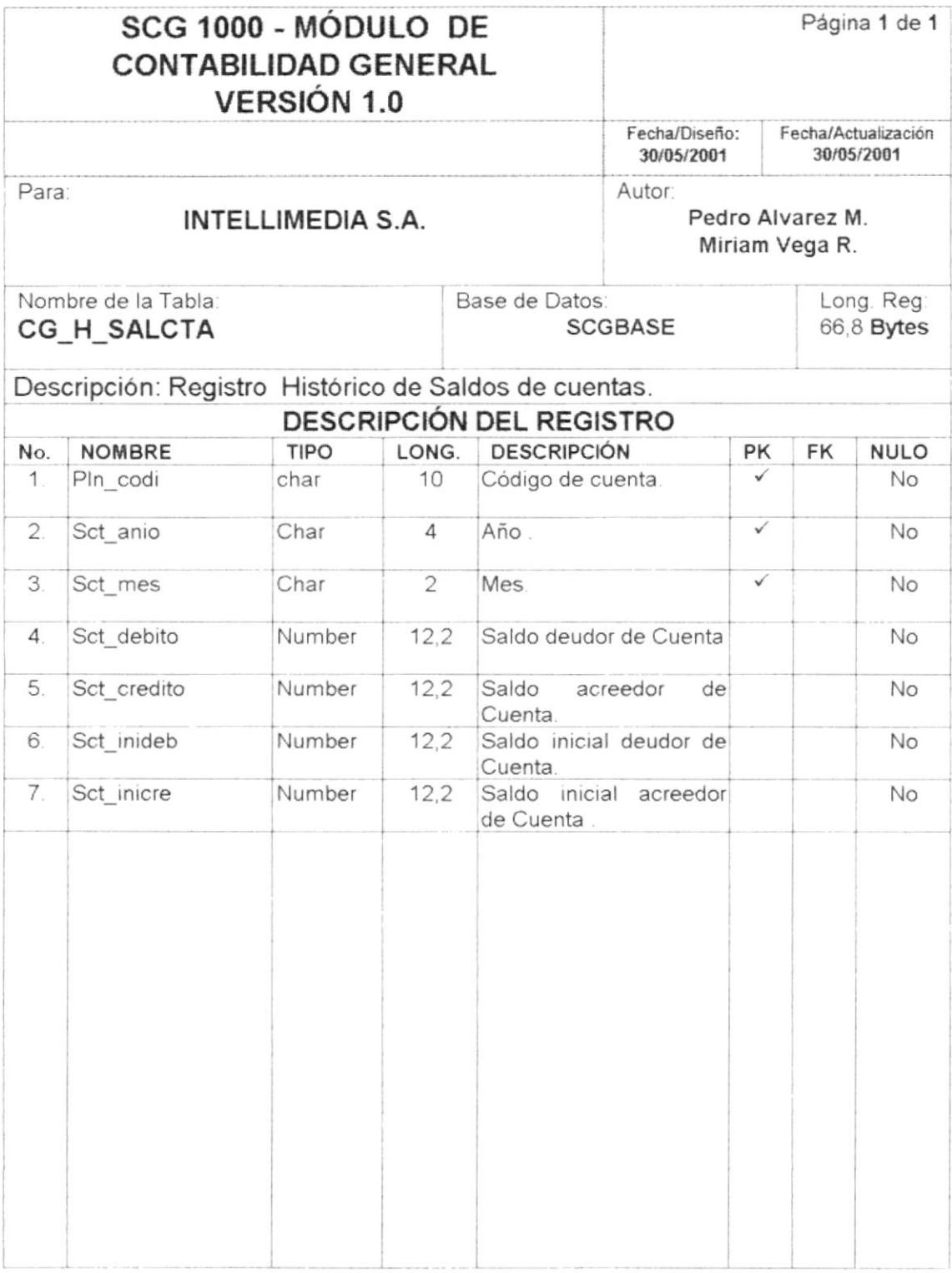

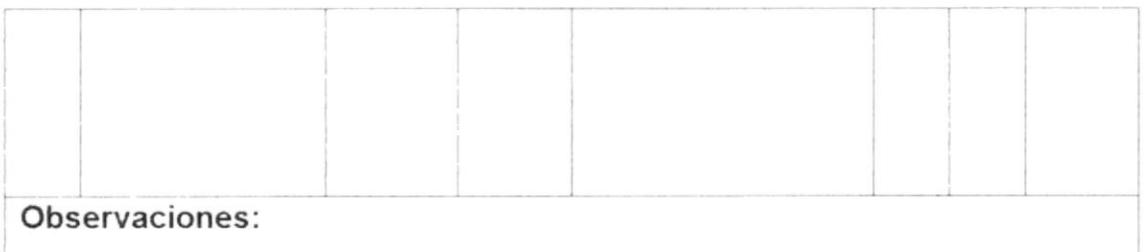

# 11.11. TABLA HISTÓRICO DE CUENTAS AJUSTADAS

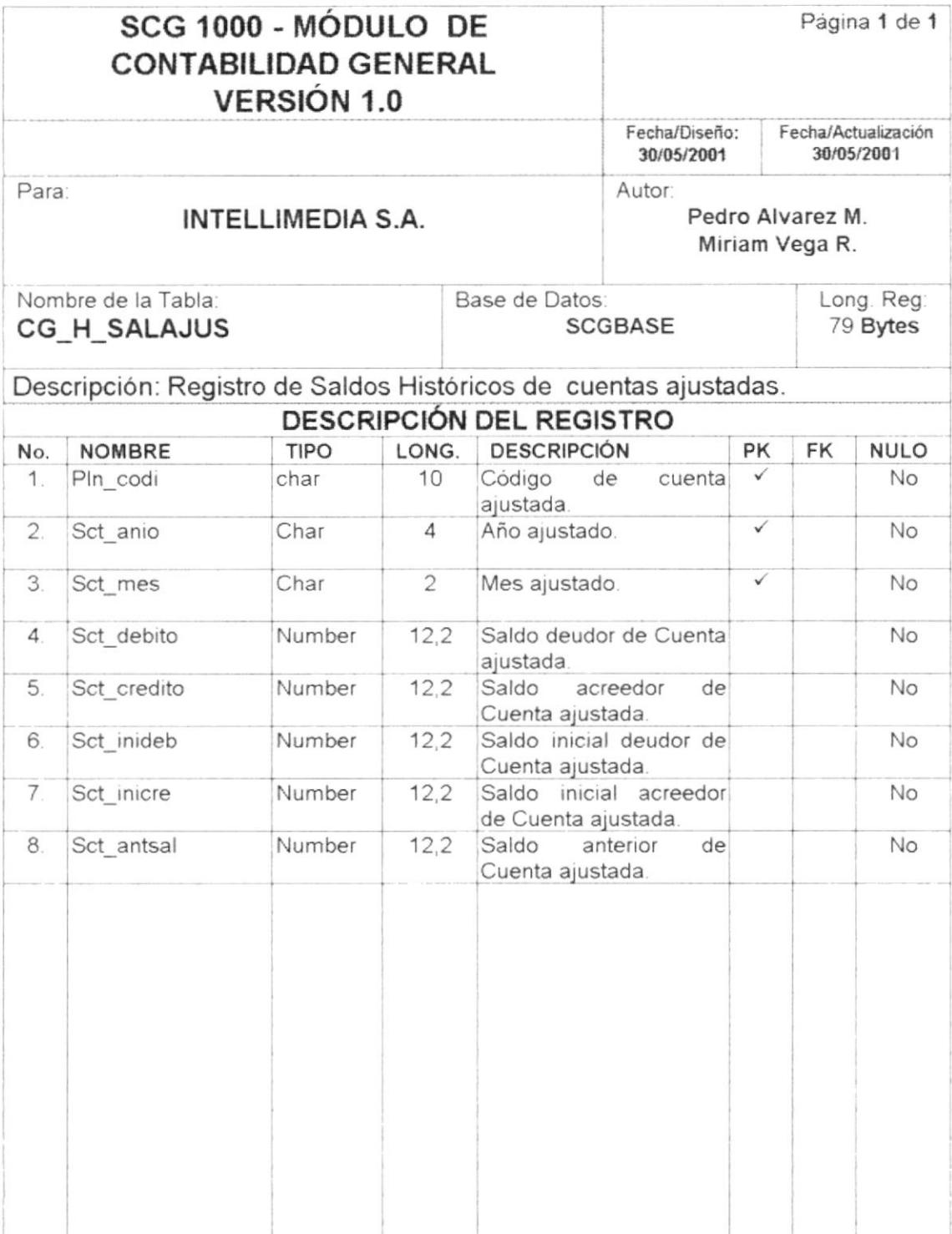

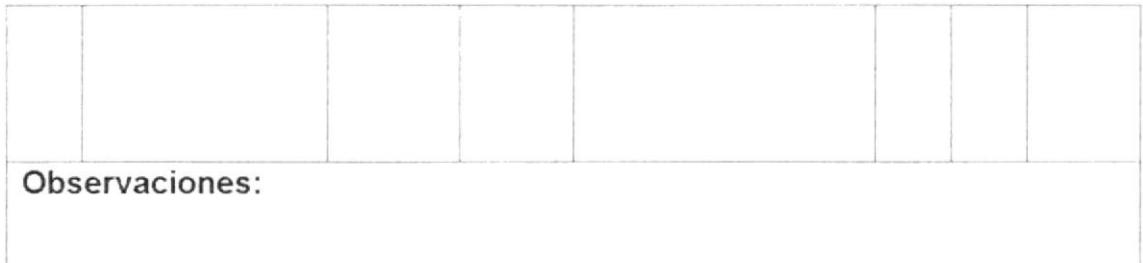

# 11.12. TABLA NIVEL

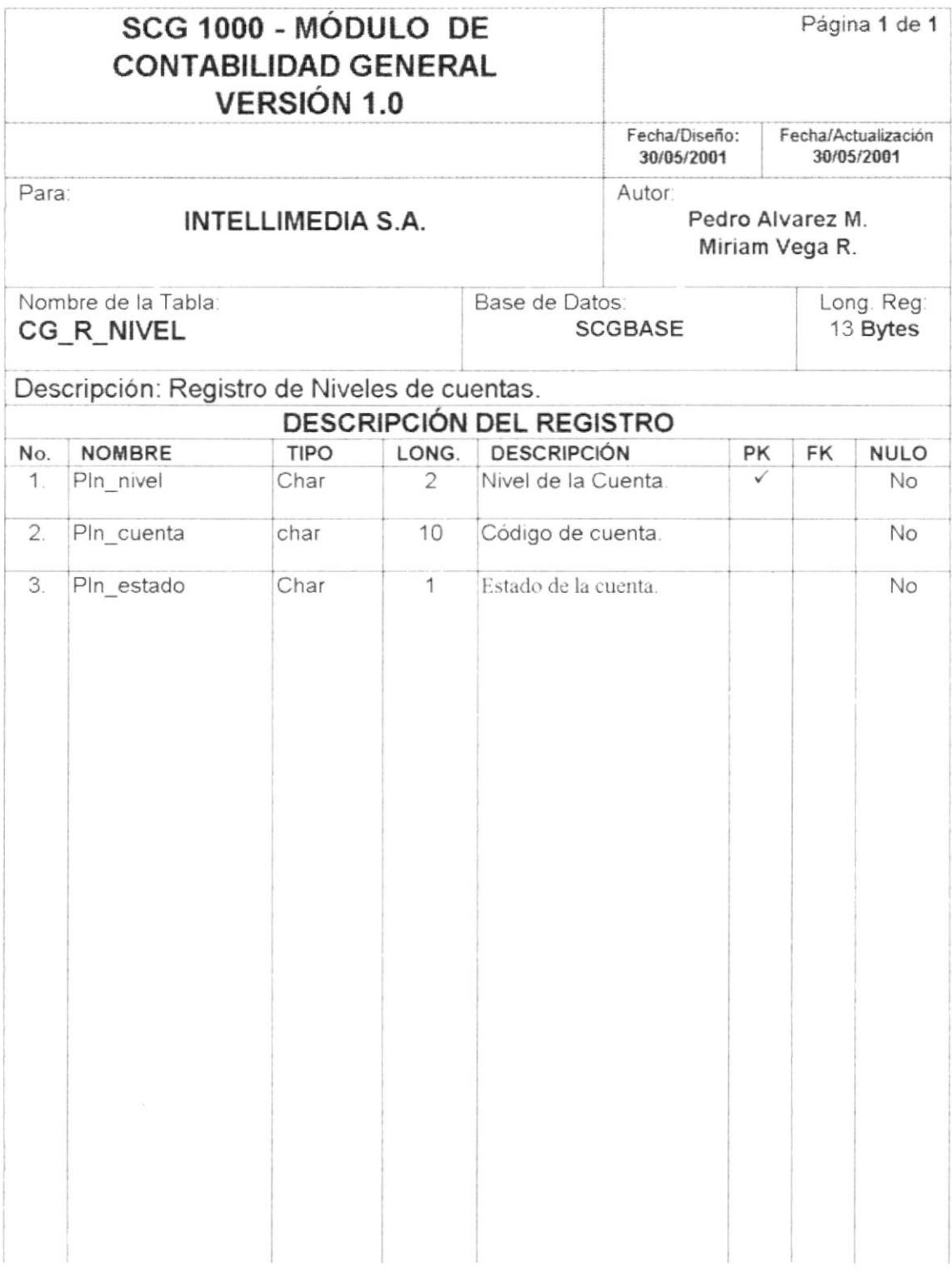

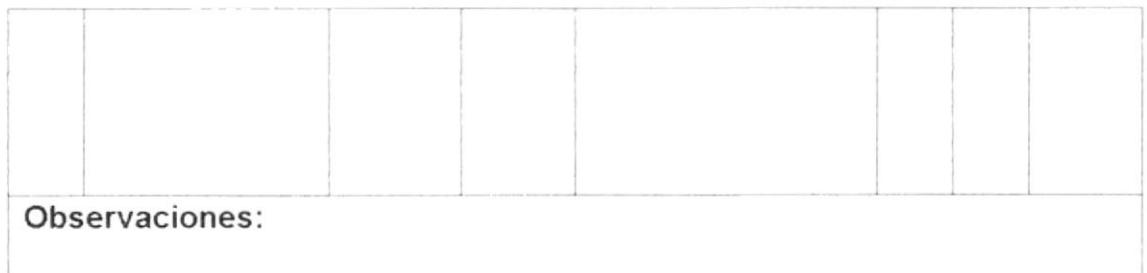

# 11.13. TABLA DE NIVEL DE PÉRDIDAS Y GANANCIAS

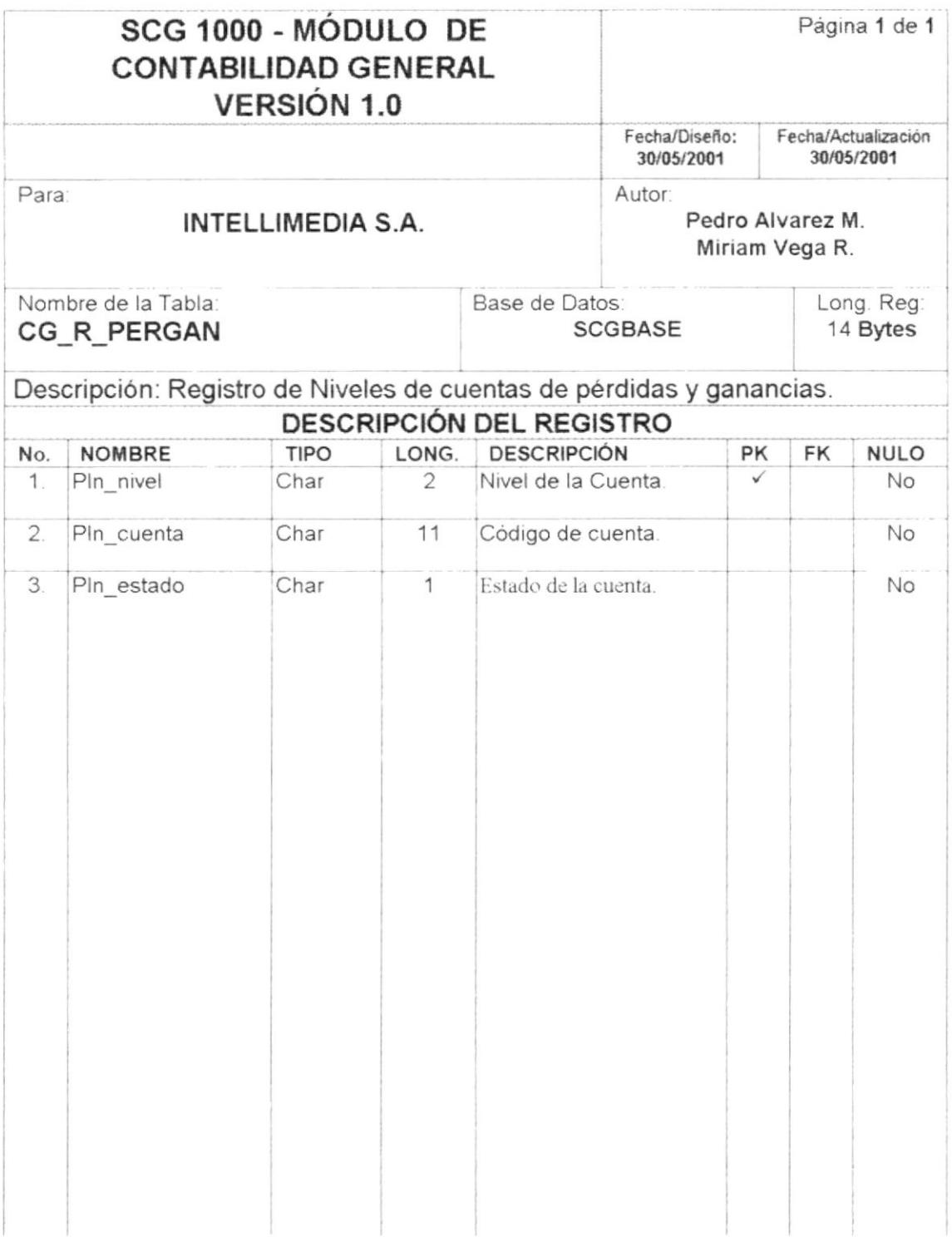

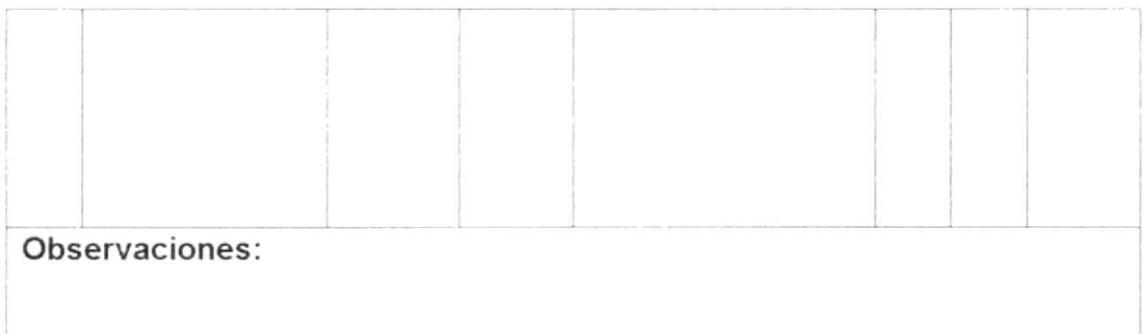

# 11.14. TABLA DE PARÁMETRO

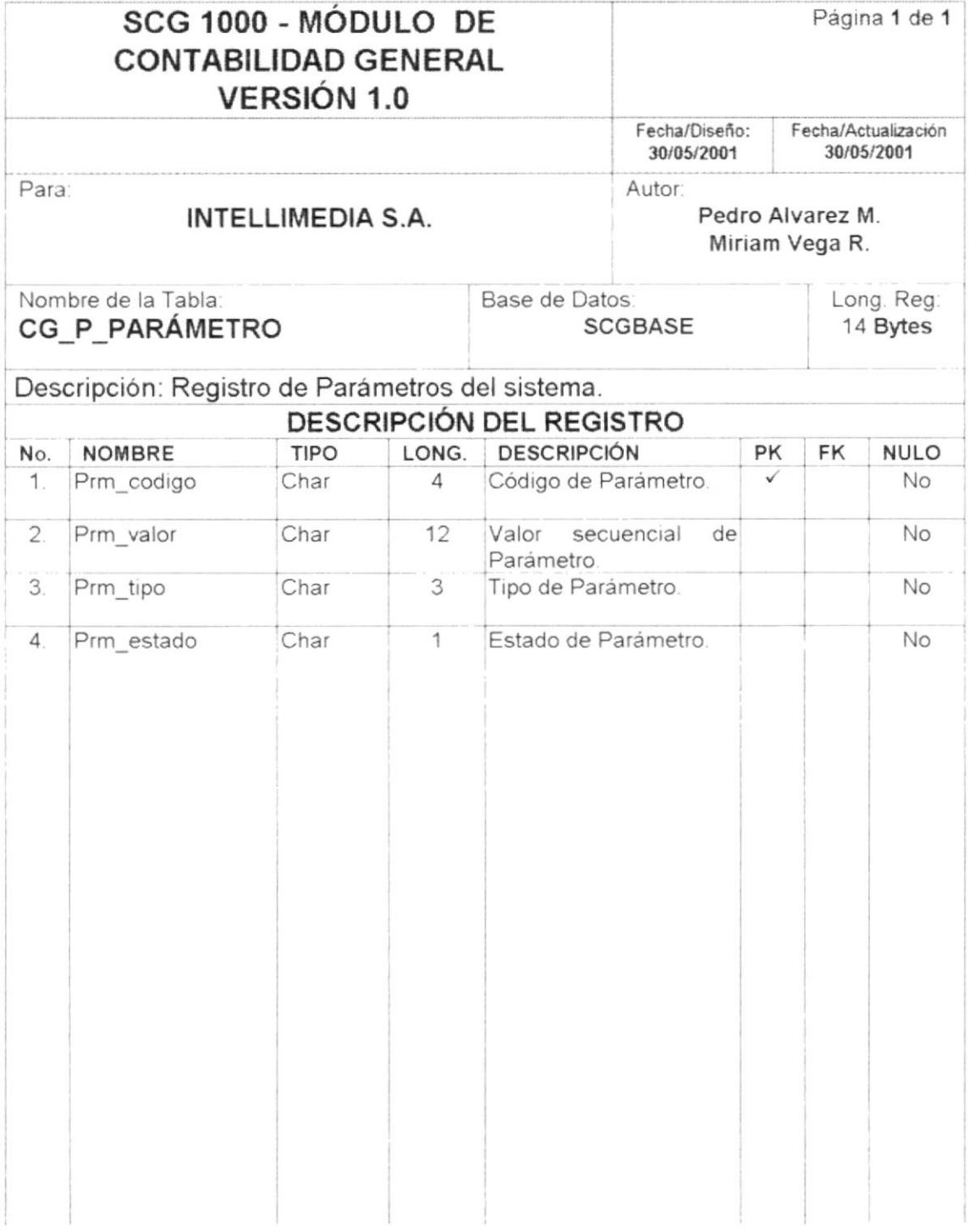

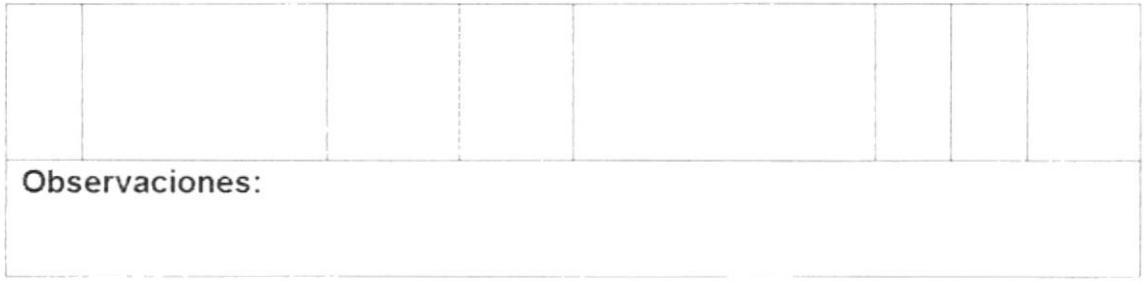

 $\tilde{\mathbf{r}}$ 

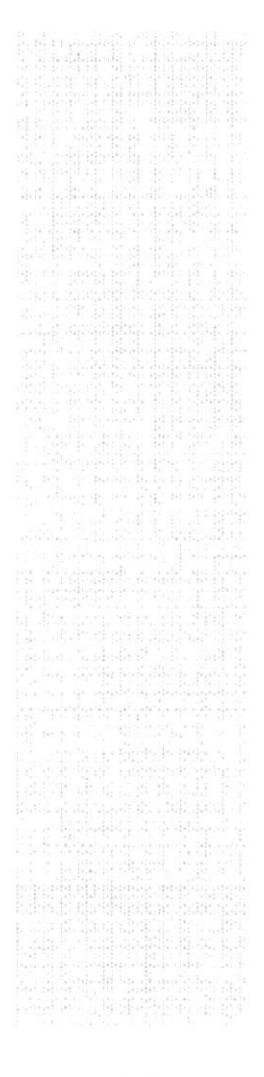

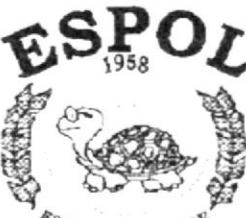

 $\frac{\mathcal{E}_{BCL}}{\text{Fourier} \times \text{DUE}} \mathcal{E}_{I}^{IO}$  POLITECTICA DEL LITORAL Clusyagui - E quador

# CAPÍTULO 12.

# **DISEÑO DE ENTRADAS Y SALIDAS**

# 12.2. DISEÑO DE REPORTES

### 12.2.1 Plan de Cuentas

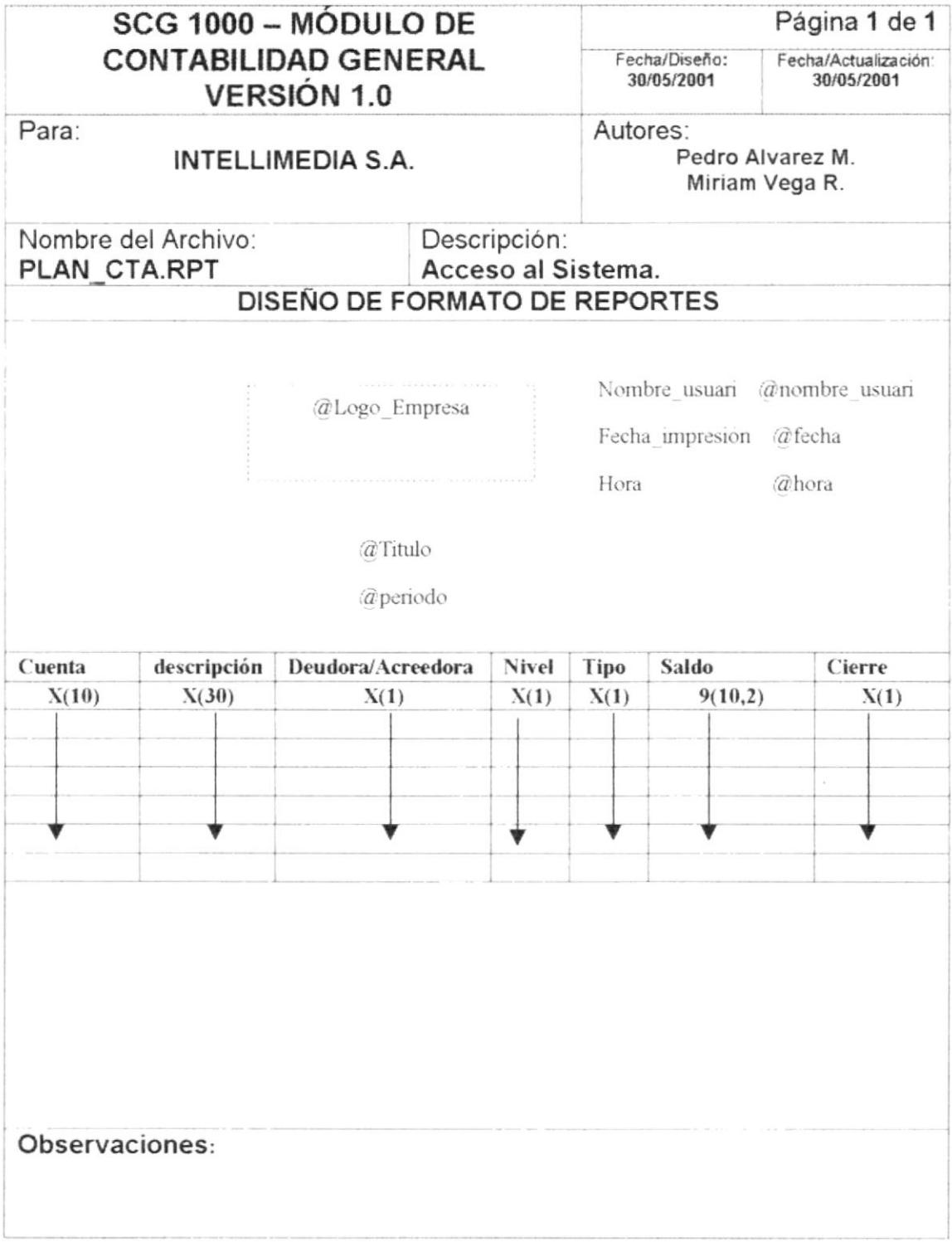

PROTCOM

### 12.2.2 Balance Inicial

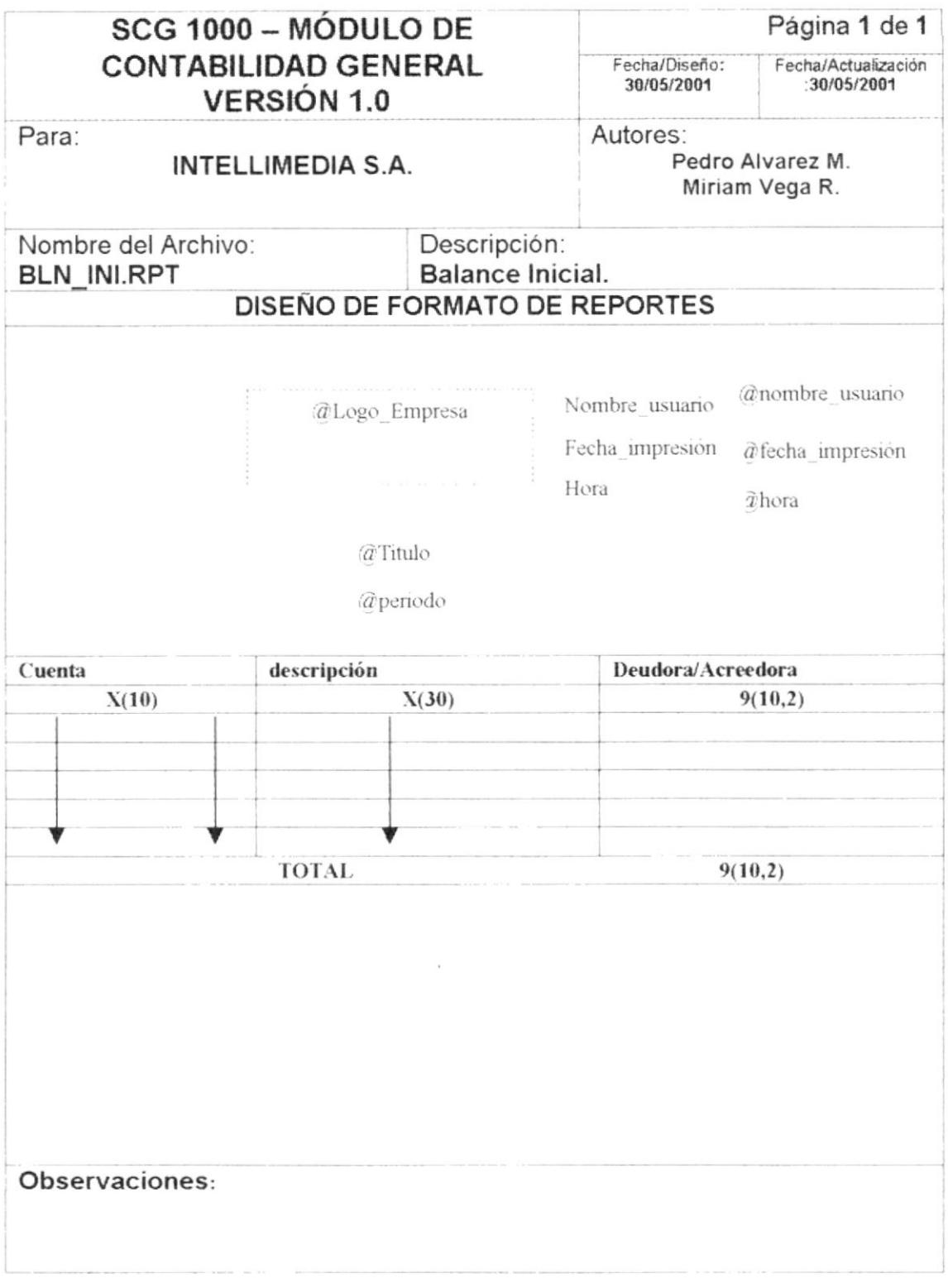

PROTCOM

Capítulo 12 - Página 33

## 12.2.3 Mayor General

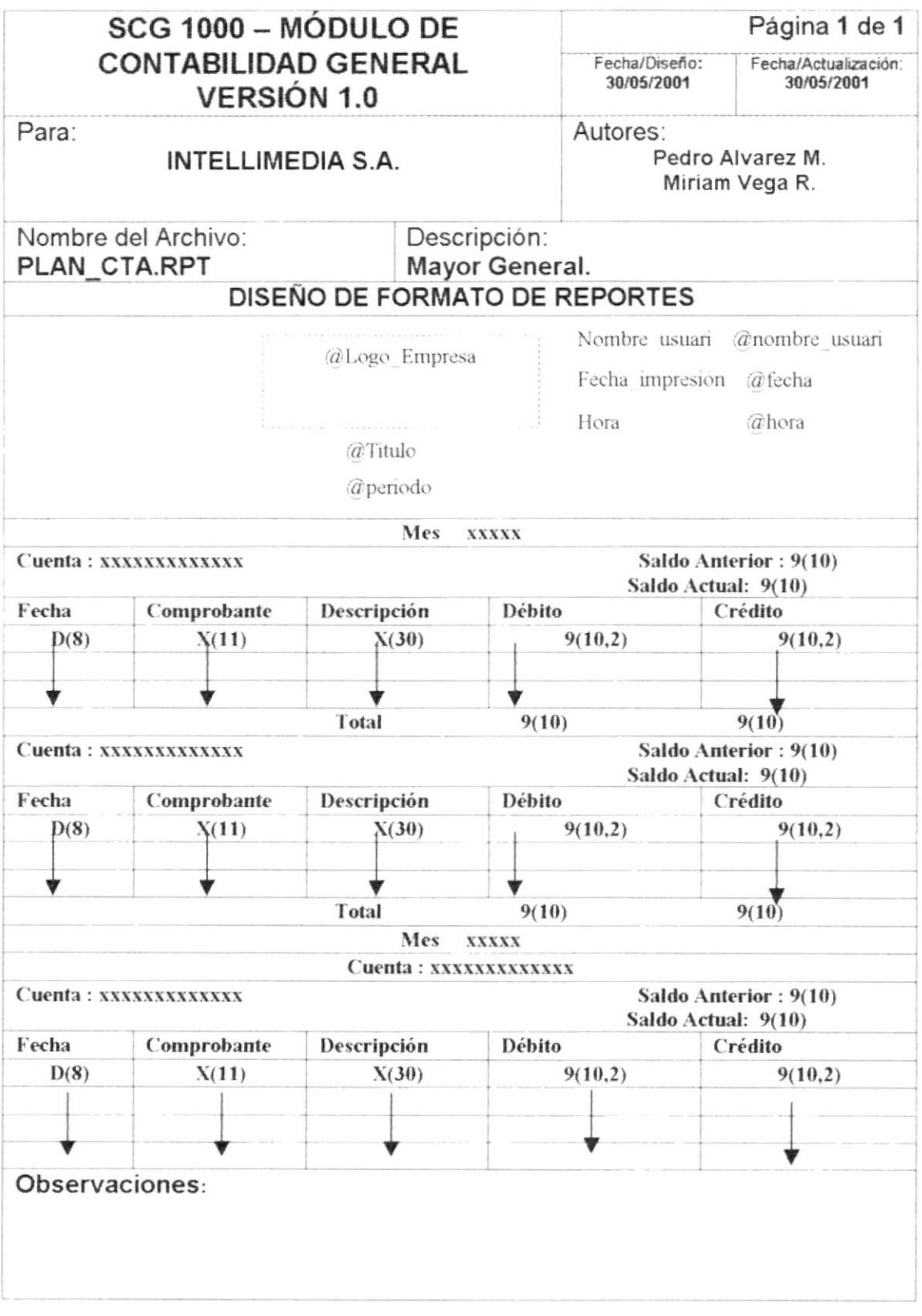

## 12.2.4 Consulta de Comprobantes

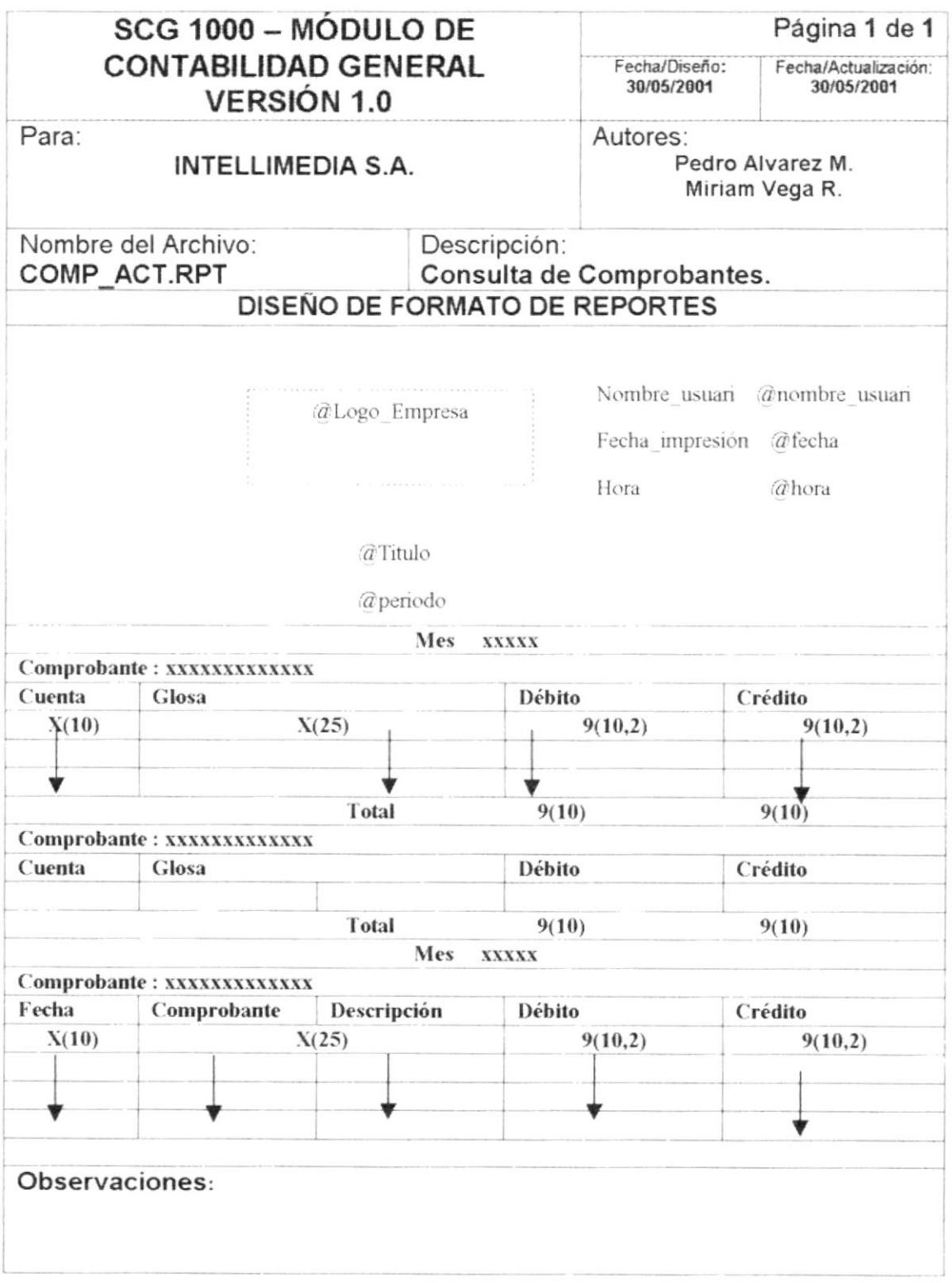

## 12.2.5 Balance de Comprobación de Sumas y Saldos

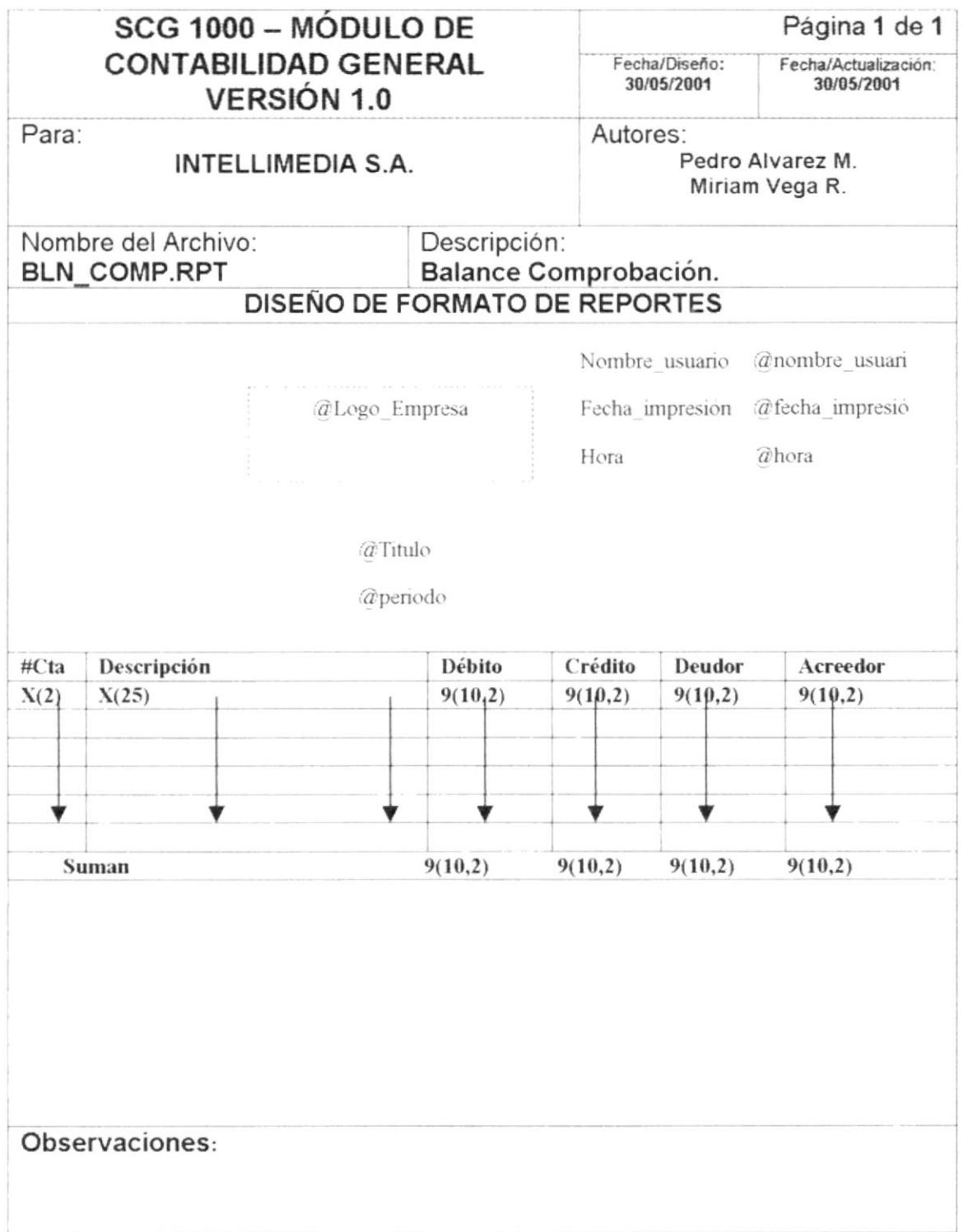

## 12.2.6 Estado de Pérdida y Ganancias

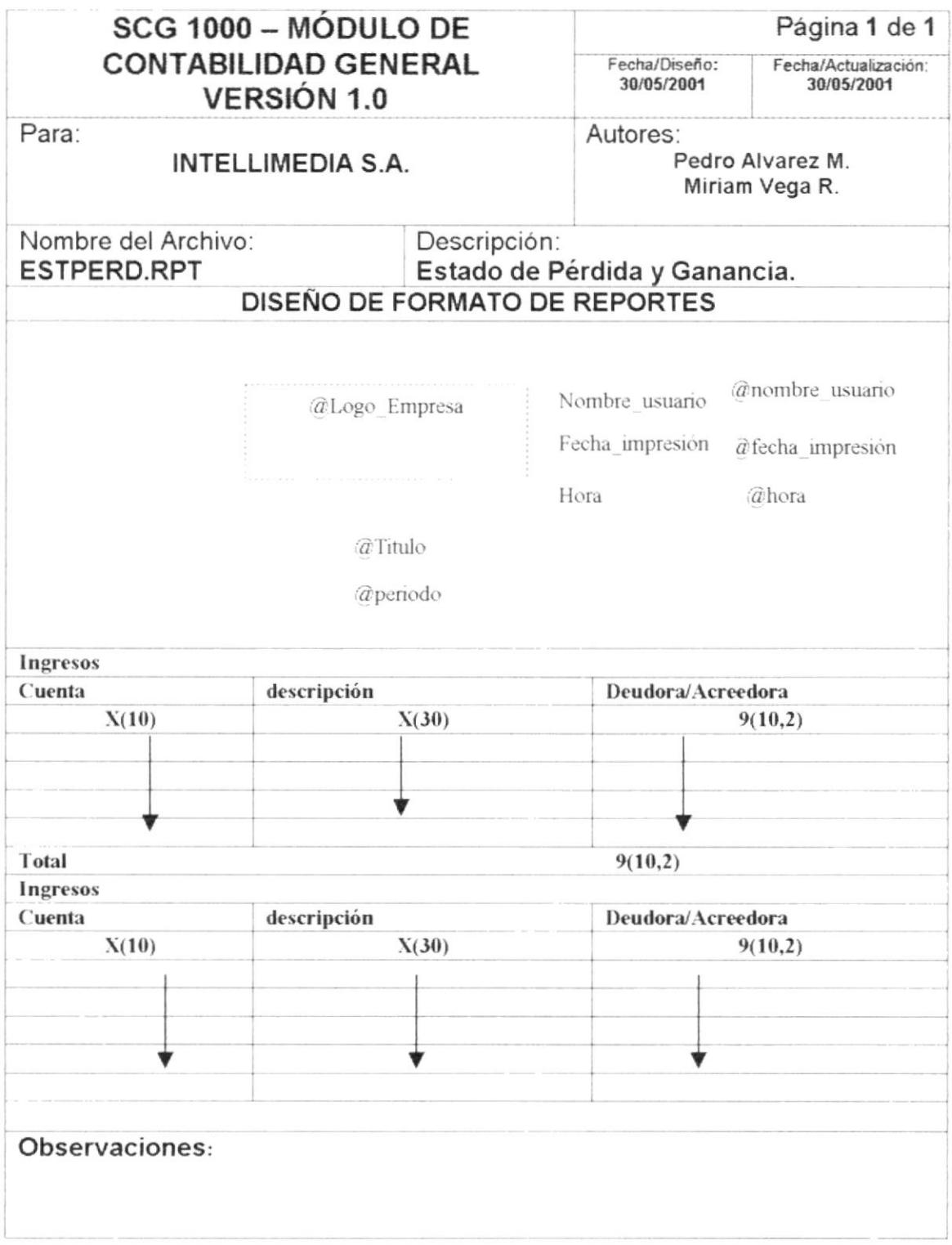

 $\overline{\mathcal{A}}$ 

### 12.2.7 Balance General

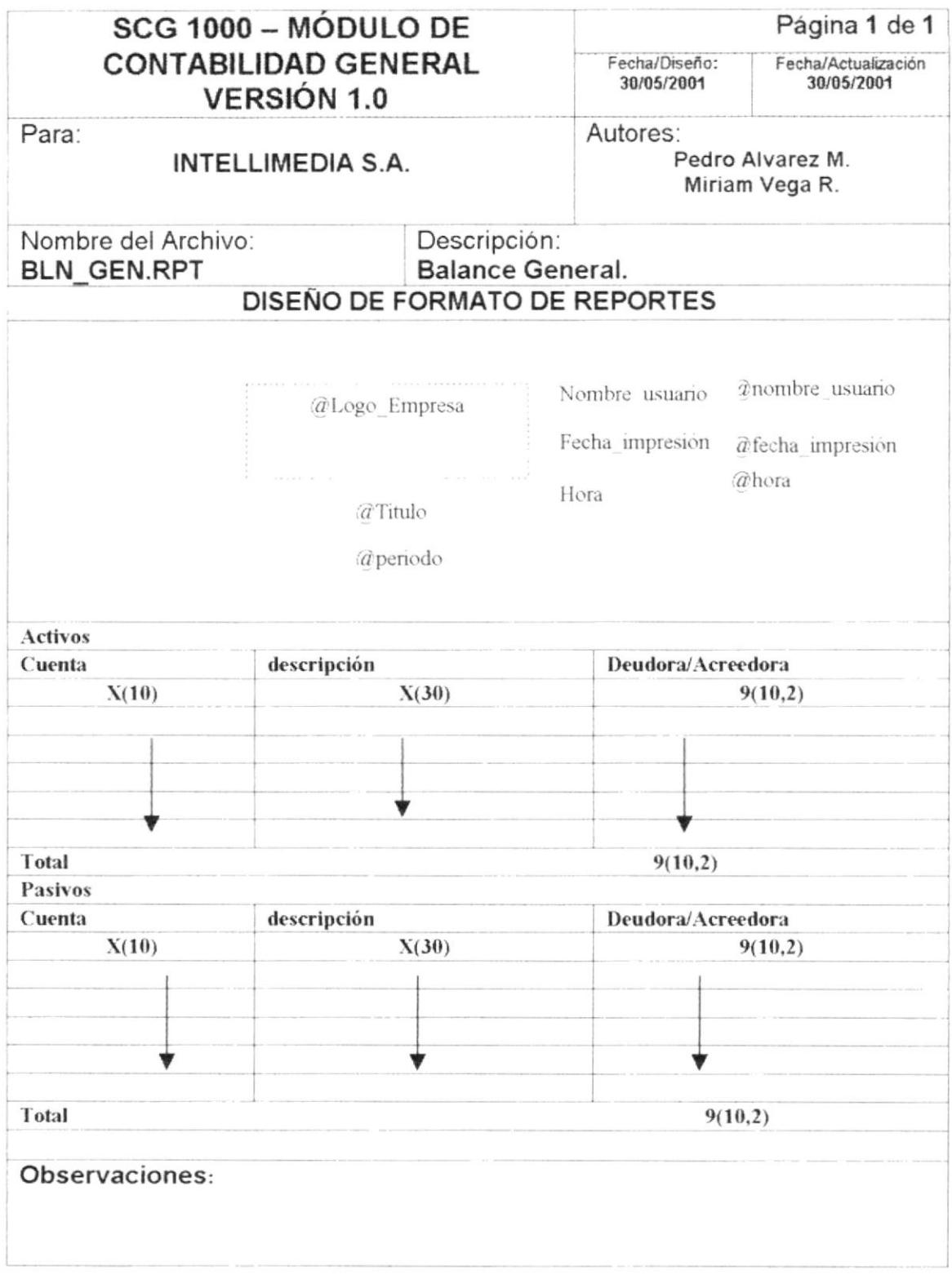

 $\bullet$ 

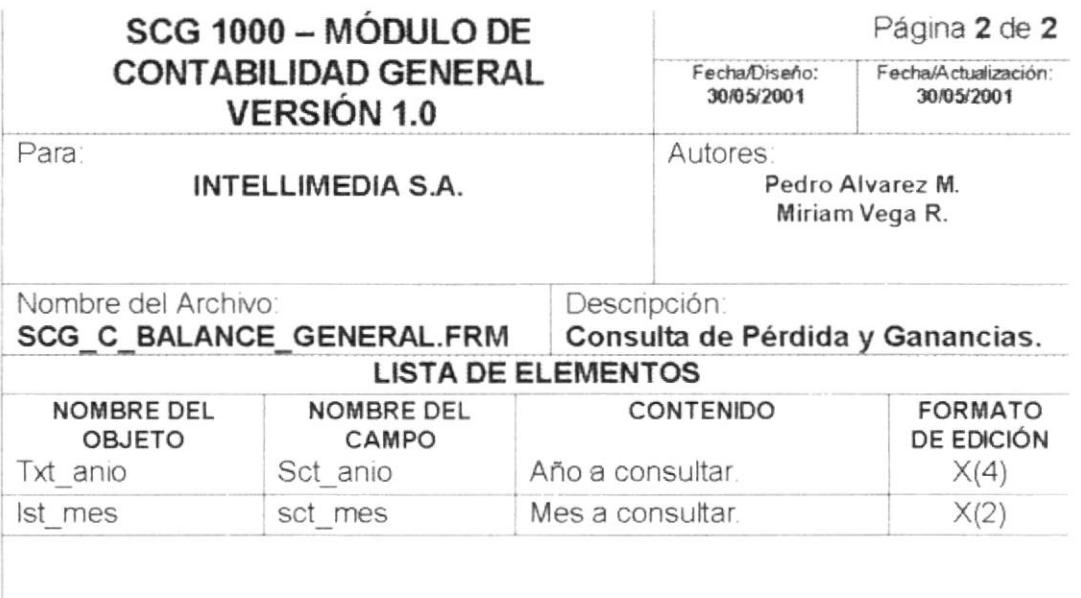

#### Observaciones:

### 12.1.14 Consulta de Pérdida y Ganancias.

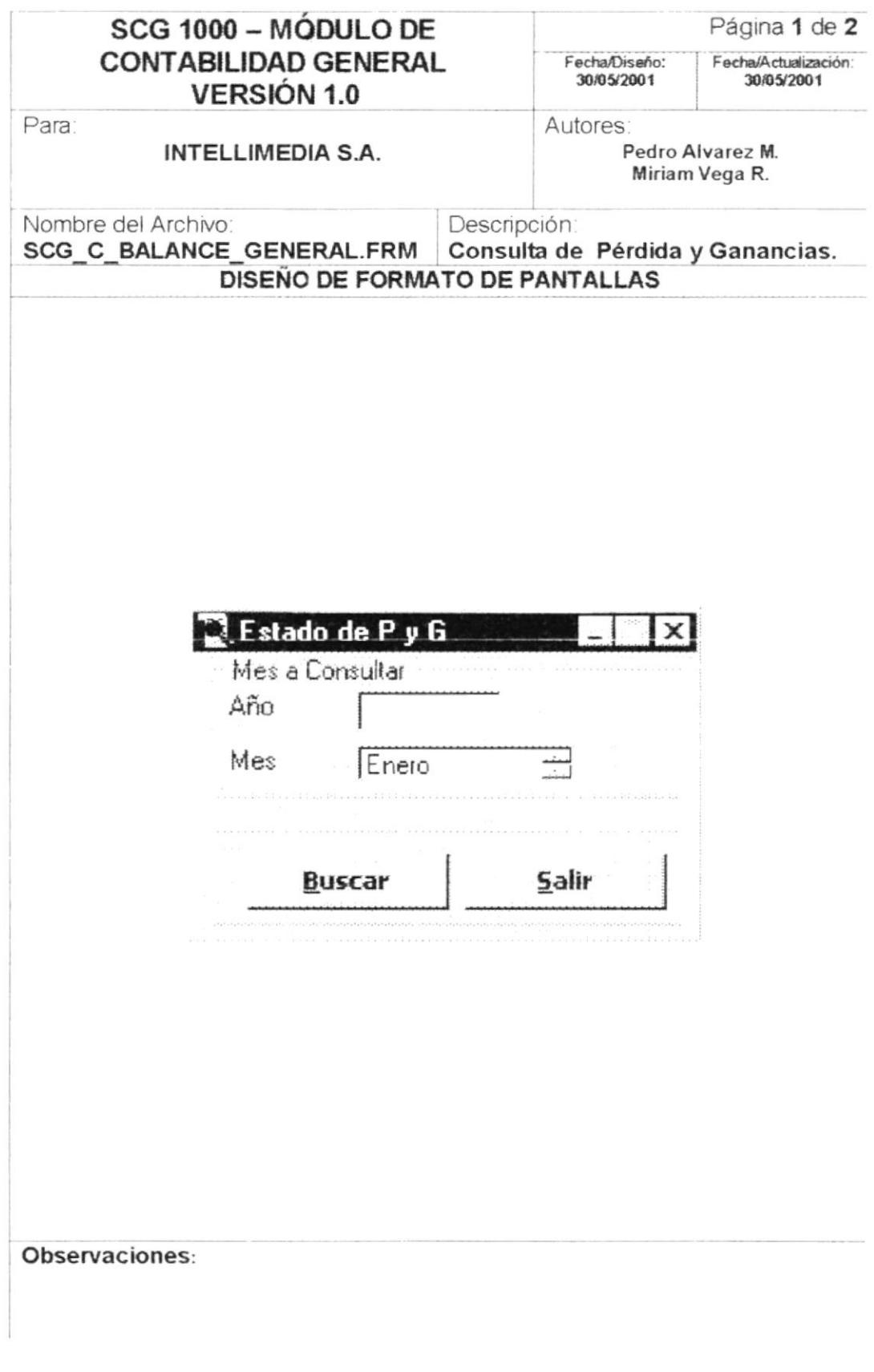

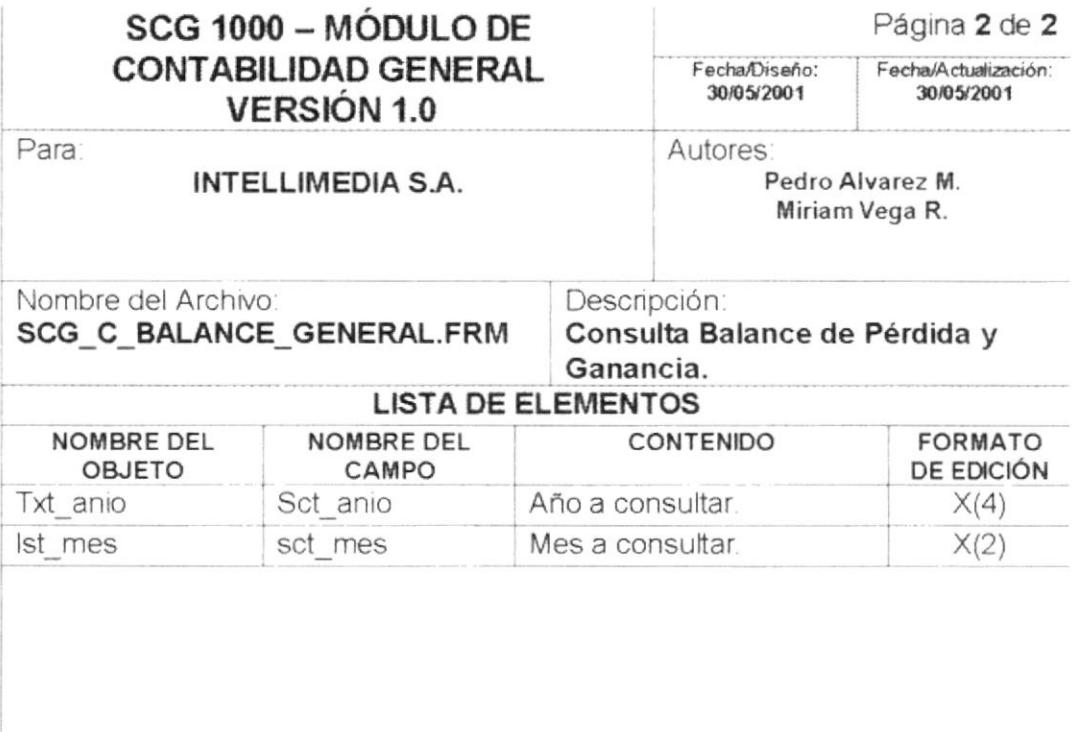

### Observaciones:

### 12.1.13 Consulta de Balance de Pérdida y Ganancias.

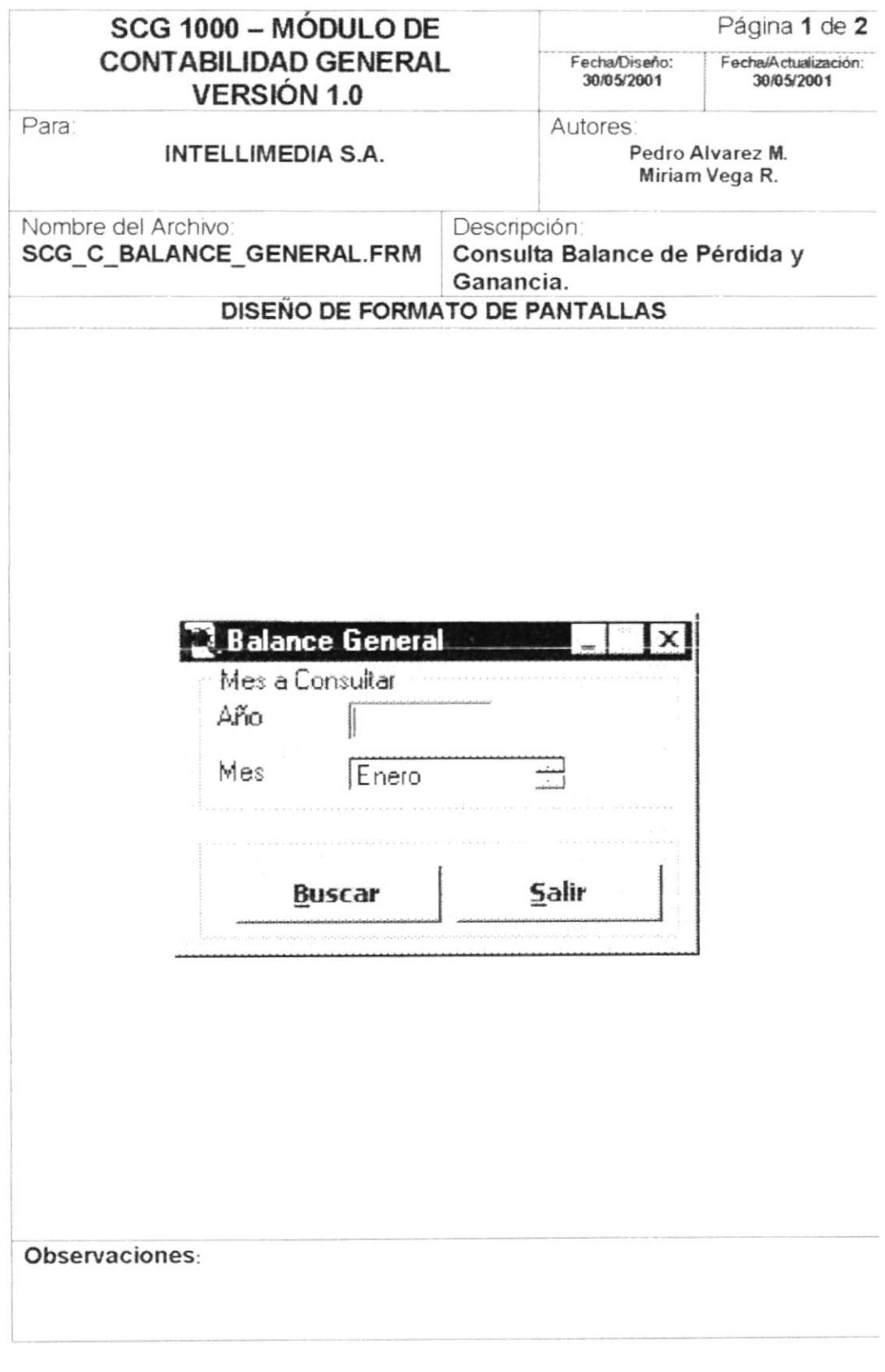

PROTCOM

Capítulo 12 - Página 23

**ESPOL** 

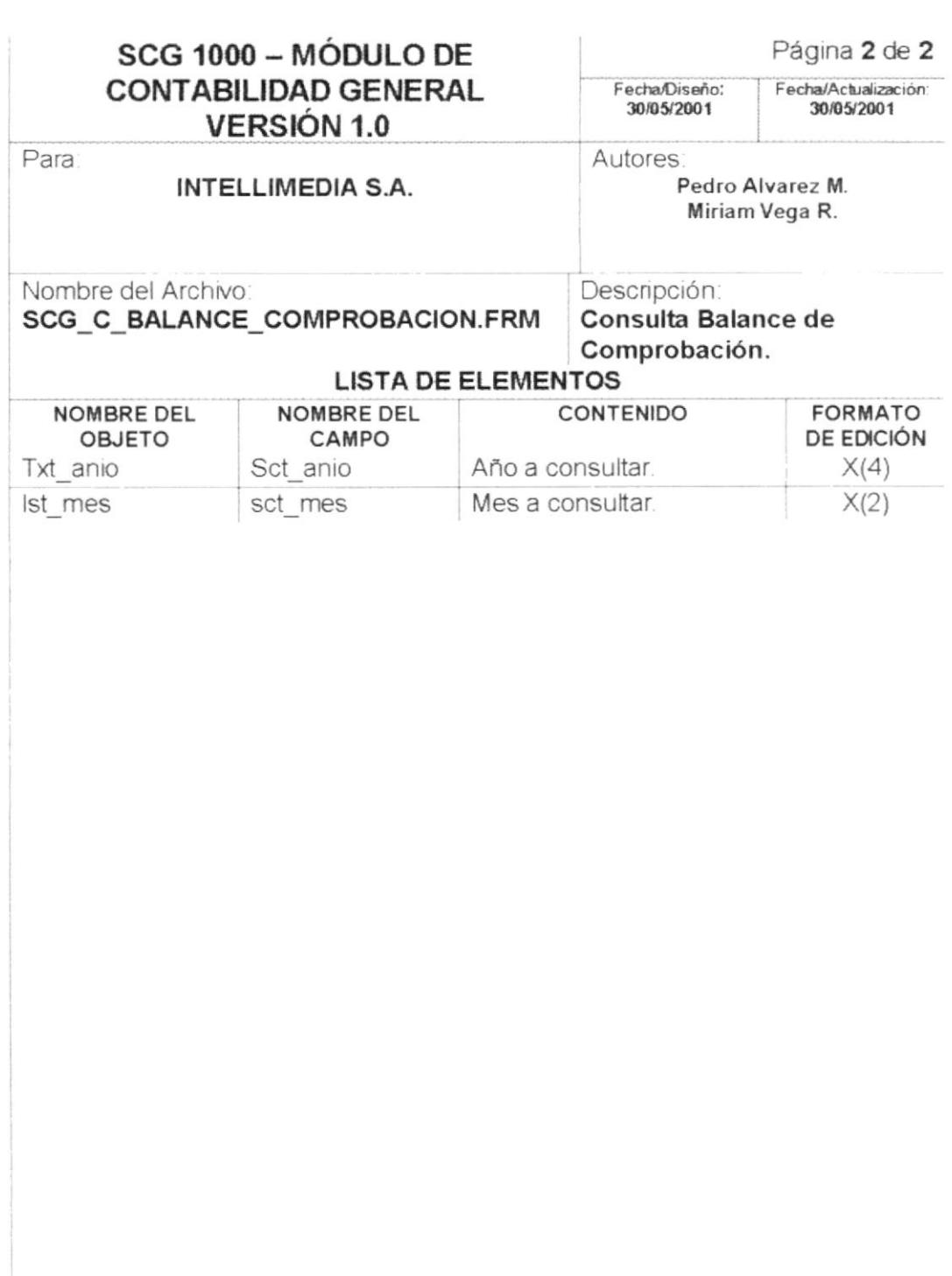

### Observaciones:
# 12.1.12 Consulta de Balance de Comprobación de Sumas y Saldos.

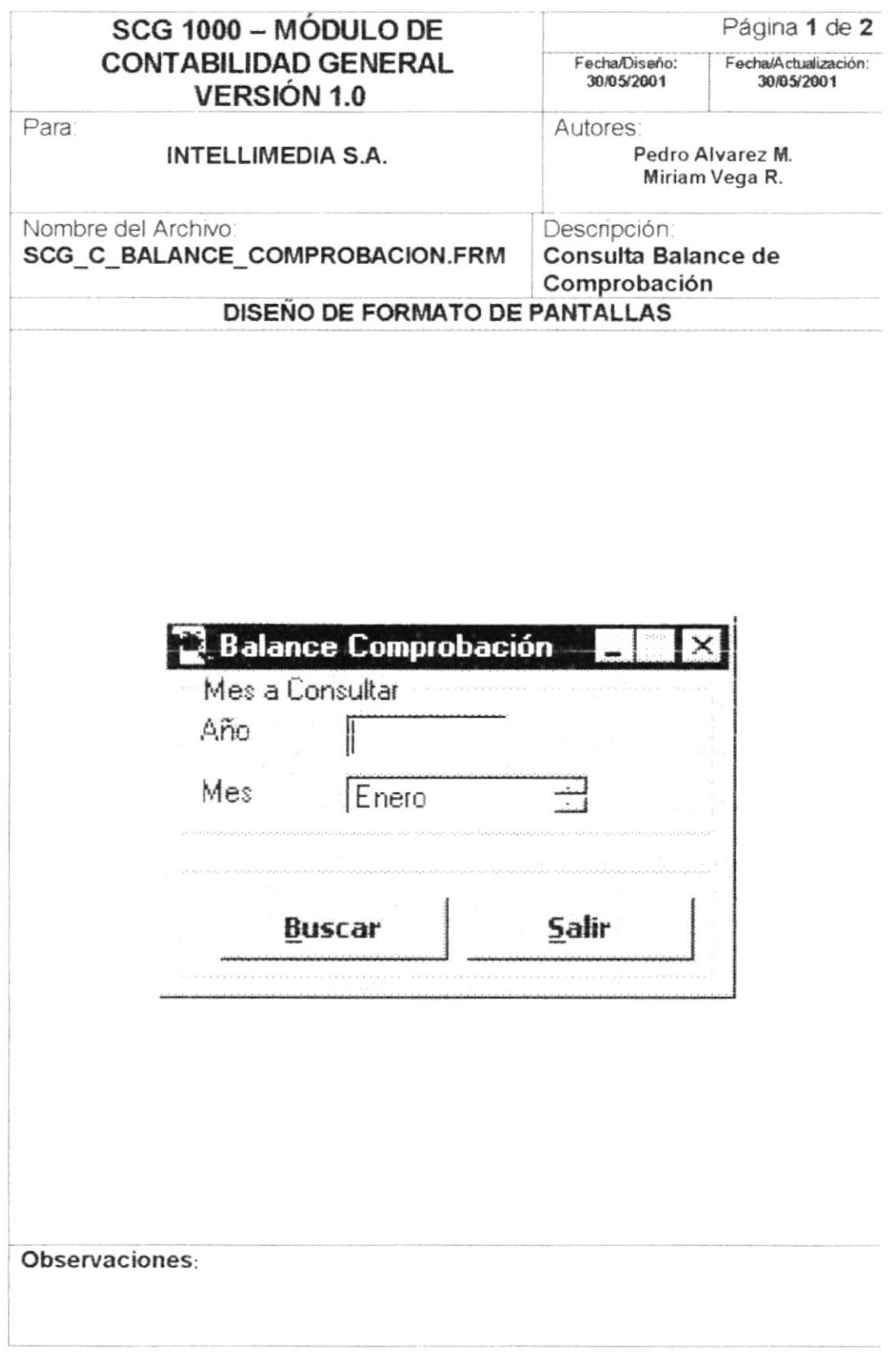

PROTCOM

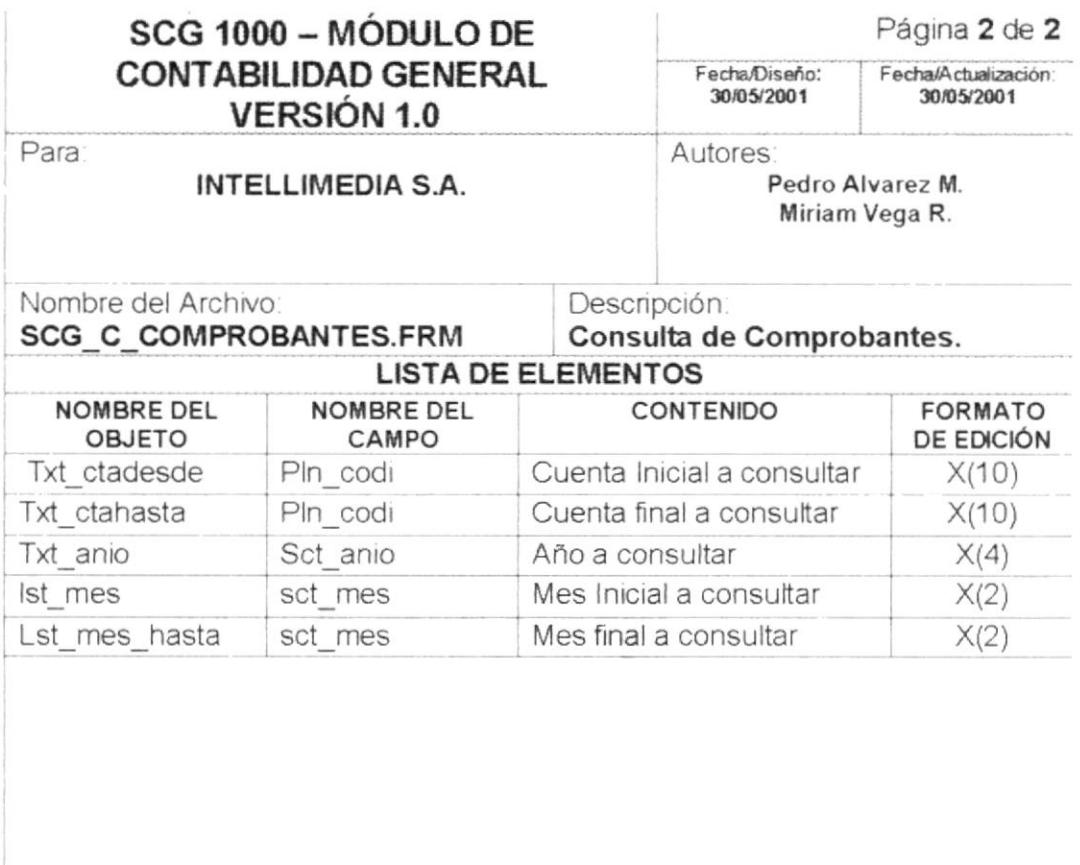

# 12.1.11 Consulta de Comprobantes.

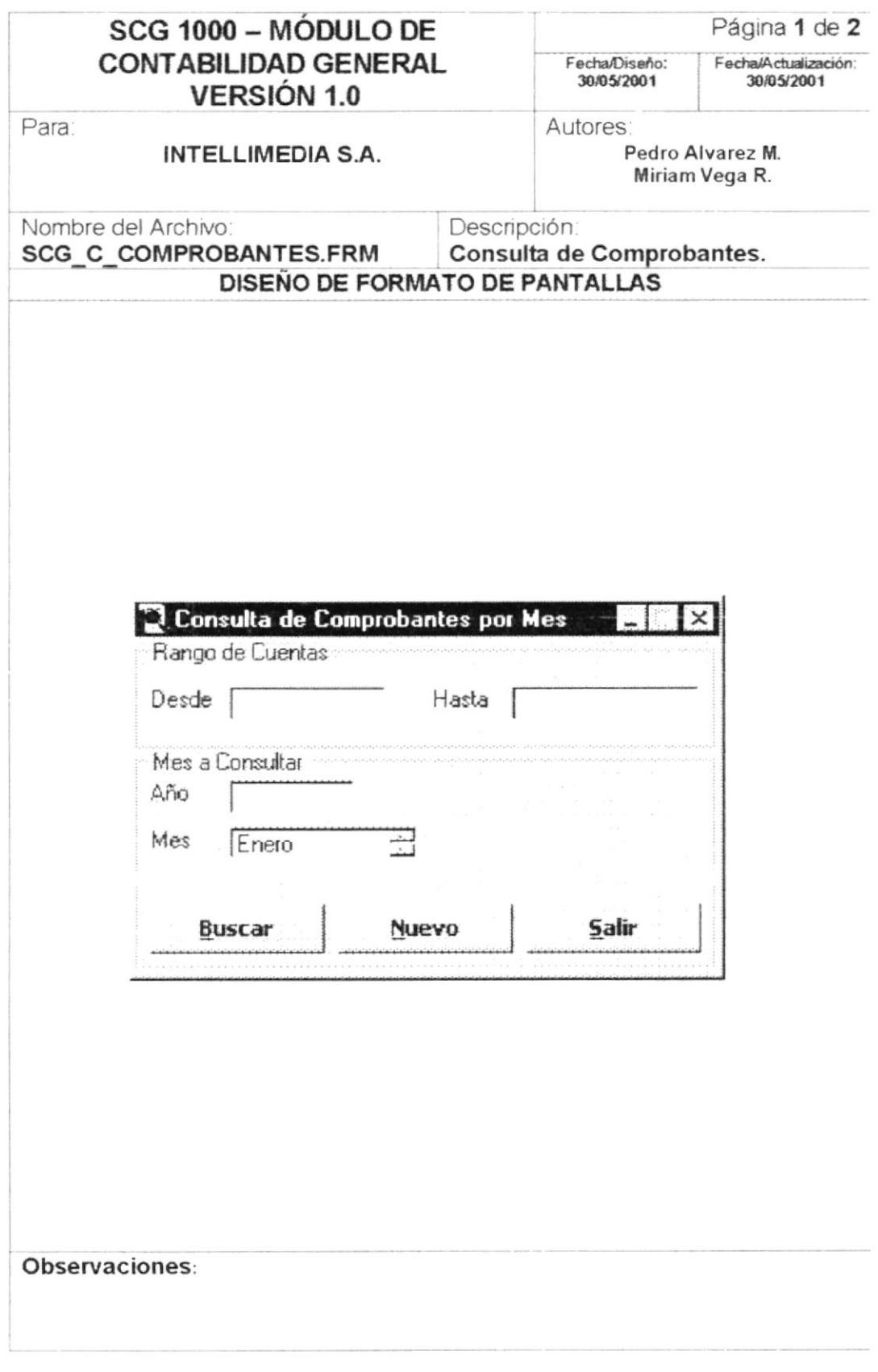

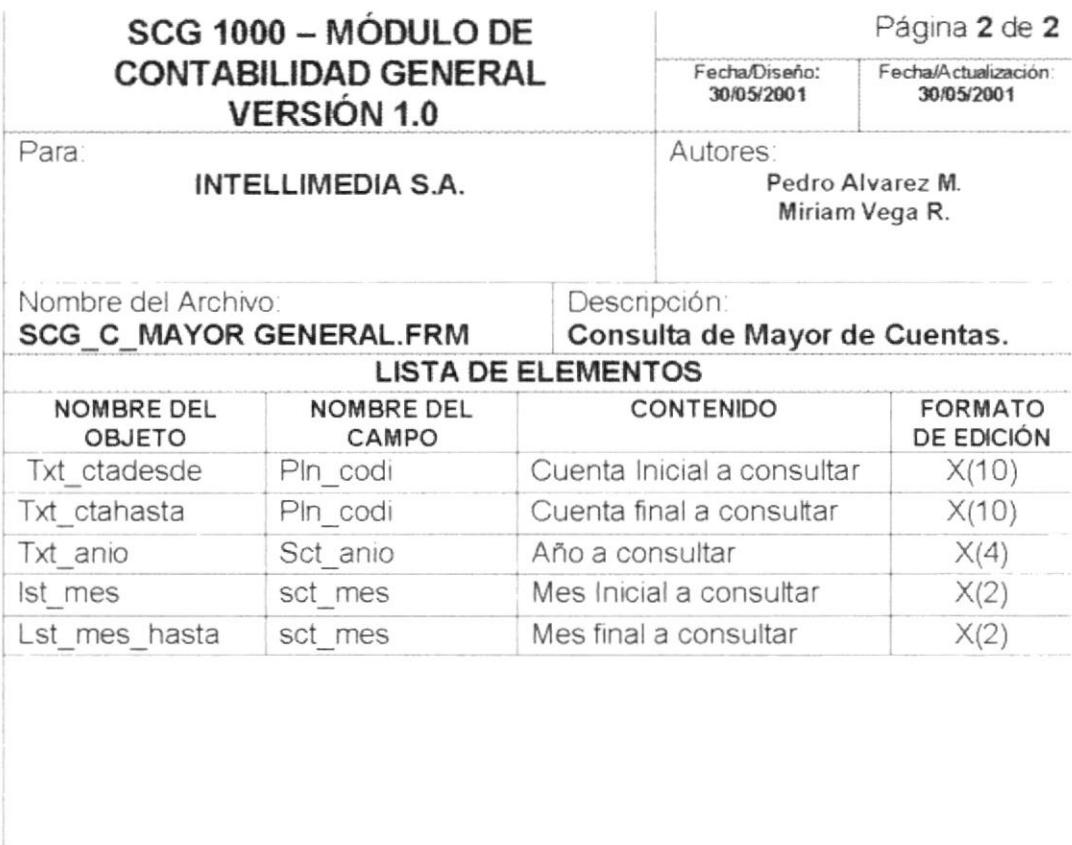

# 12.1.10 Consulta de Mayor de Cuentas.

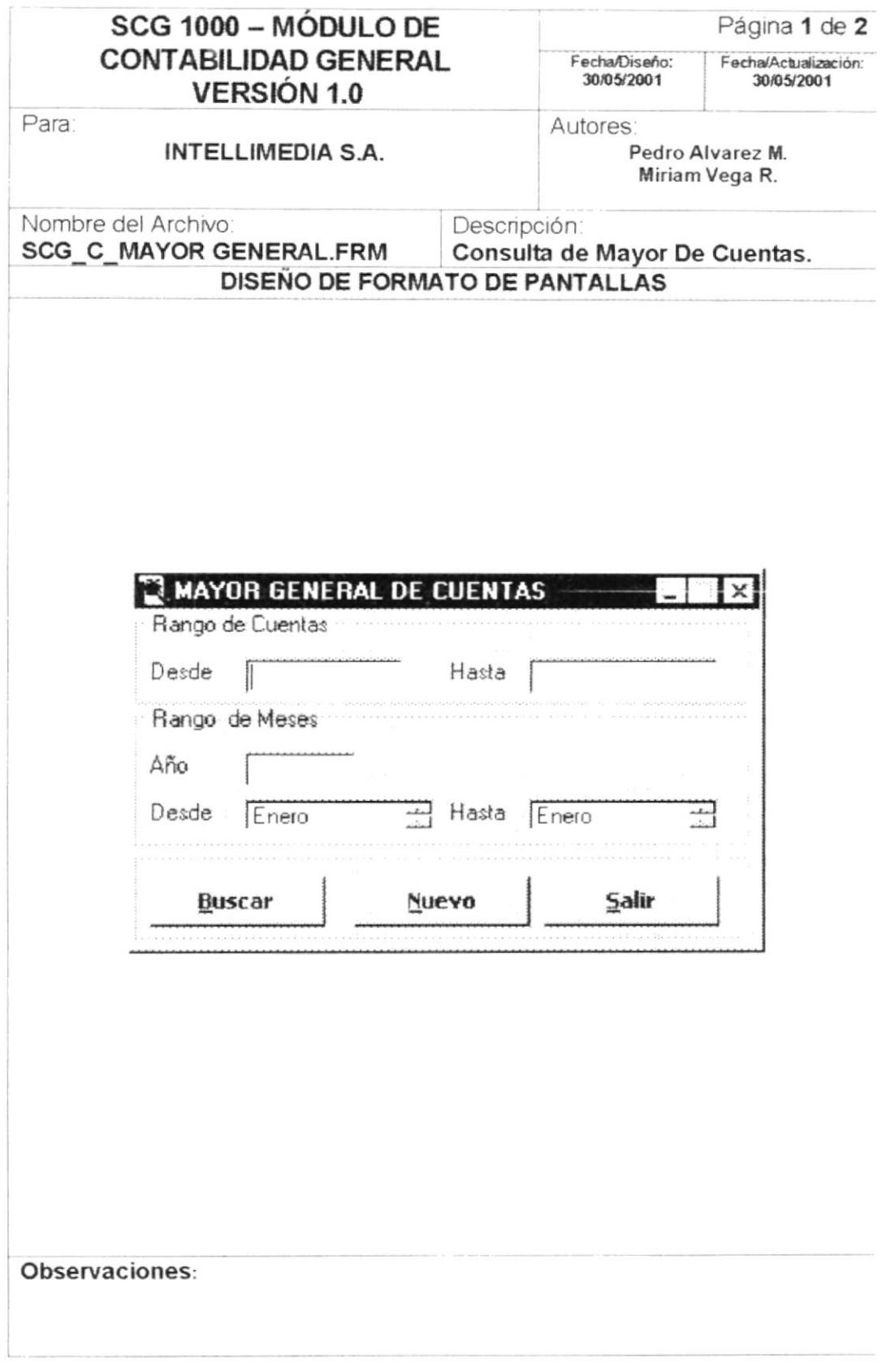

 ${\cal PROTCOM}$ 

# 12.1.9 Proceso de Cierre de Mes.

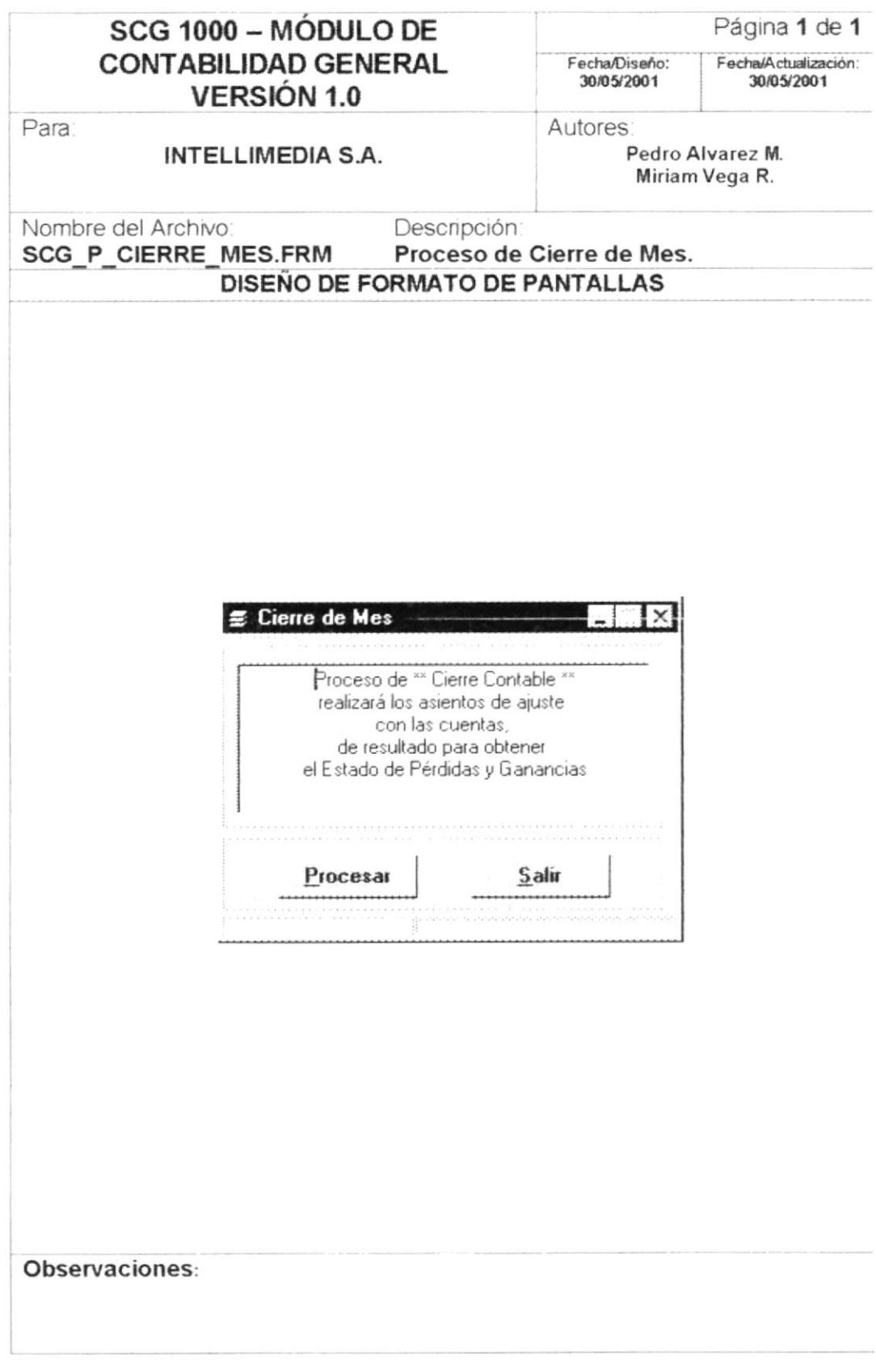

# 12.1.8 Proceso de Actualización de Saldos

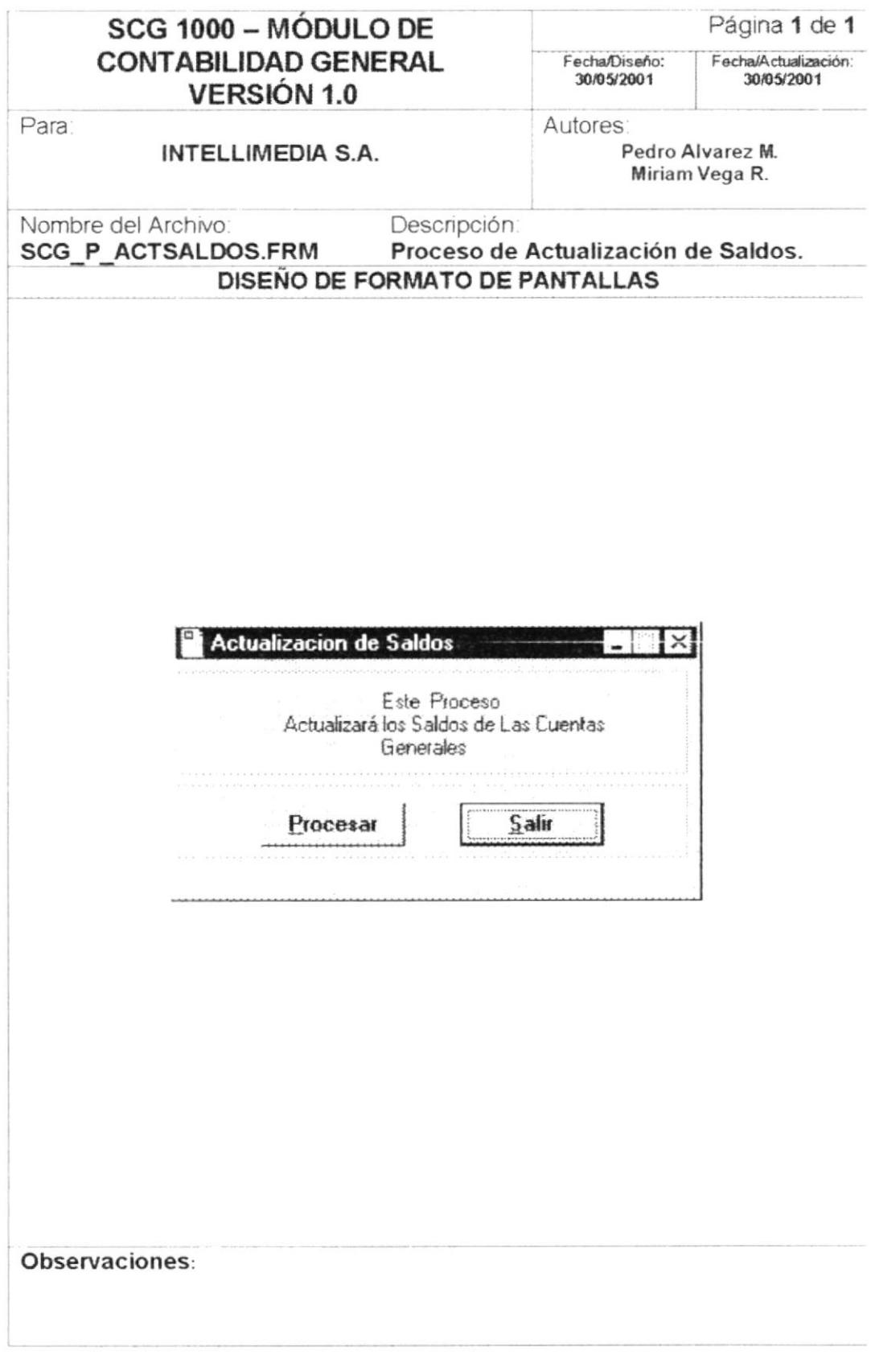

PROTCOM

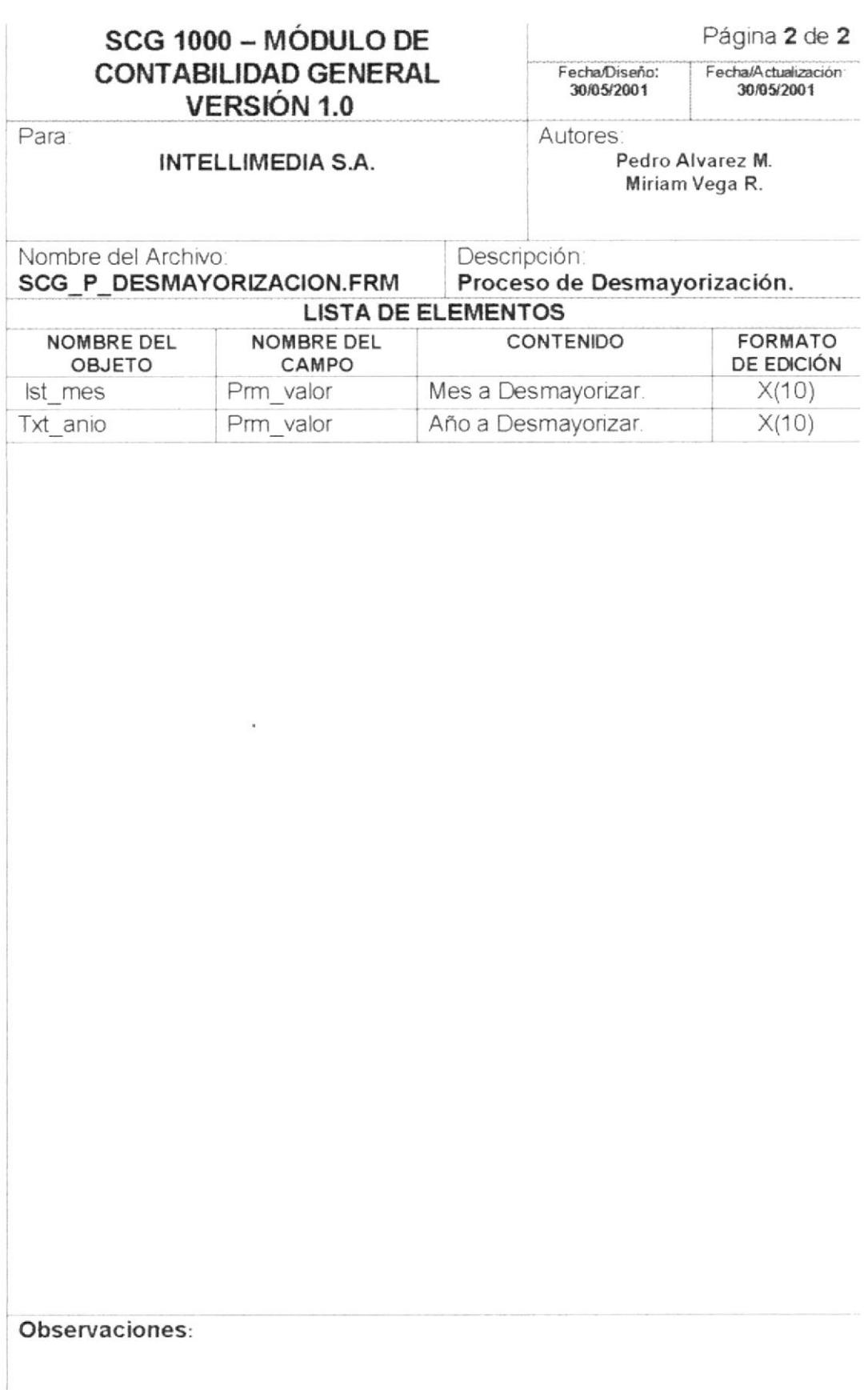

# 12.1.7 Proceso de Desmayorización

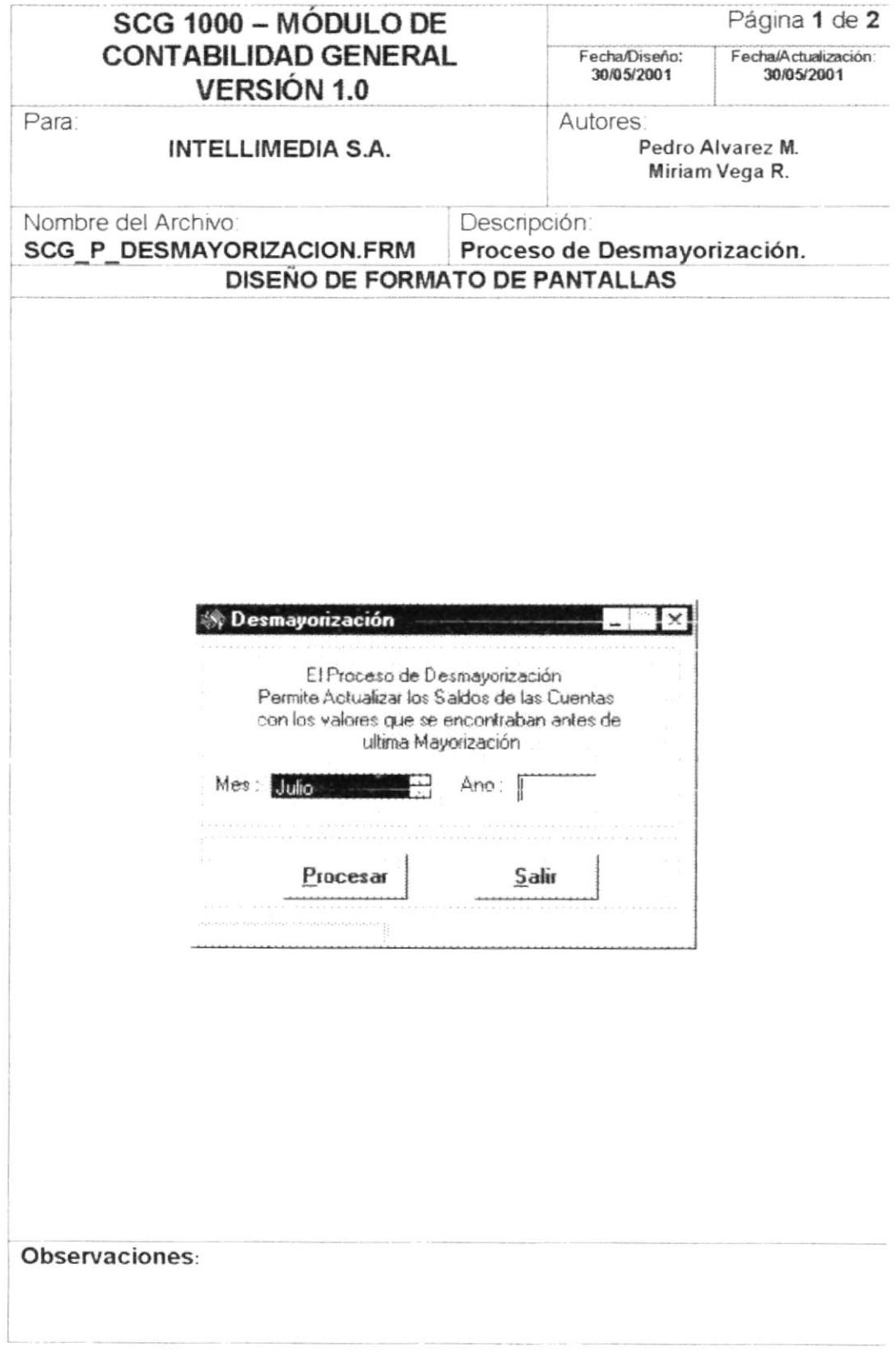

PROTCOM

 $\overline{\mathbf{r}}$ 

Capítulo 12 - Página 13

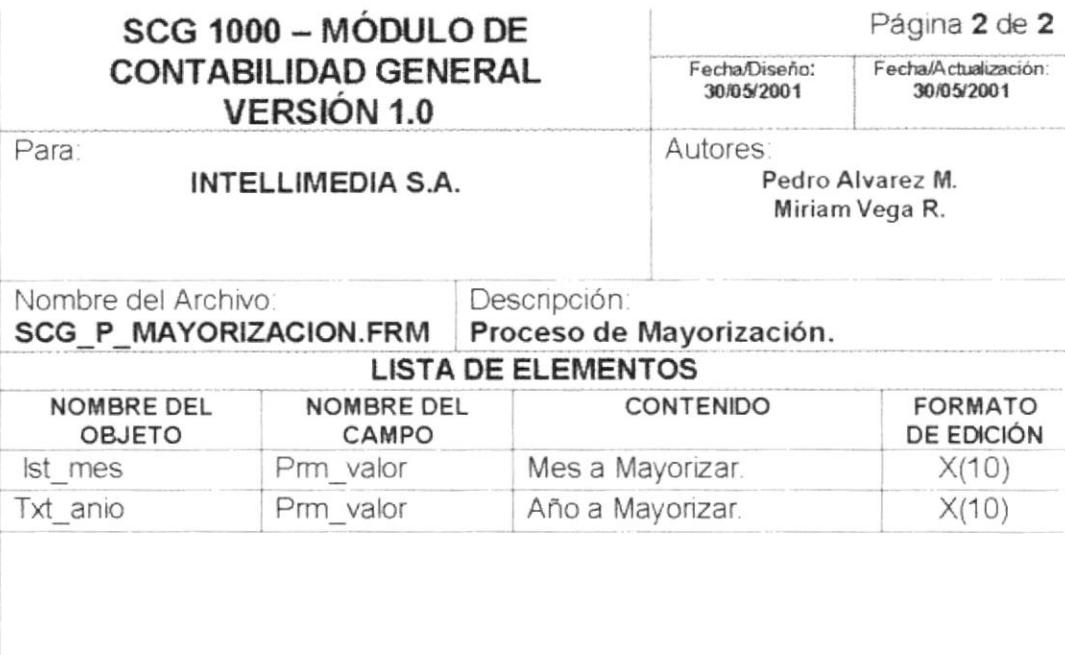

# Observaciones:

 $\prime$ 

**PROTCOM** 

# 12.1.6 Proceso de Mayorización

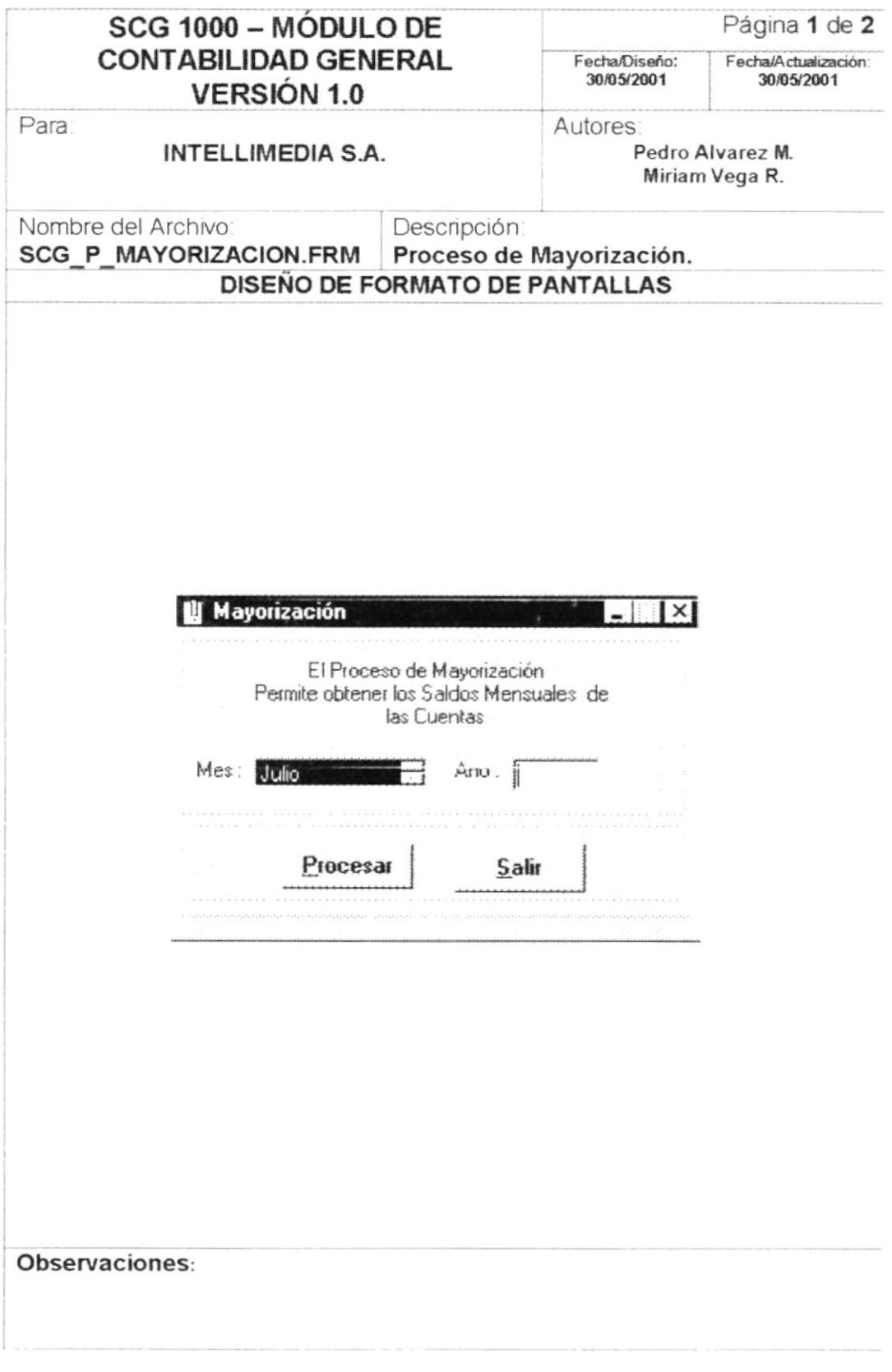

PROTCOM

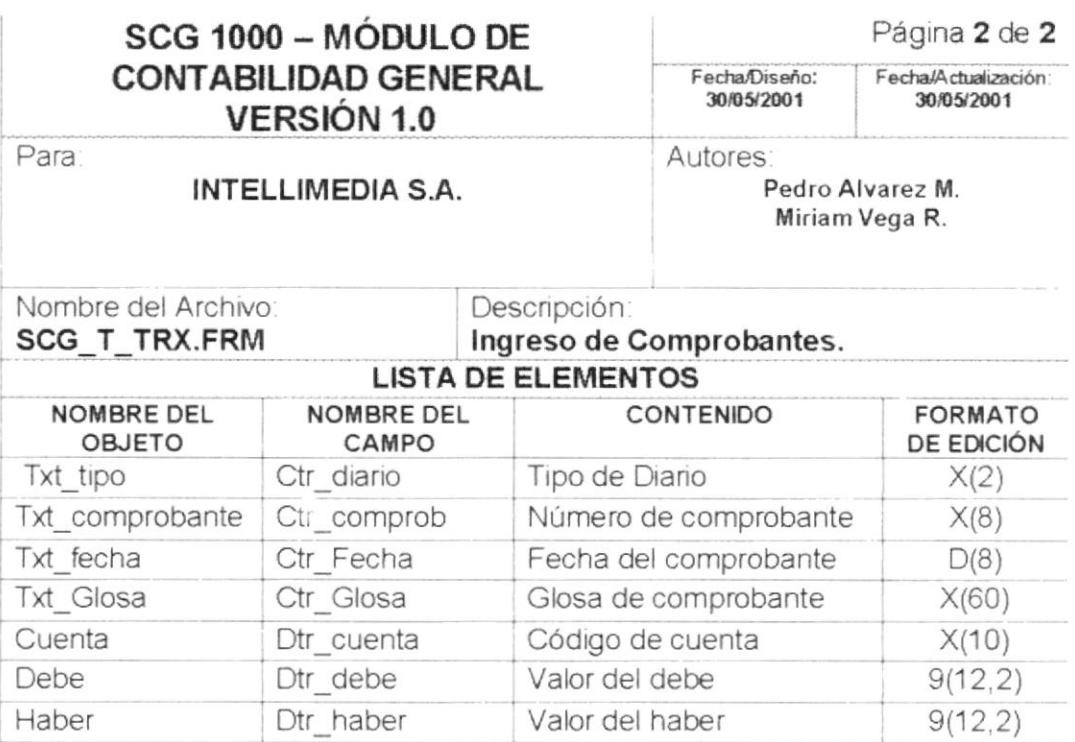

# Observaciones:

PROTCOM

Capítulo 12 - Página 10

**ESPOL** 

# 12.1.5 Transacción Comprobante

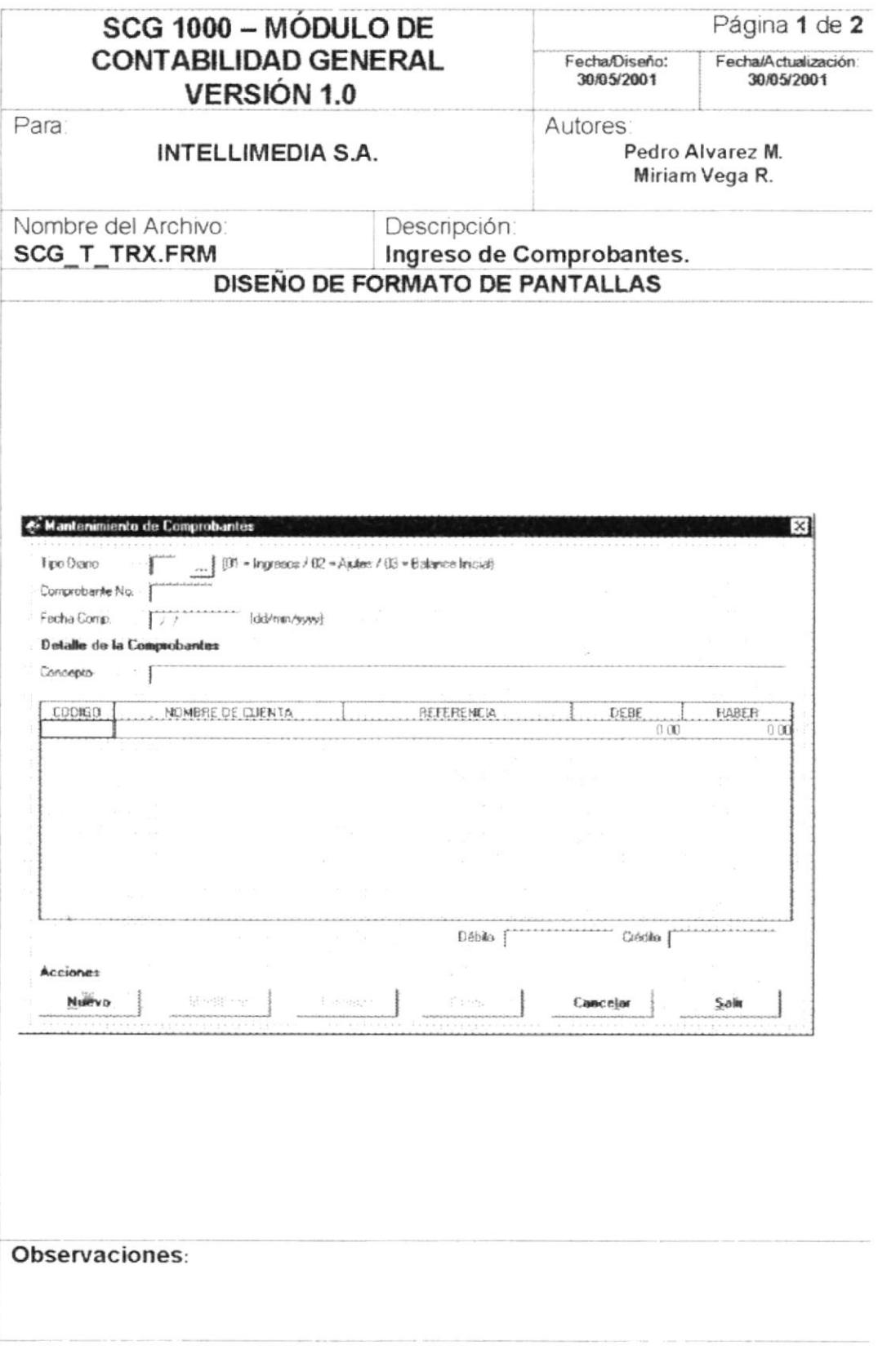

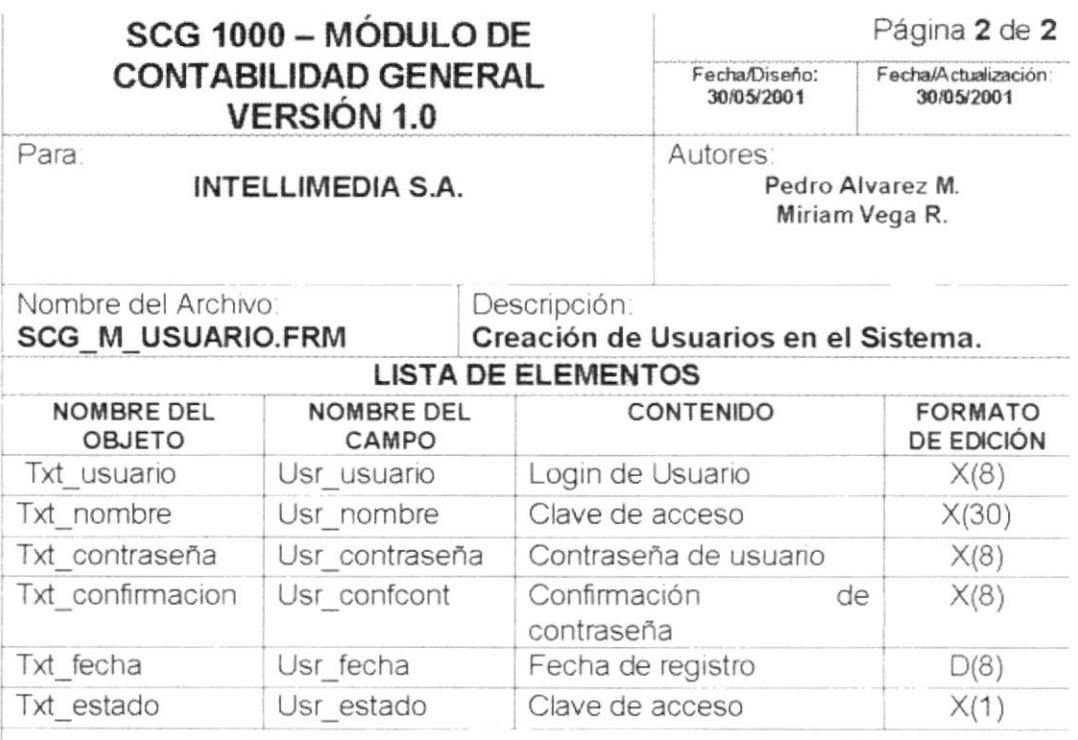

# 12.1.4 Mantenimiento de Usuario

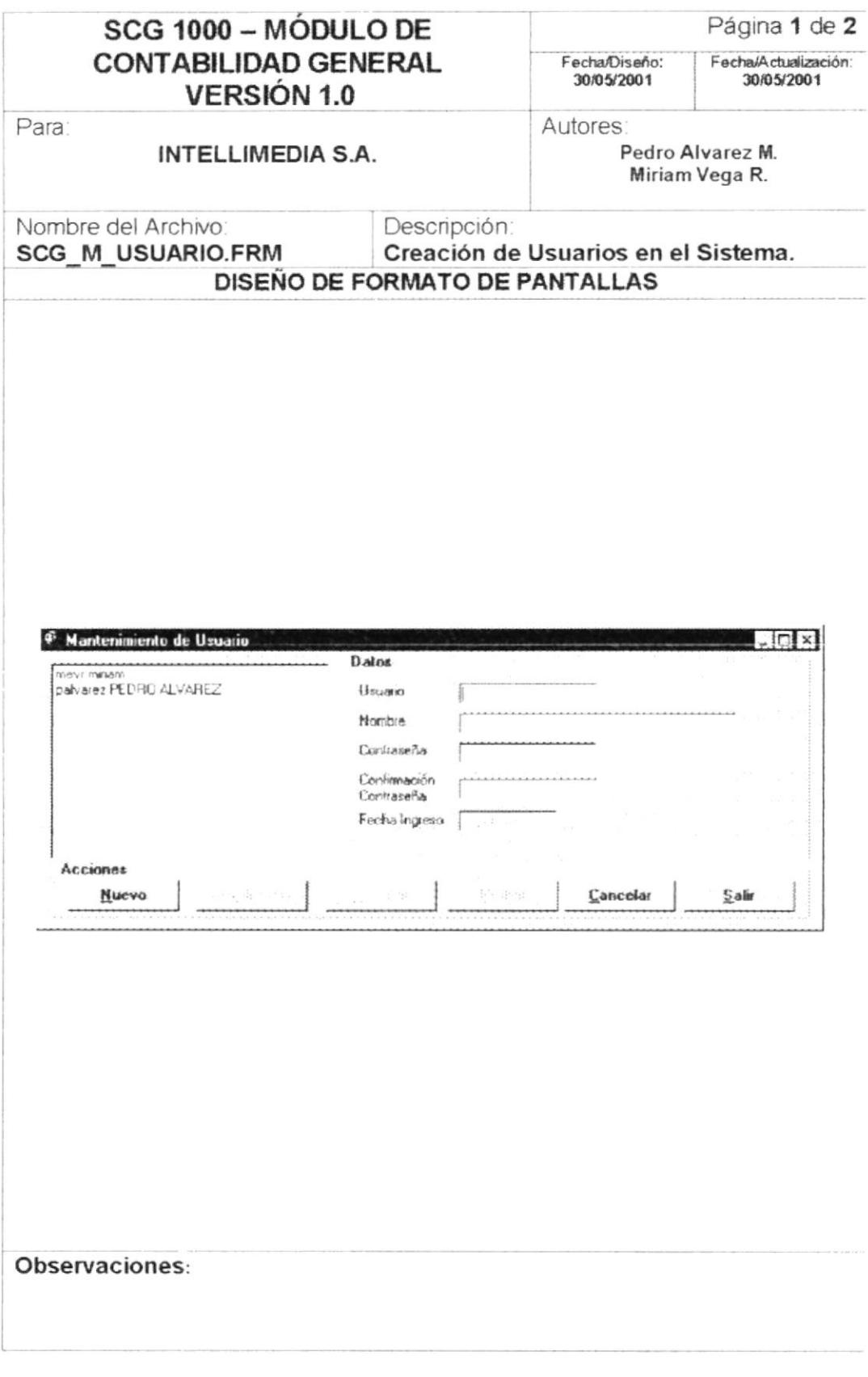

PROTCOM

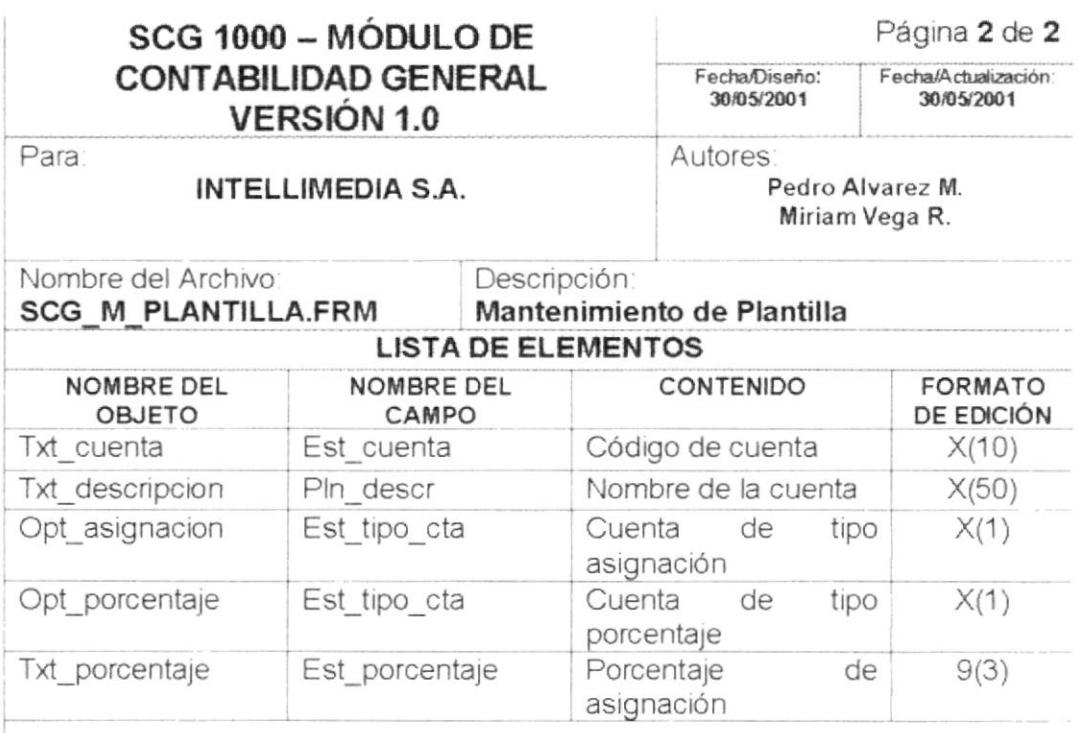

#### 12.1.3 Mantenimiento Plantilla.

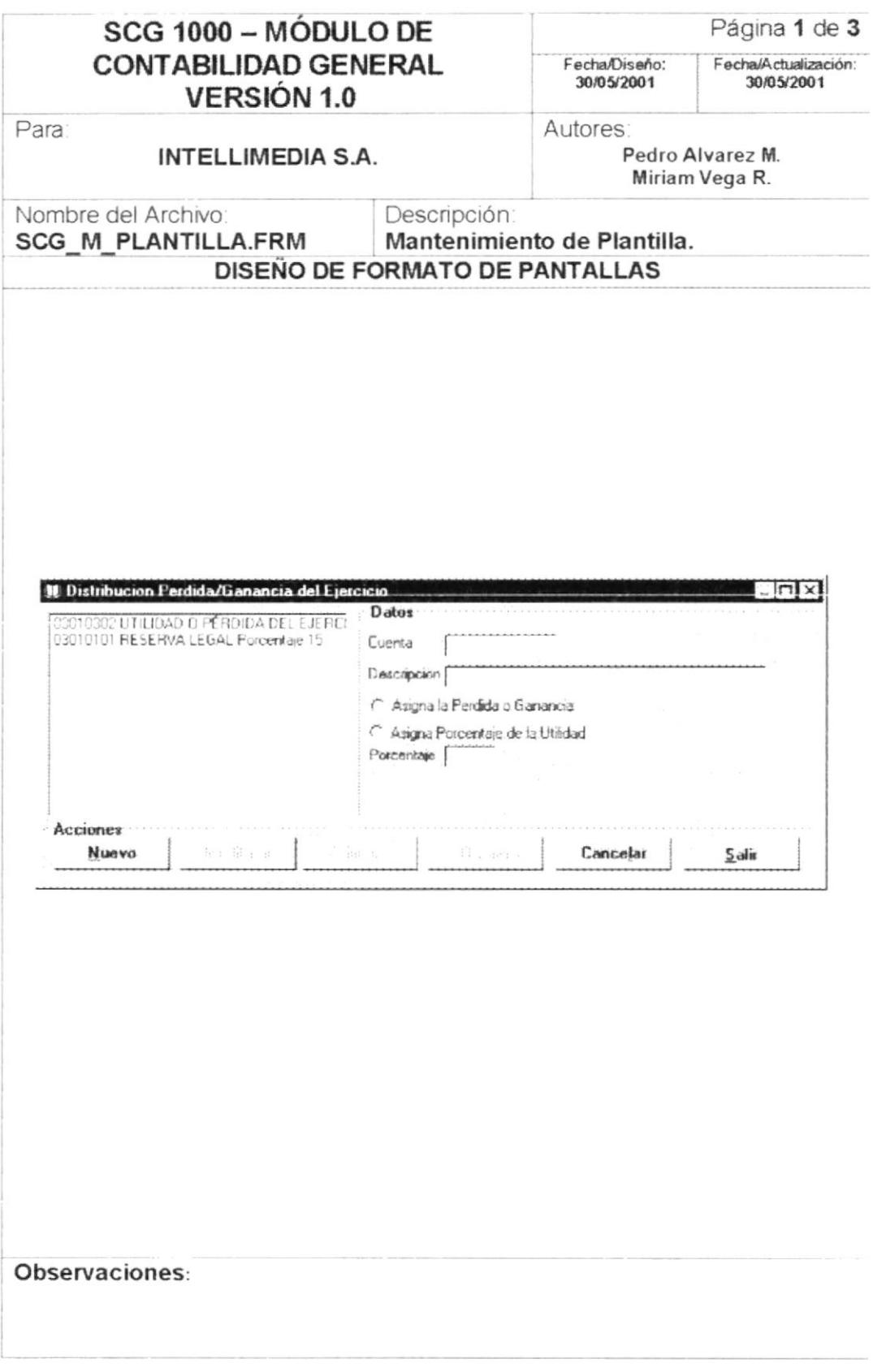

#### SCG 1000 - MÓDULO DE Página 2 de 2 **CONTABILIDAD GENERAL** Fecha/Diseño: Fecha/Actualización: 30/05/2001 30/05/2001 **VERSIÓN 1.0** Para Autores Pedro Alvarez M. INTELLIMEDIA S.A. Miriam Vega R. Nombre del Archivo: Descripción: **SCG M PLANCTA.FRM** Mantenimiento de Plan de Cuenta. **LISTA DE ELEMENTOS** NOMBRE DEL NOMBRE DEL CONTENIDO **FORMATO OBJETO** CAMPO DE EDICIÓN Código del Ciclo Txt cuenta PIn codi  $X(10)$ Txt descripción Pln desc Descripción del Ciclo  $X(60)$ Txt nivel Pln nivel Orden del Ciclo  $X(1)$ Txt tipo Pln tipo Descripción de periodicidad  $X(1)$ Descripción del plazo Txt relación Pln relac  $X(10)$ Txt naturaleza Pln natu Estado de Naturaleza  $X(1)$ Txt resultado Pln estfn Estado de Resultado  $X(1)$ Txt ajuste Pln ajus Estado de Ajuste  $X(1)$ Estado de Balance Txt balance Pln blnce  $X(1)$ Txt estado Estado de Cuenta Pln estad  $X(1)$ Txt saldoact Sct inideb Saldo Actual de Cuenta  $9(12,2)$ Txt fechareg Fecha de Creación PIn fecre  $D(8)$

# 12.1.2 Mantenimiento de Plan de Cuentas

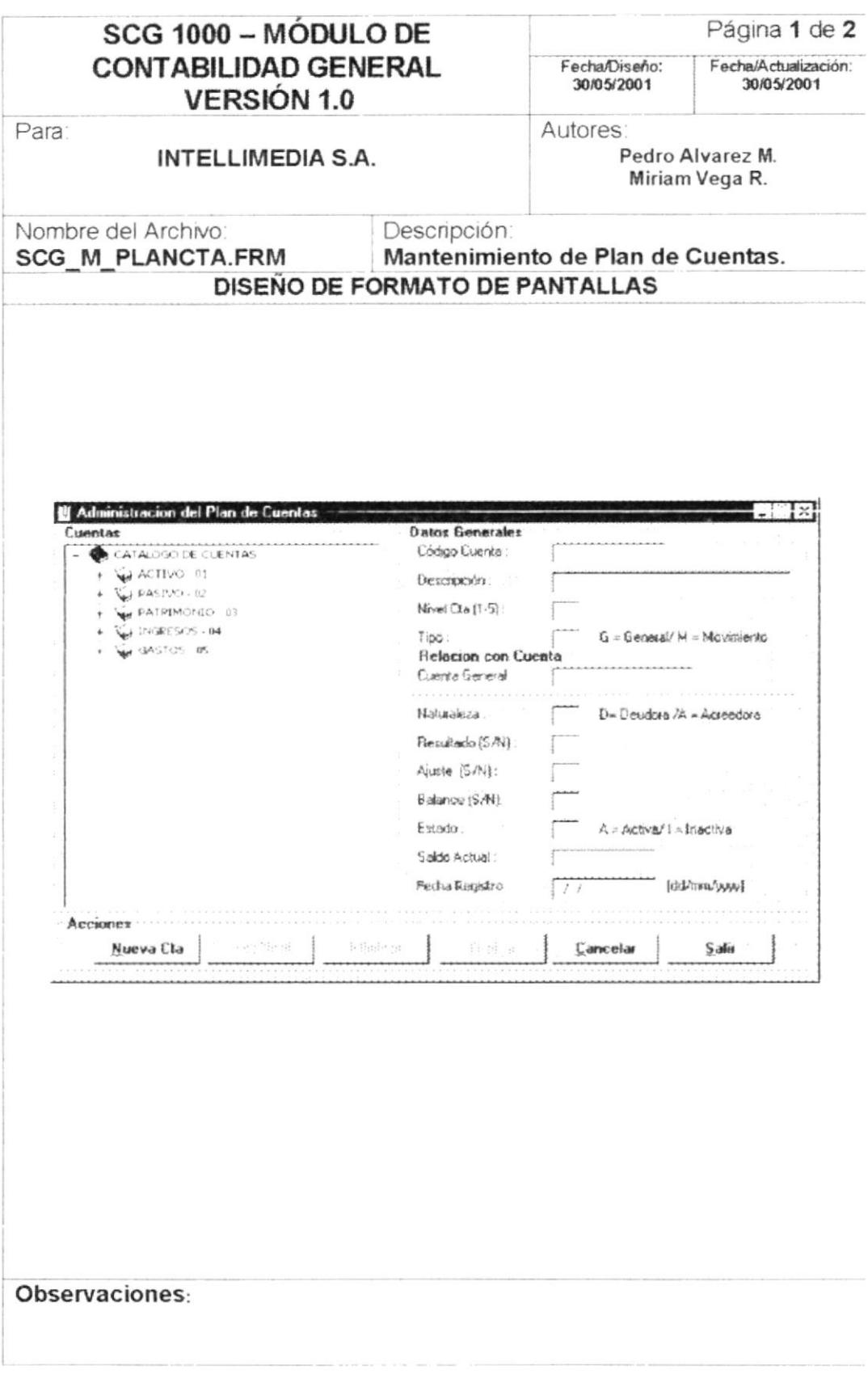

 $\overline{\phantom{a}}$ 

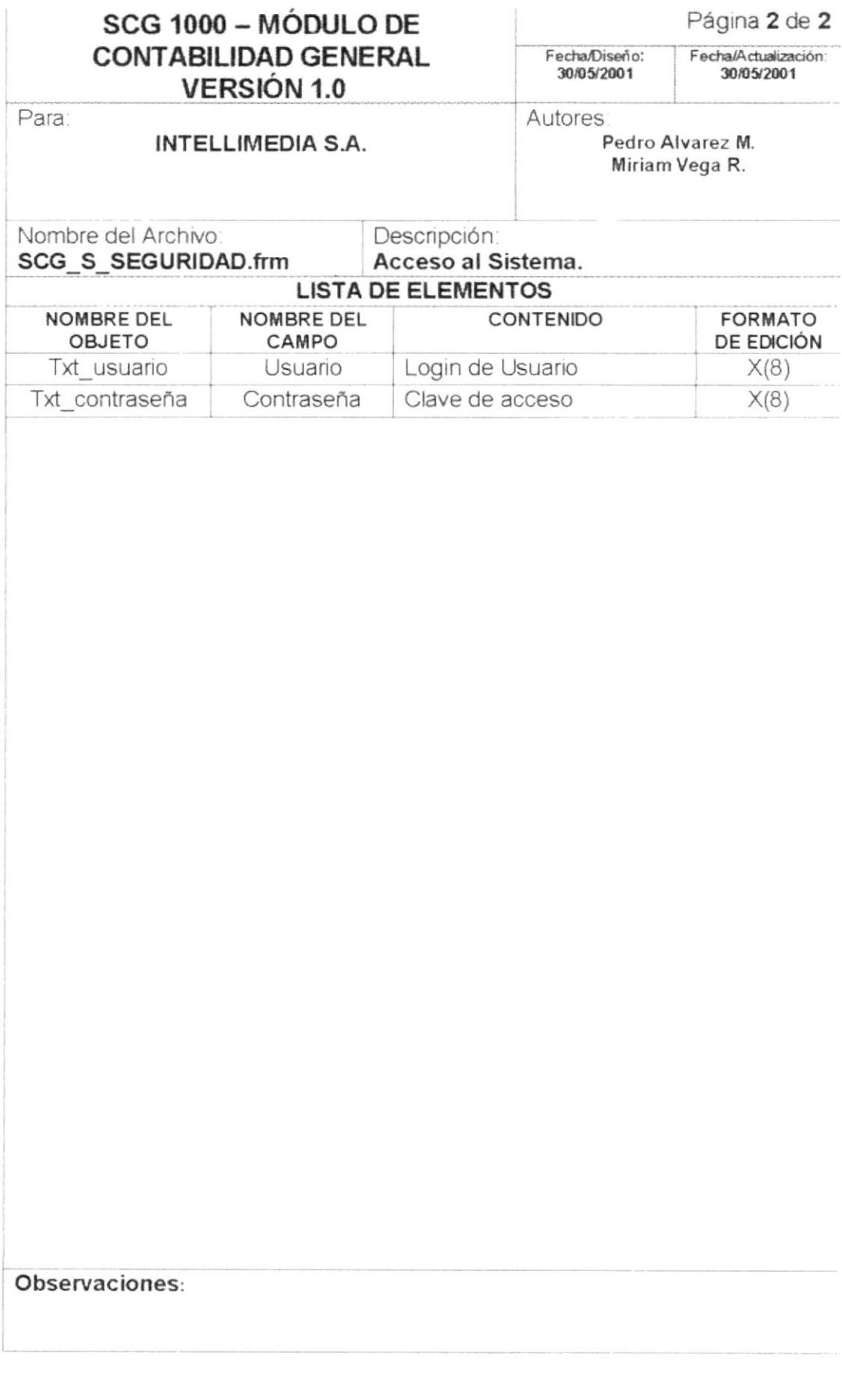

# 12. DISEÑO DE ENTRADAS Y SALIDAS

# 12.1. DISEÑO DE PANTALLAS

# 12.1.1 Acceso al Sistema

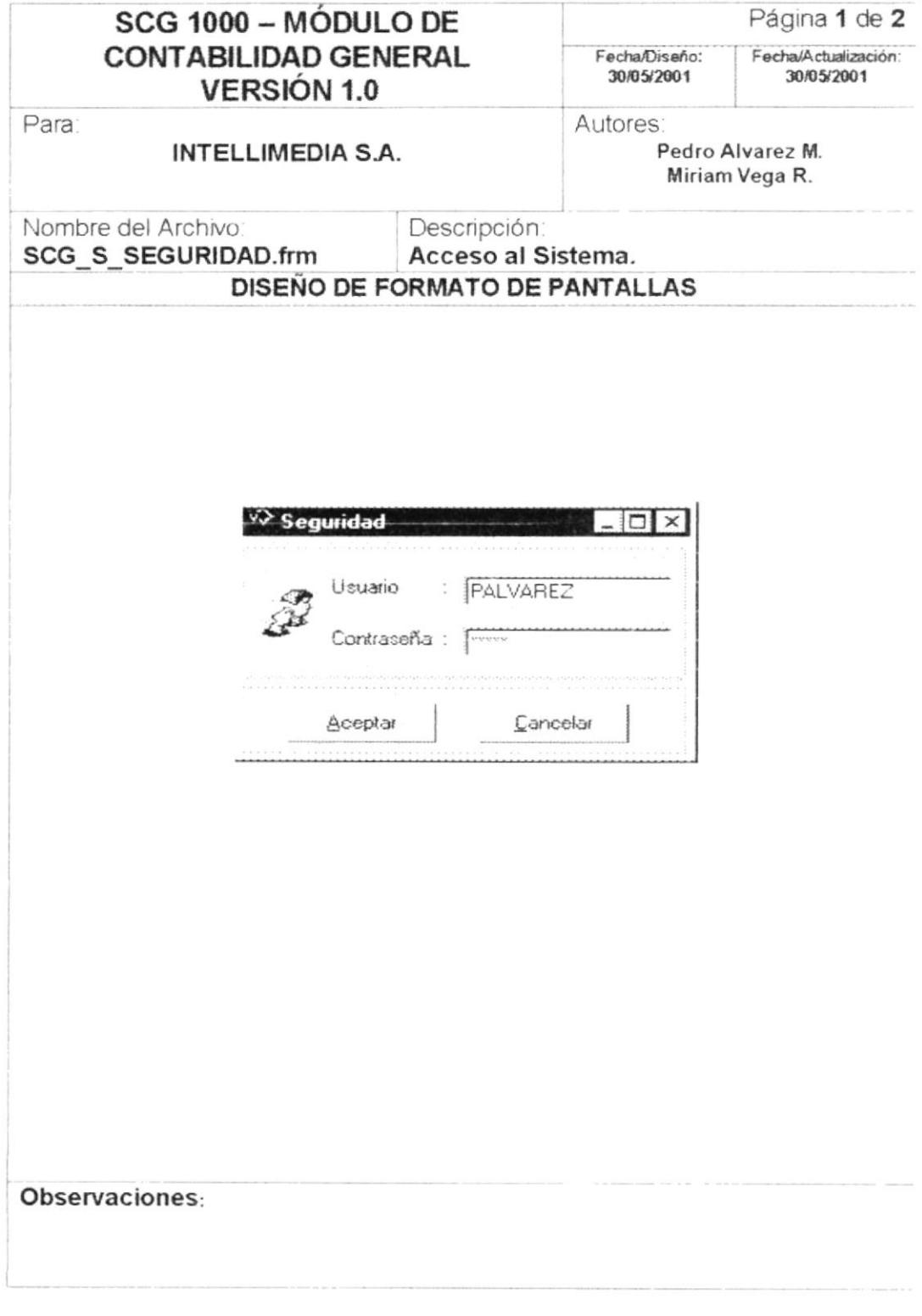

PROTCOM

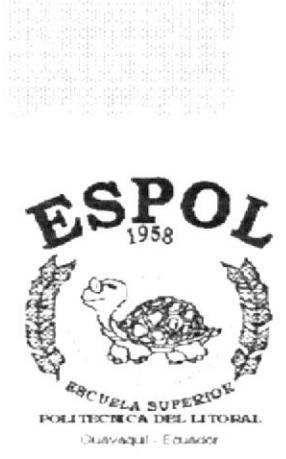

 $\overline{\phantom{a}}$ 

# CAPÍTULO 13.

**DIAGRAMAS IPO Y NARRATIVAS DEL PROGRAMA** 

 $\bar{a}$ 

#### DIAGRAMAS IPO Y NARRATIVAS DEL PROGRAMA  $13.$

# 13.1. MANTENIMIENTO DEL PLAN DE CUENTAS

# 13.1.1. IPO de Plan de Cuentas

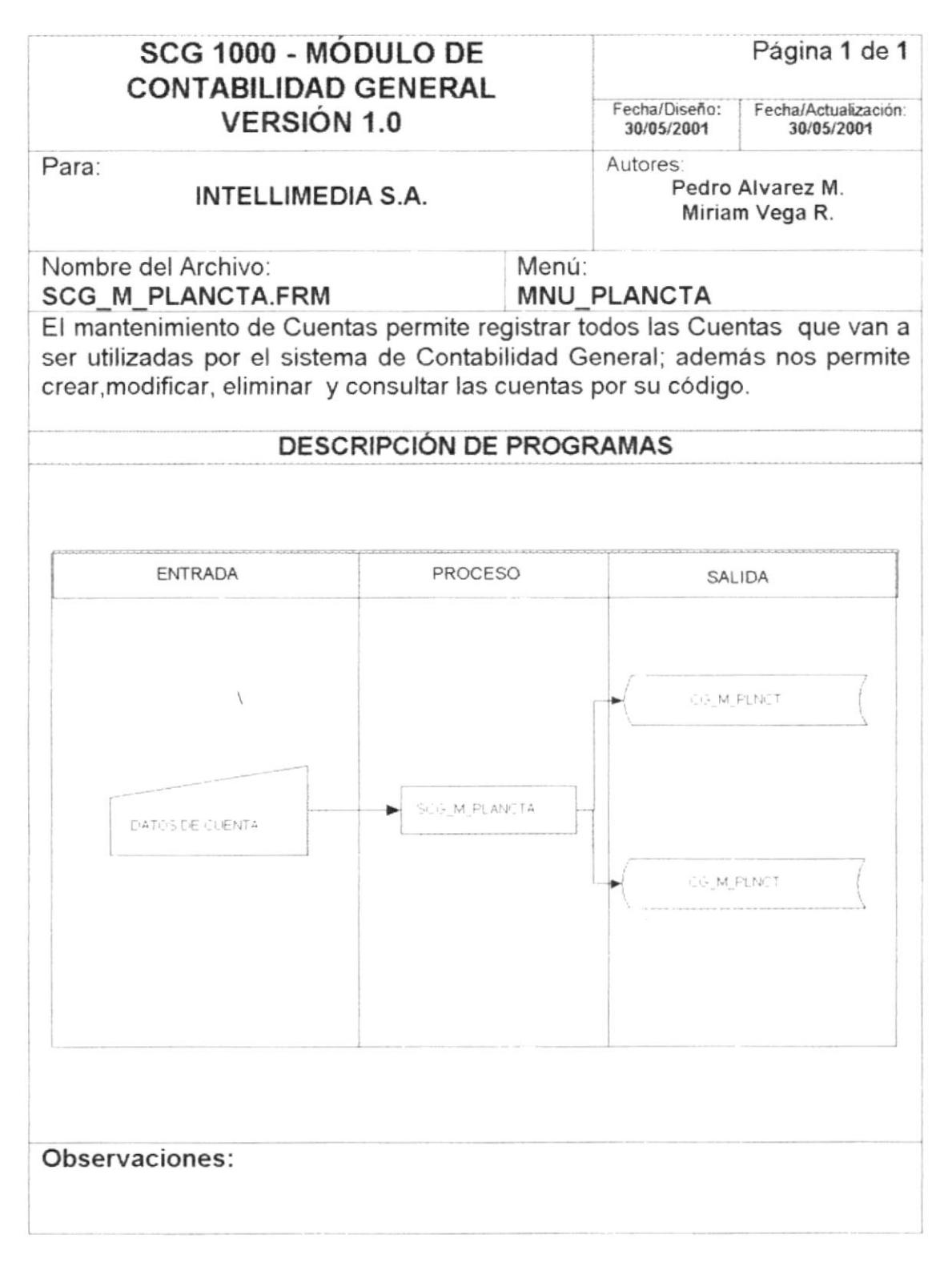

# 13.1.2. Narrativa del Mantenimiento de Plan de Cuentas

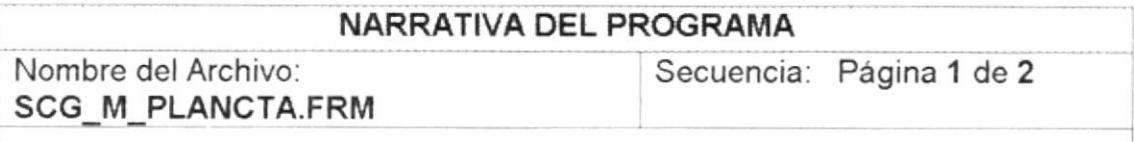

Para su explicación se lo ha dividido de la siguiente manera:

# l. Carga del Formulario

- Se procede a listar todas las cuentas que se han registrado en el sistema (divididas por los grupos principales Activo, Pasivo, Patrimonio, lngreso y Gastos).  $1.$
- 2. Se especifican los siguientes datos: descripción y código de la cuenta.

# 2. lngreso de Registro

- 1. Al hacer clic en el botón <Nueva Cta.> se habilitan todos los campos e ingresamos los datos siguientes código de cuenta, descripción, nivel ,tipo cuenta general, naturaleza, resultado, ajuste, balance, estado y la fecha de ingreso de cuenta es asignada automáticamente por el sistema.
- 2. Hacer clic en el botón <Grabar> para grabar los datos de la Cuenta

# 3. Consulta de Registro

1. Para consultar una cuenta se lo puede hacer de dos formas , ingresando directamente el código de la cuenta ó al dar clic sobre cualguier cuenta que se encuentre en el listado donde se presentan las cuentas.

#### 4. Modificación de Registro

1. Al consultar el registro que va a modificarse, se ejecuta procedimientos propios del sistema, permitiendo según la integridad entre otras tablas si existiere, que la actualización de cualquier campo sea permitida.

#### 5. Eliminación de Registro

1. Al consultar el registro que va a eliminarse, se ejecuta procedimientos propios del sistema, que antes de eliminar verifica que no sean registros dependientes para otros.

# 13.2. MANTENIMIENTO DE PLANTILLA

# 13.2.1. IPO de Plantilla

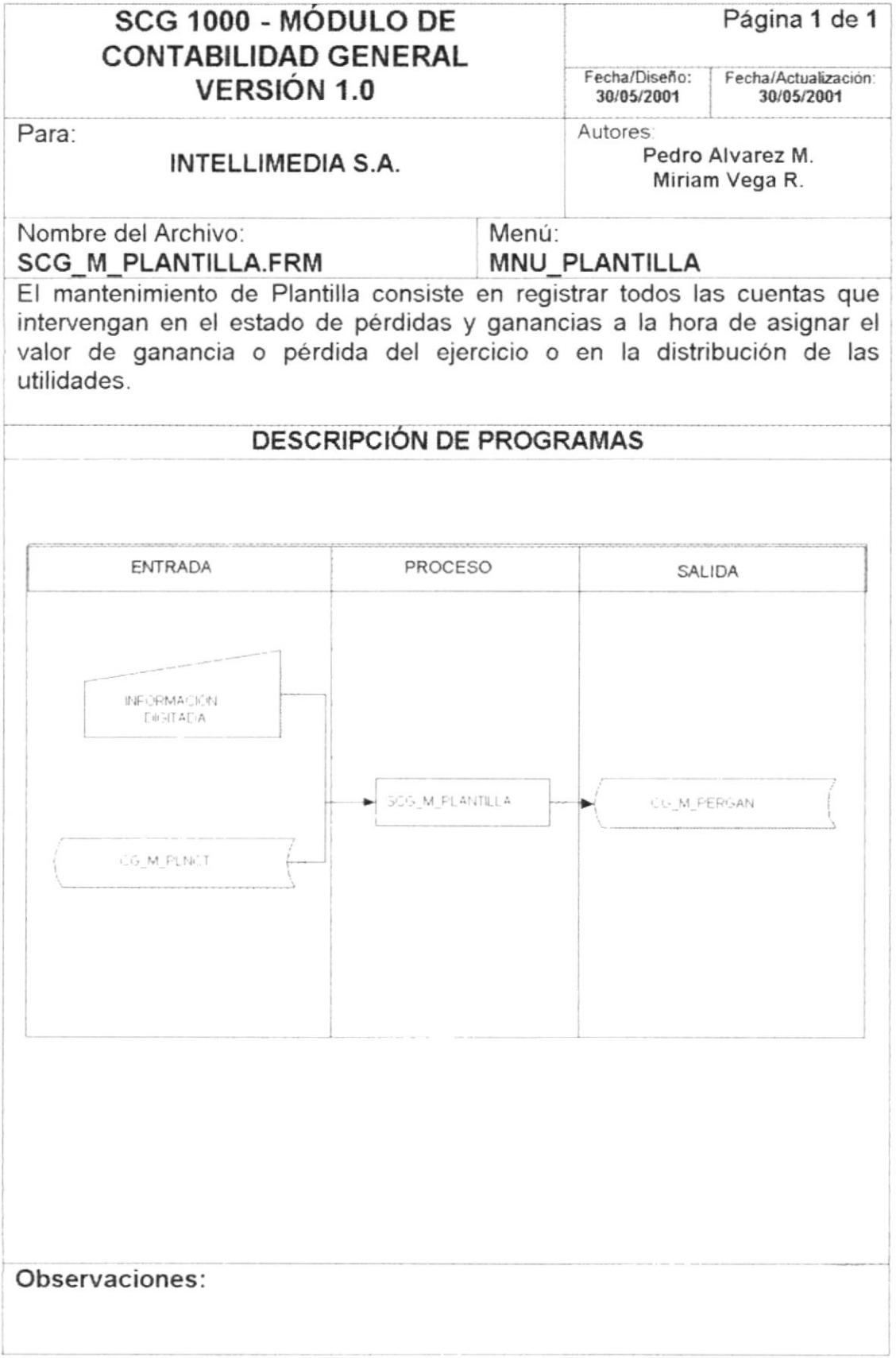

# 13.2.2. Narrativa de Plantilla

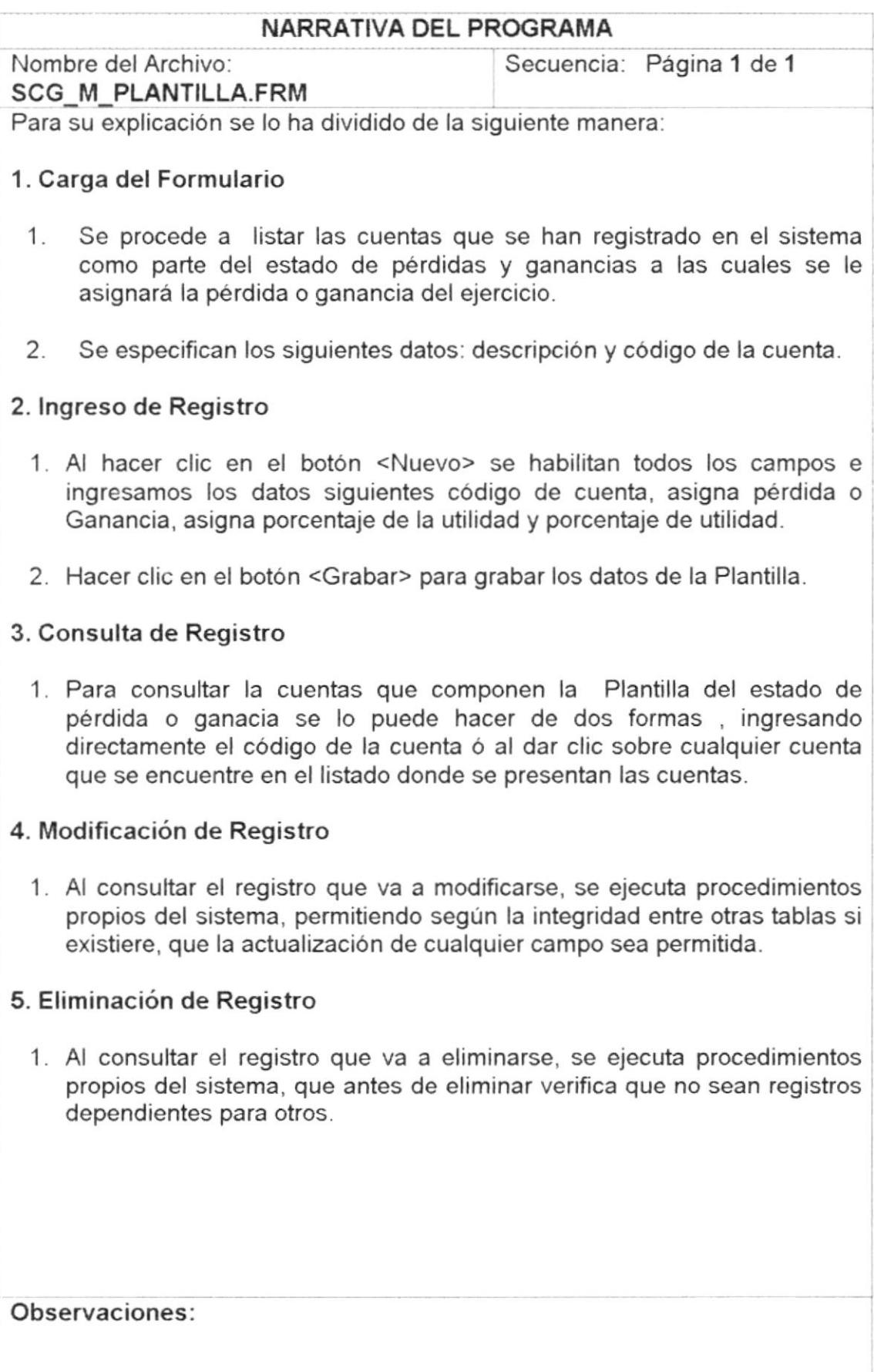

# **13.3. MANTENIMIENTO DE USUARIOS**

# 13.3.1. IPO de Usuarios

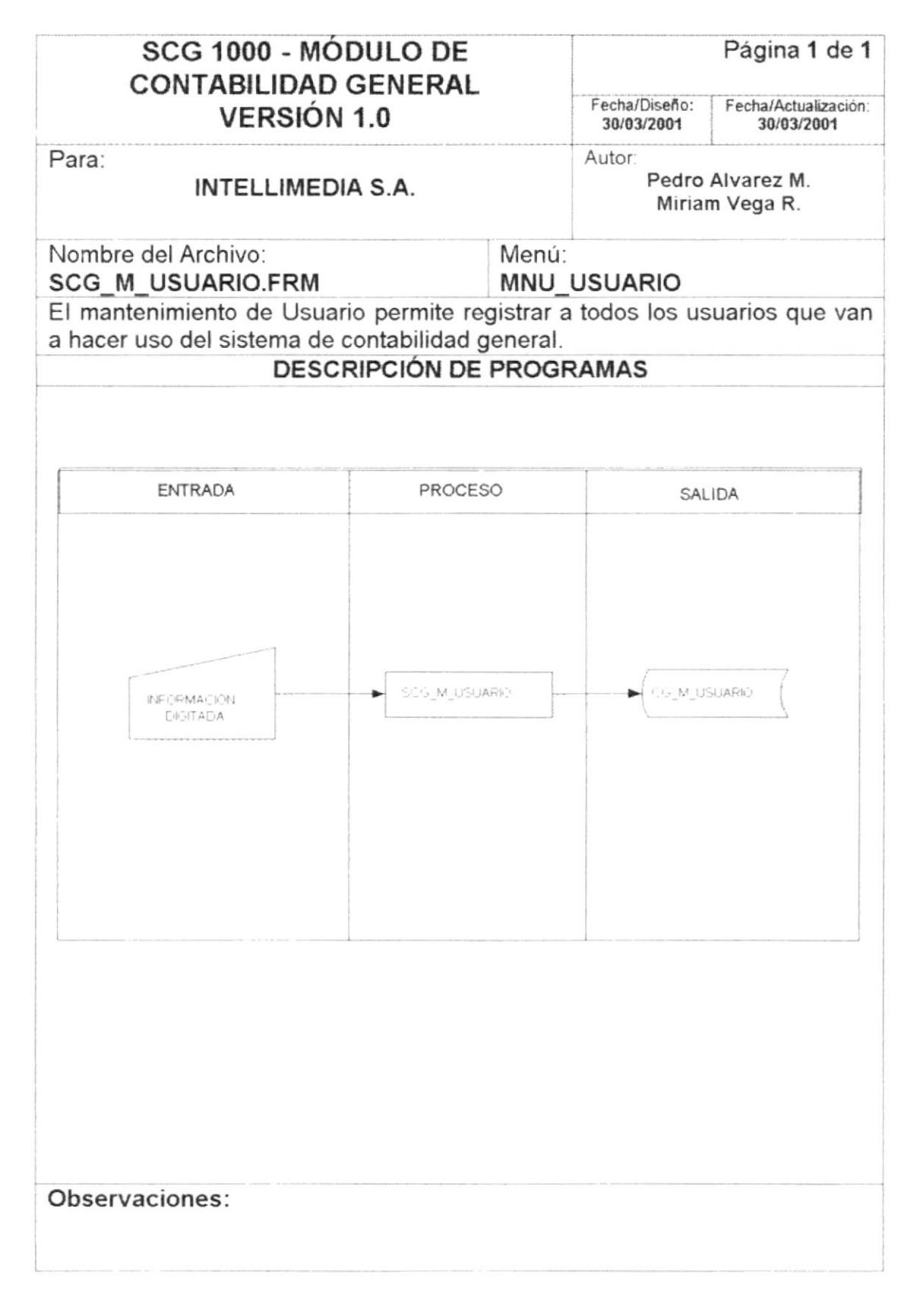

# 13.3.2. Narrativa de Usuarios

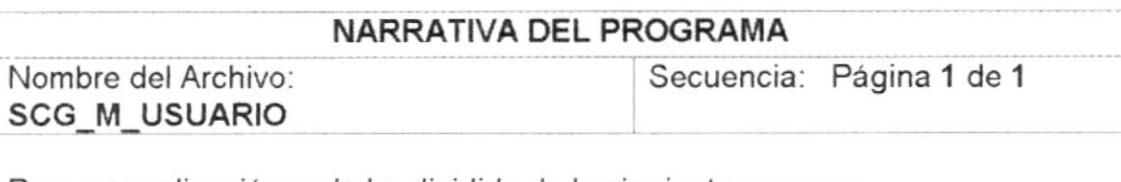

Para su explicación se lo ha dividido de la siguiente manera:

# 1. Carga del Formulario

- 1. Se procede a listar las cuentas que se han registrado en el sistema como parte del estado de pérdidas y ganancias a las cuales se le asignará la pérdida o ganancia del ejercicio.
- 2. Se especifican los siguientes datos Usuario y nombre de usuario

# 2. lngreso de Registro

- 1. Al hacer clic en el botón <Nuevo> se habilitan todos los campos e ingresamos los datos siguientes usuario, nombre, contraseña, confirmación de contraseña y la fecha de ingreso es asignada automáticamente por el sistema.
- 2. Hacer clic en el botón <Grabar> para grabar los datos del Usuario

# 3. Consulta de Registro

1. Para consultar los usuarios se lo puede realizar ingresando directamente el código del usuario ó al dar clic sobre cualquier usuario que se encuentre en el listado donde se presentan los usuarios.

#### 4. Modificación de Registro

1. Al consultar el registro que va a modificarse, se ejecuta procedimientos propios del sistema, permitiendo según la integridad entre otras tablas si existiere, que la actualización de cualquier campo sea permitida.

# 5. Eliminación de Registro

1. Al consultar el registro que va a eliminarse, se ejecuta procedimientos propios del sistema, que antes de eliminar verifica que no sean registros dependientes para otros.

# 13.4. TRANSACCIÓN COMPROBANTES

# 13.4.1. IPO de Comprobantes

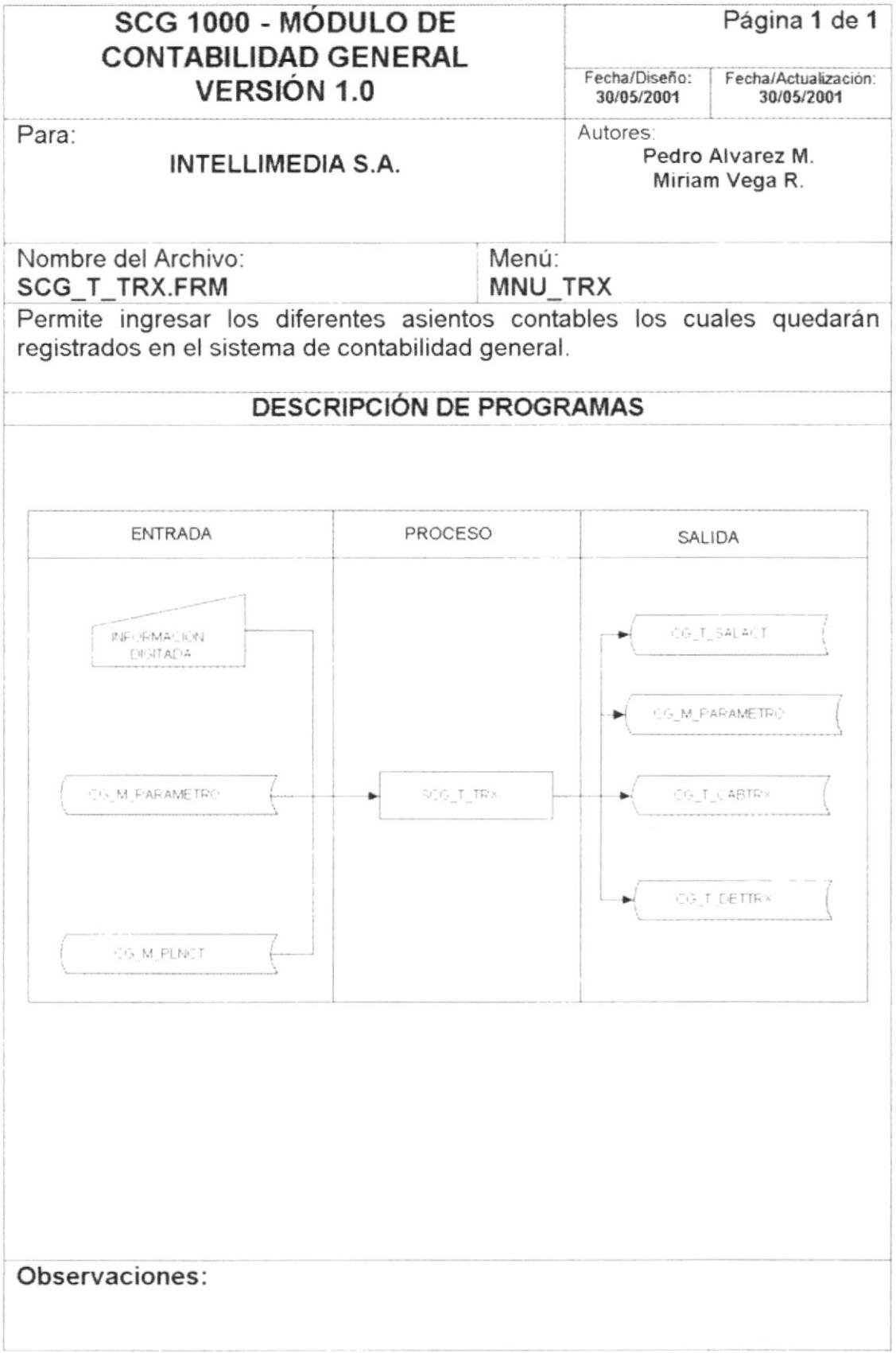

# 13.4.2, Narrativas de la transacción Comprobante

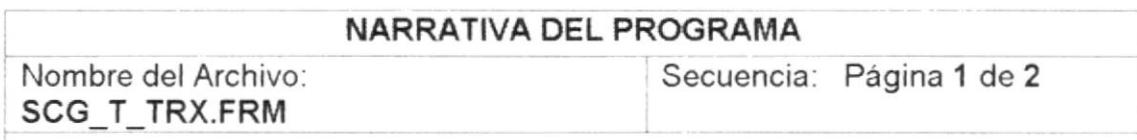

Para su explicación se lo ha dividido de la siguiente manera:

#### 1. lngreso de Registro

- 1. Al hacer clic en el botón <Nuevo> se habilitan todos los campos e ingresamos los datos siguientes tipo de diario, número de comprobante (asignado por el sistema), fecha de ingreso, glosa y el respectivo detalle (cuenta, referencia, valor del debe y valor del haber).
- 2. Hacer clic en el botón <Grabar> para grabar los datos del Usuario

#### 2. Consulta de Registro

1. Pata consultar los comprobantes se debe ingresar el tipo y número de comprobante que se desee consultar o dar clic sobre el botón de ayuda y seleccionar el comprobante requerido.

# 13.5. PROCESO DE MAYORIZACION

# 13.5.1. IPO de Proceso de Mayorización

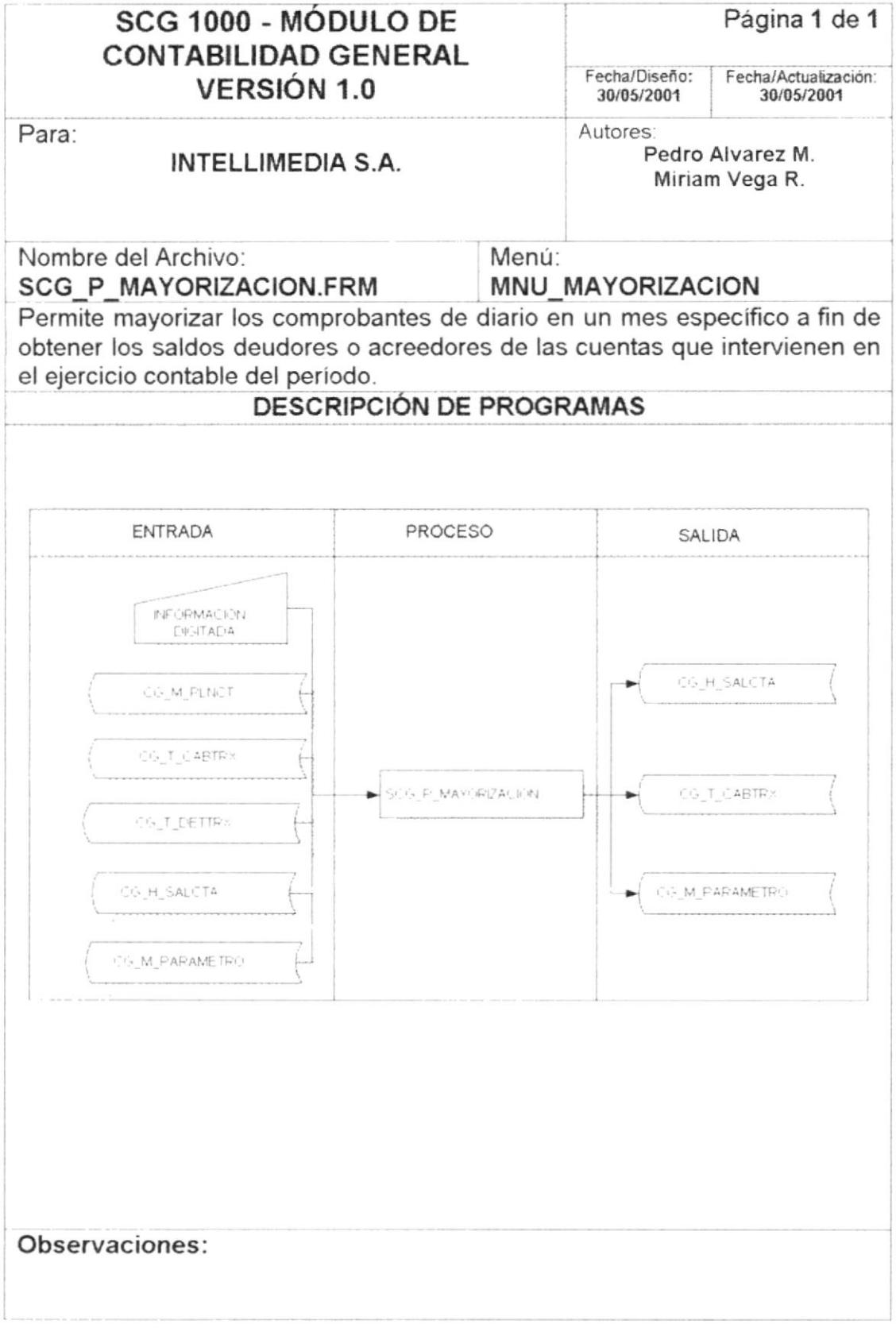

# 13.5.2. Narrativas del Proceso de Mayorización

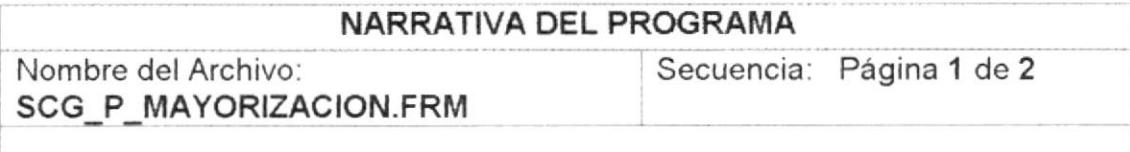

Para su explicación se lo ha dividido de la siguiente manera:

# 1. Ejecución del proceso.

- 1. Para poder ejecutar el proceso de mayorización se debe ingresar el año y el mes a mayorizar. El proceso realiza la selección de todos los comprobantes del mes acreditando y debitando a las cuentas que se detallan en los mismos a fin de obtener los saldos deudores o acreedores de las cuentas
- 2. Los nuevos saldos de las cuentas son archivados en tablas históricas para poder emitir los balances correspondientes.

# 13.6. PROCESO DE DESMAYORIZACIÓN

# 13.6.1. IPO de Proceso de Desmayorización

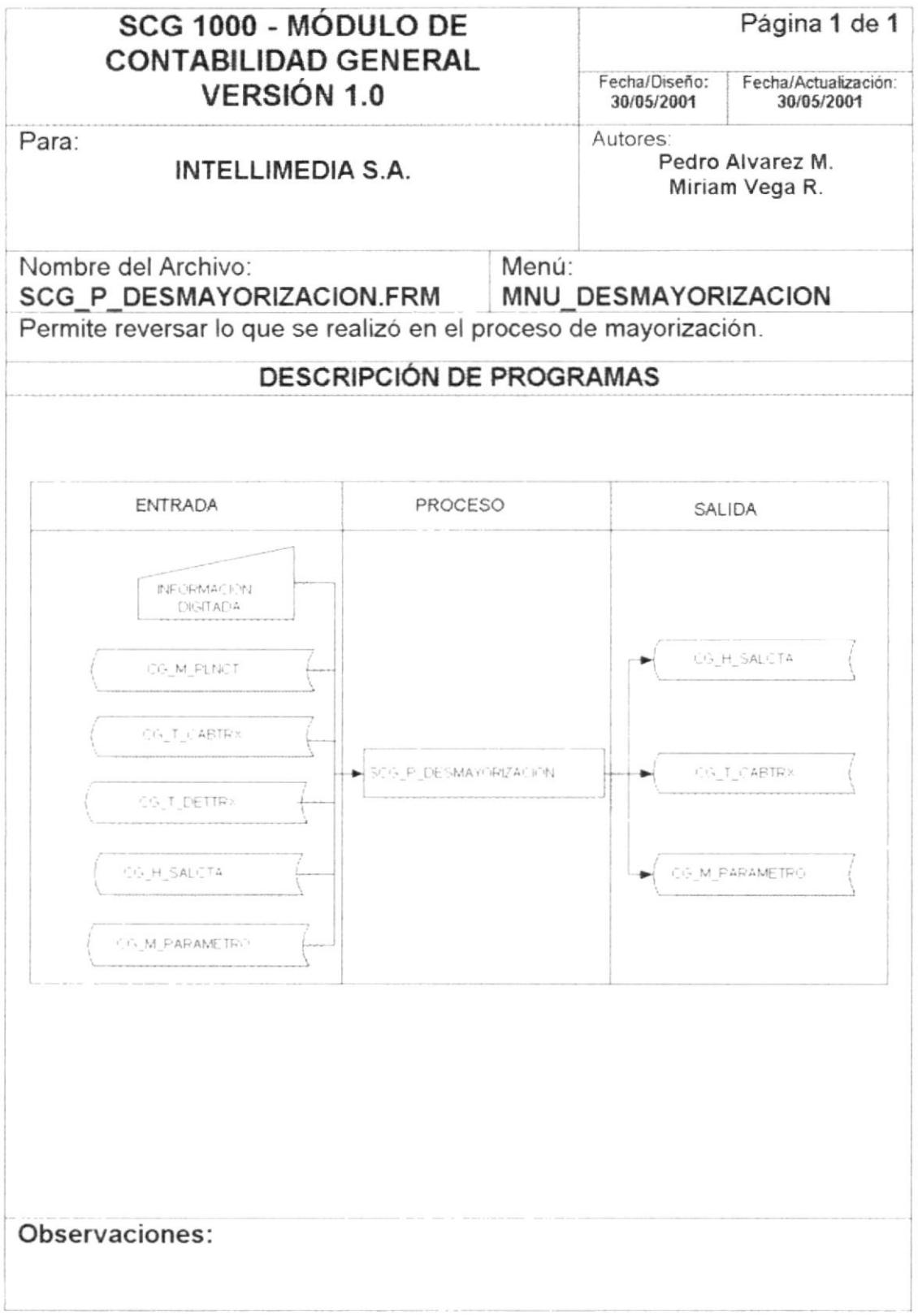

# 13.6.2. Narrativas del Proceso de Desmayorización

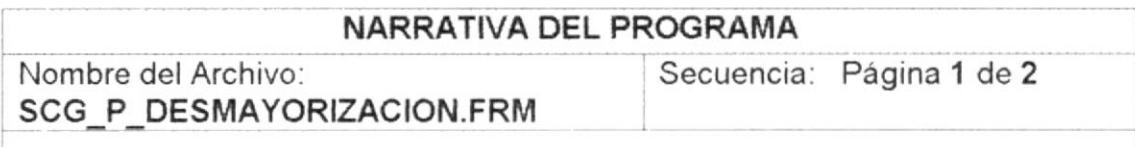

Para su explicación se lo ha dividido de la siguiente manera:

# 1. Ejecución del proceso.

- 1. Para poder ejecutar el proceso de desmayorización se debe ingresar el año y el mes a desmayorizar, para poder ejecutar este proceso se debió haber ejecutado el proceso de mayorización una vez. El proceso realiza la selección de todos los comprobantes mayorizados del mes, para reversar los saldos acreditados y debitandos por el proceso de mayorización sobre las cuentas que se detallan en los mismos a fin de obtener los saldos deudores o acreedores de las cuentas.
- 2. Los saldos originados por el proceso de mayorización son eliminados de las tablas históricas.

# 13.7. PROCESO DE ACTUALIZACIÓN DE SALDOS

# 13.7.1. IPO del Proceso de Actualización de Saldos

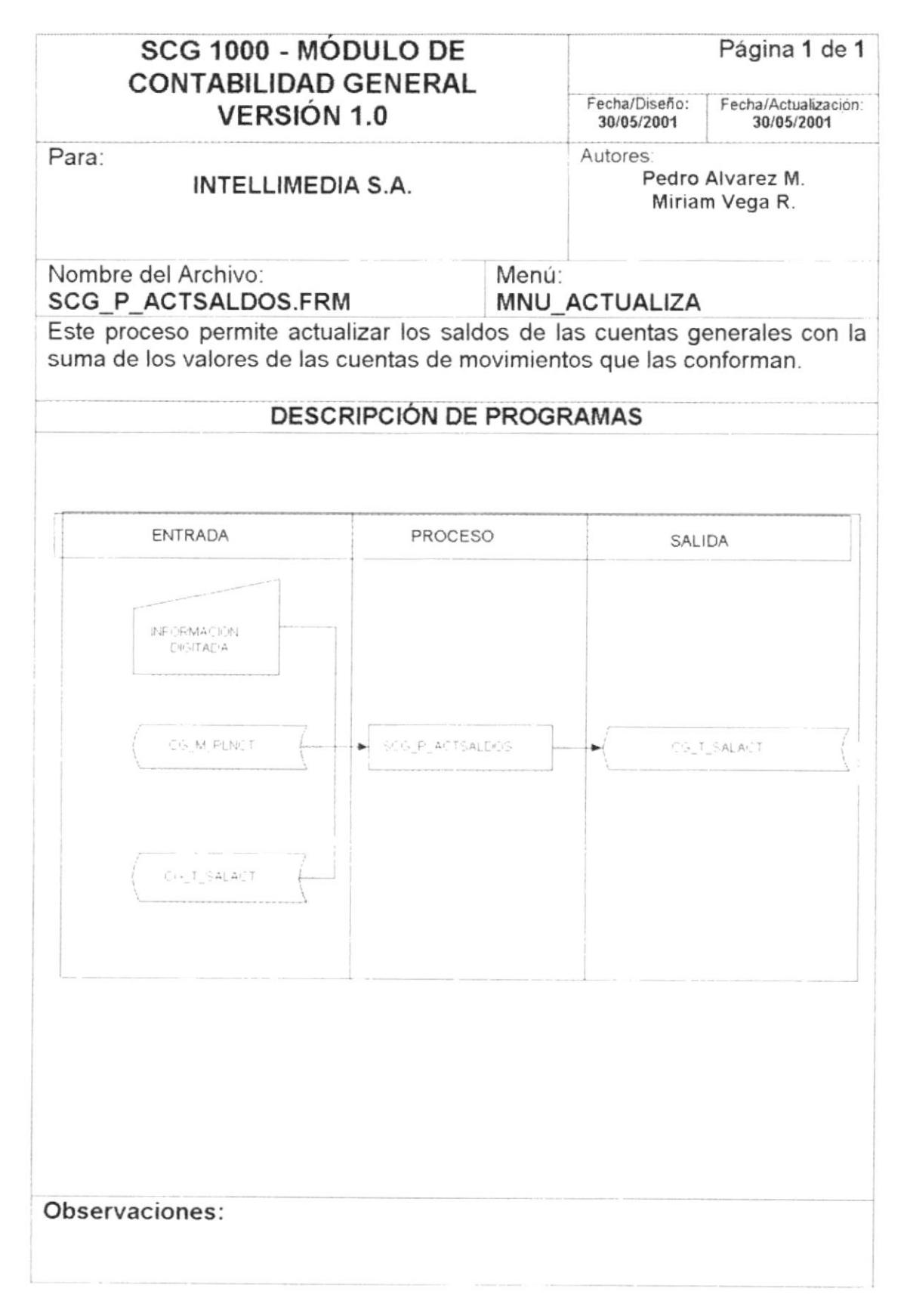

# 13.7.2. Narrativa de Actualización de Saldos

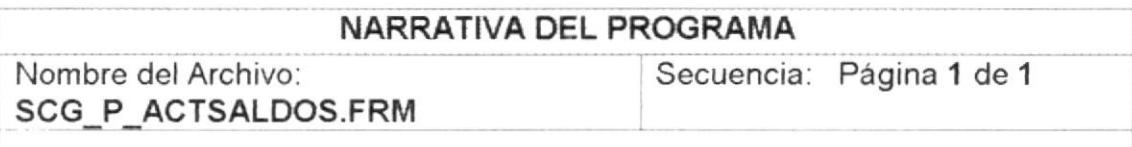

Para su explicación se lo ha dividido de la siguiente manera:

# 1. Ejecución del proceso.

1. La ejecución de este proceso permite actualizar los saldos de las cuentas generales con la suma de los valores de las cuentas de movimientos que las conforman.
# 13.8. PROCESO DE CIERRE DE MES

#### 13.8.1. IPO de Proceso de Cierre de Mes

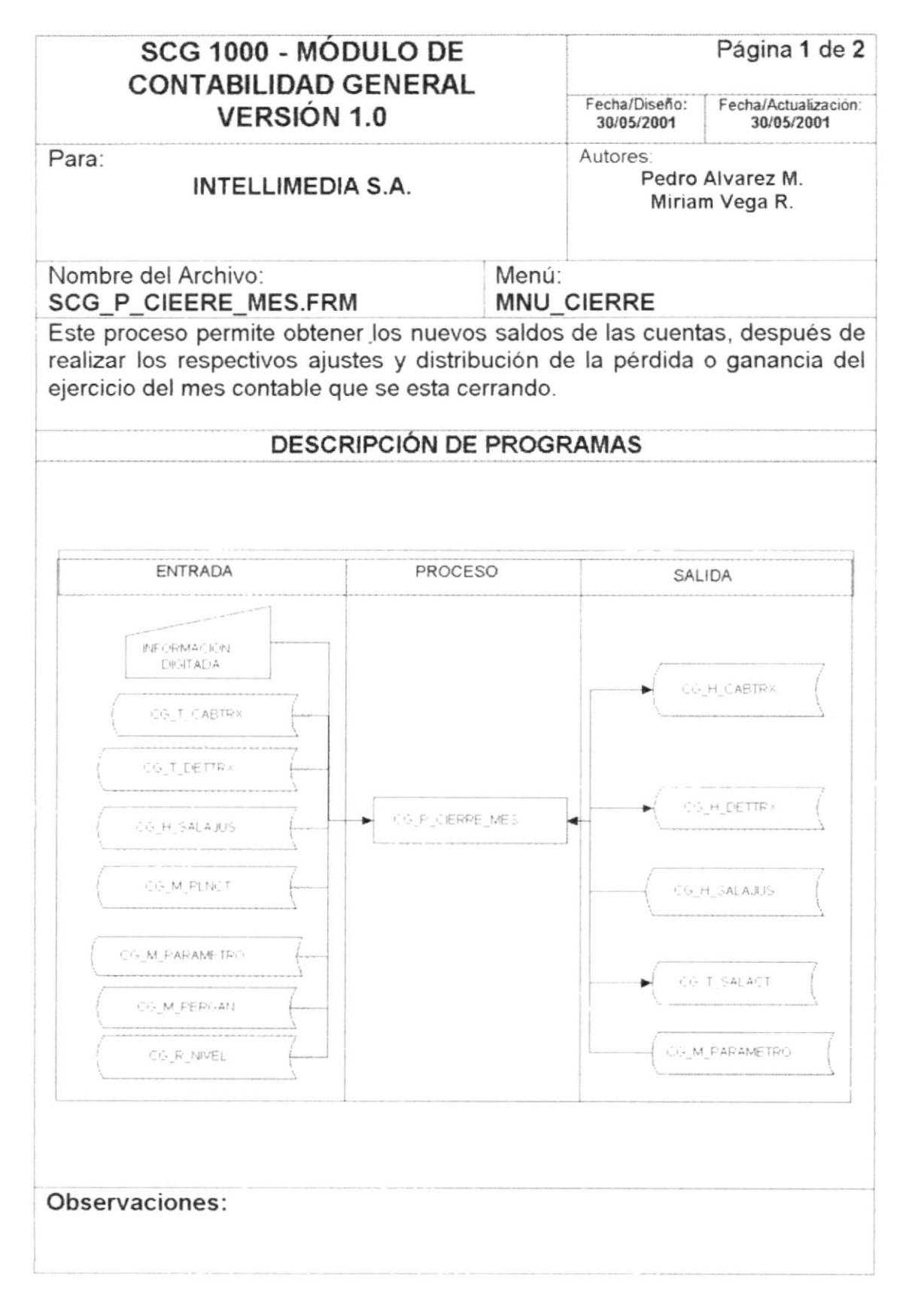

### 13.8.2. Narrativas de Proceso Cierre de Mes

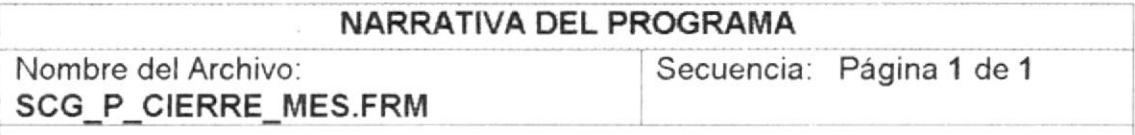

Para su explicación se lo ha dividido de la siguiente manera:

#### 1. Ejecución del proceso.

- 1. La ejecución de este proceso permite obtener los nuevos saldos de las cuentas, después de realizar los respectivos ajustes los cuales se archivaran en tablas historicas y distribución de la pérdida o ganancia del ejercicio del mes contable que se esta cerrando.
- 2. Después de la ejecución del proceso se podrá consultar los respectivos estados financieros como son: Estado de Perdidas o Ganancia y Balance General

Observaciones:

# 13.9. CONSULTA DE PLAN DE CUENTAS

#### 13.9.1. IPO de Consulta de Pian de Cuentas

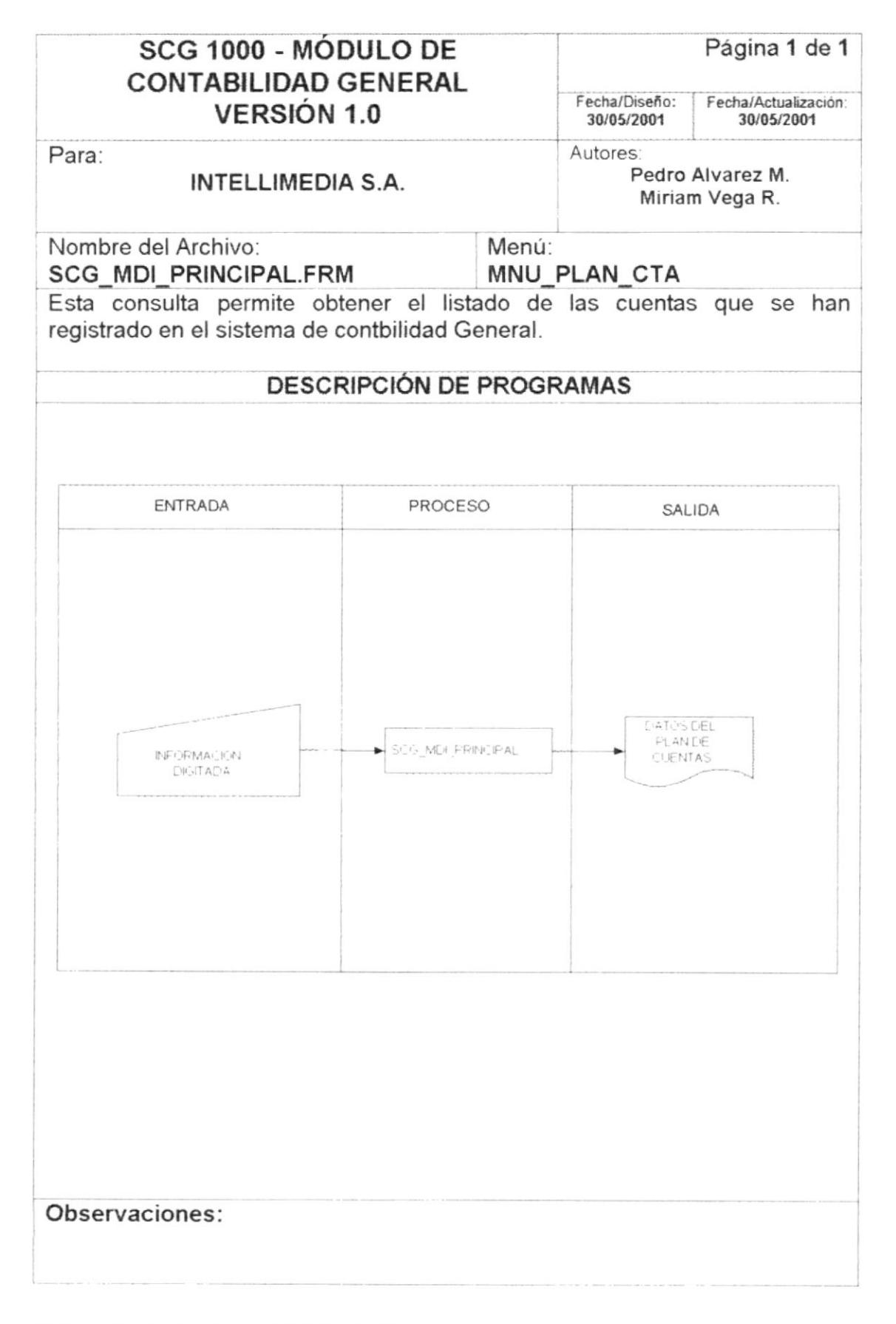

#### 13.9.2. Narrativa de Consulta de Plan de Cuentas

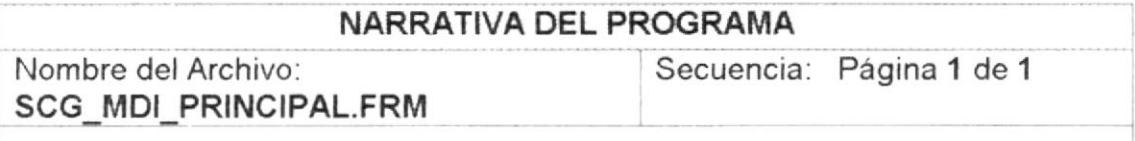

Para su explicación se lo ha dividido de la siguiente manera:

#### 1 Ejecución de la Consulta

1. Al momento de dar click en el menu principal del sistema Consultas/Reportes opción <Plan de cuentas> o bajo teclas funcionales, se muestran un listado de las cuentas ingresadas en el Sistema de Contabilidad General.

#### Observaciones:

#### $13.10.$ **CONSULTA BALANCE INICIAL**

#### $13.10.1.$ IPO de Consulta de Balance Inicial

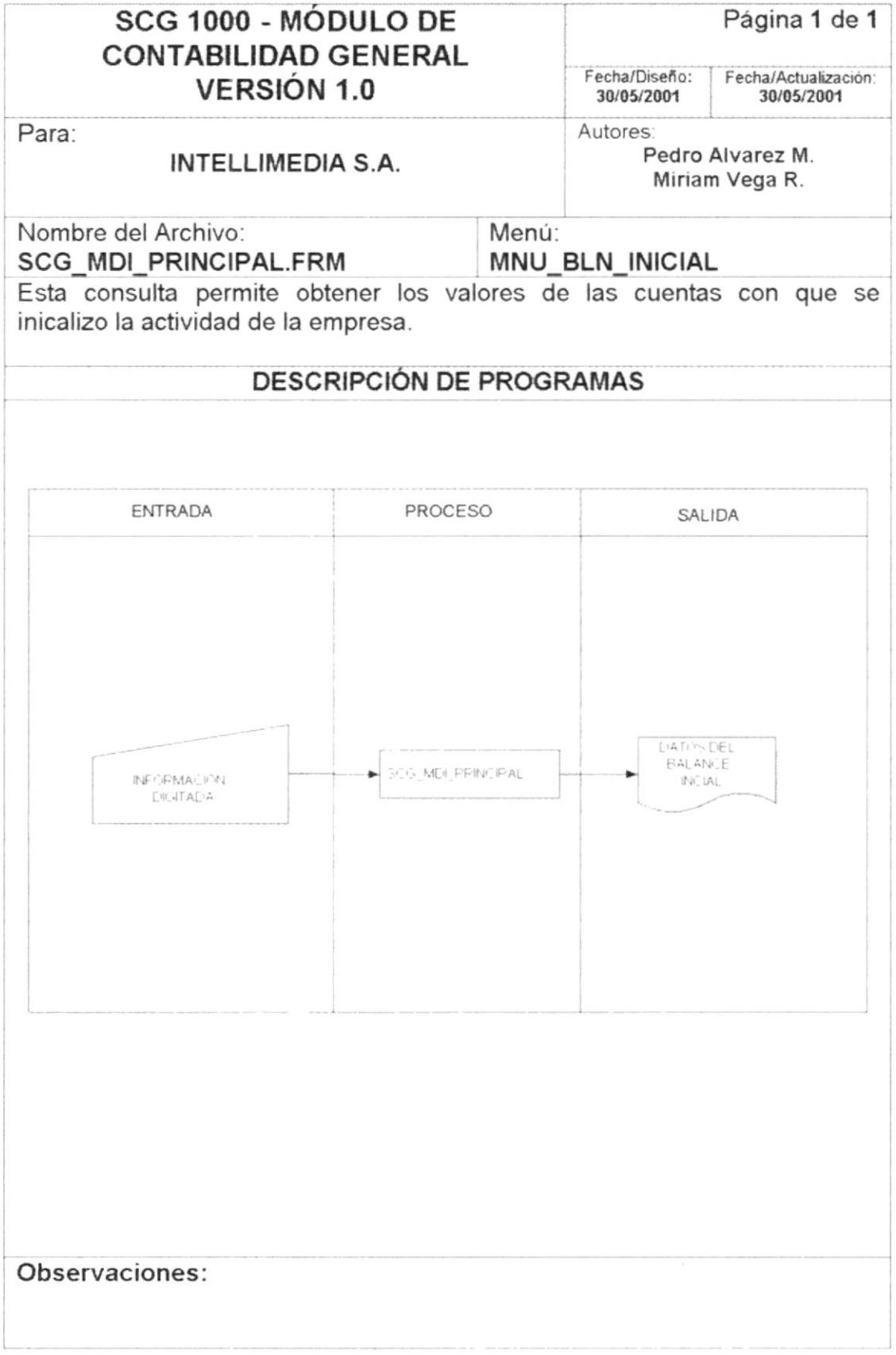

# 13.10.2. Narrativa de Consulta de Balance Inicial

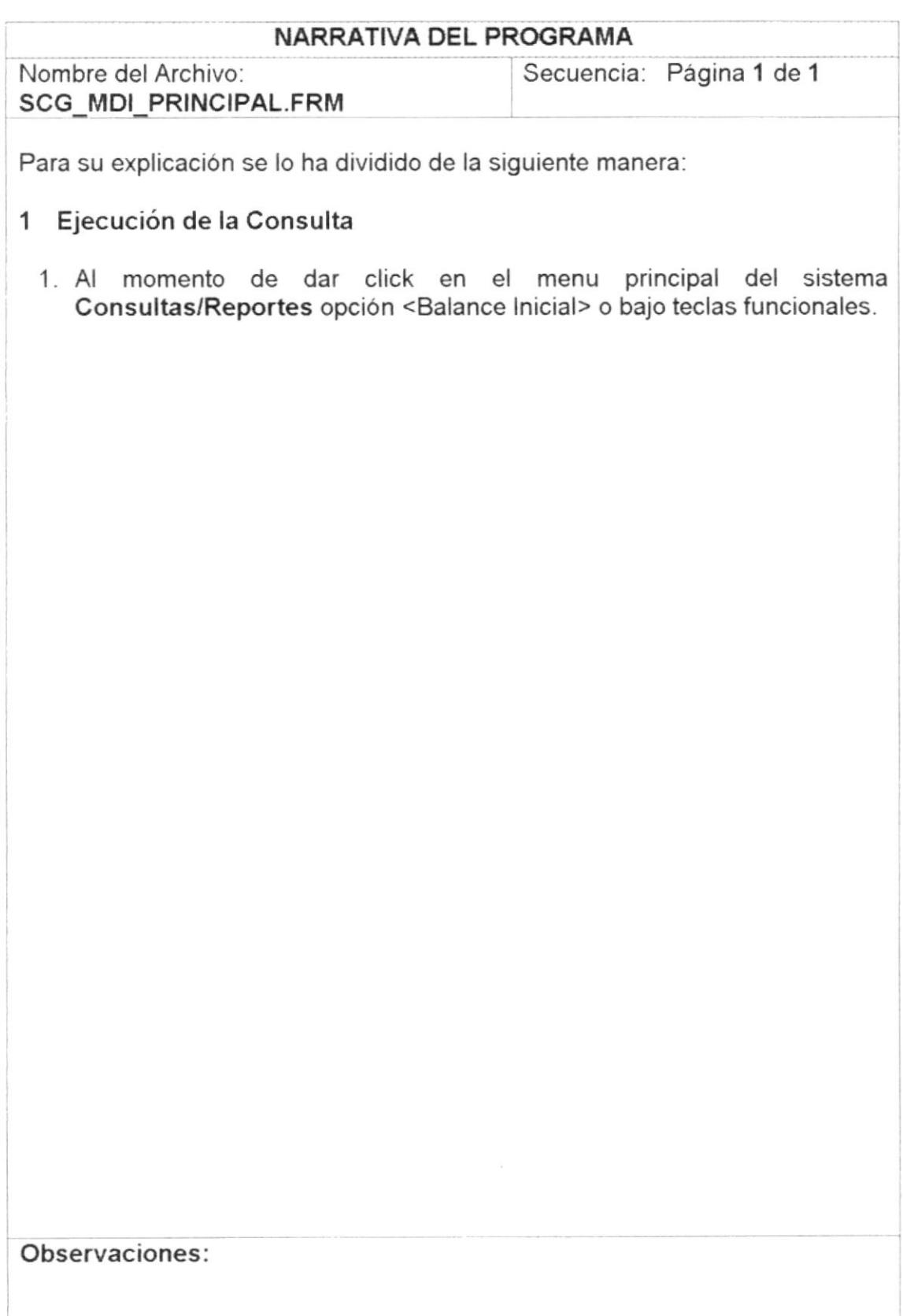

#### **CONSULTA MAYOR GENERAL**  $13.11.$

#### $13.11.1.$ IPO de Consulta de Mayor General

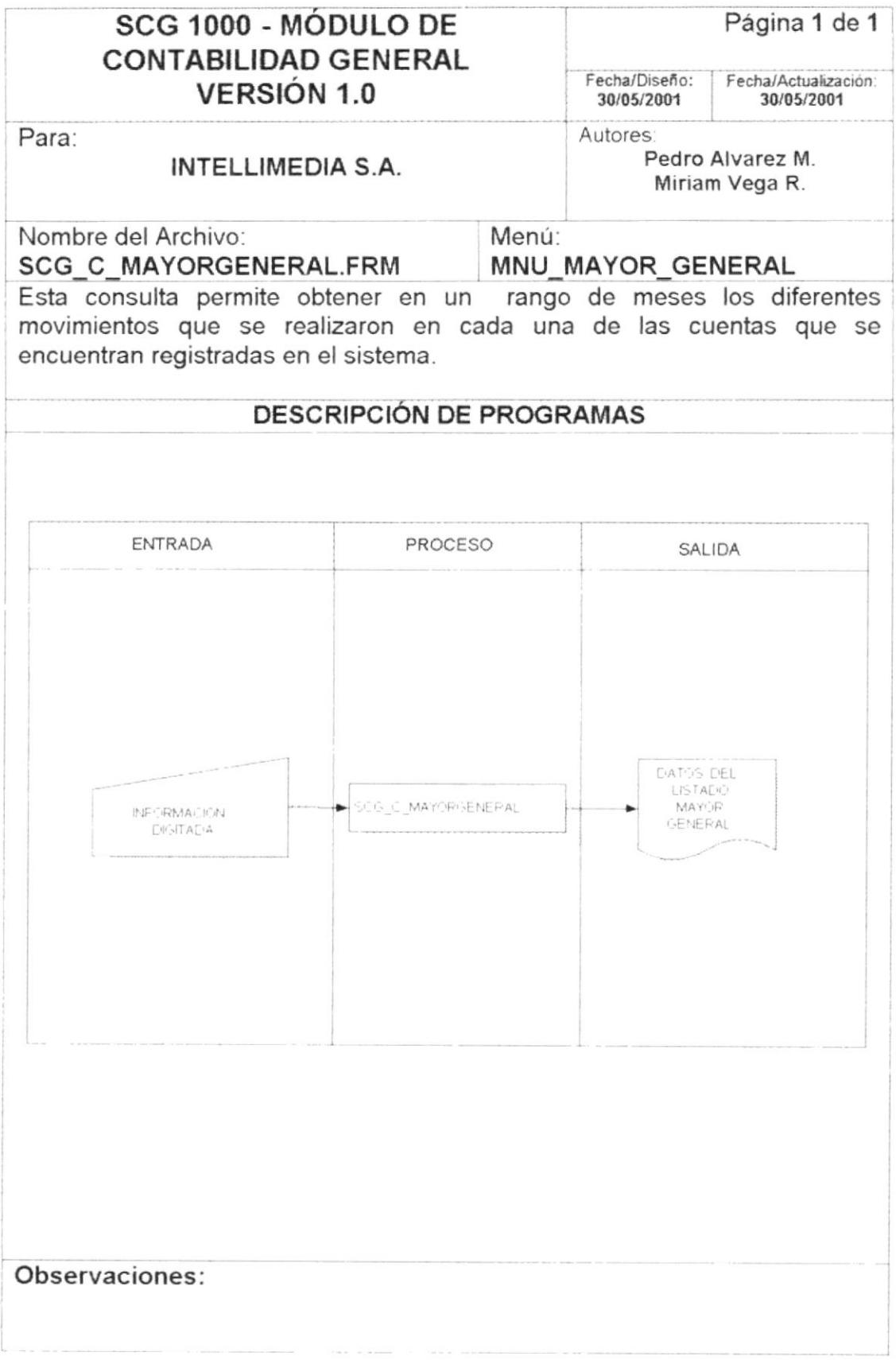

# 13.11.2. Narrativa de Consulta de Mayor General

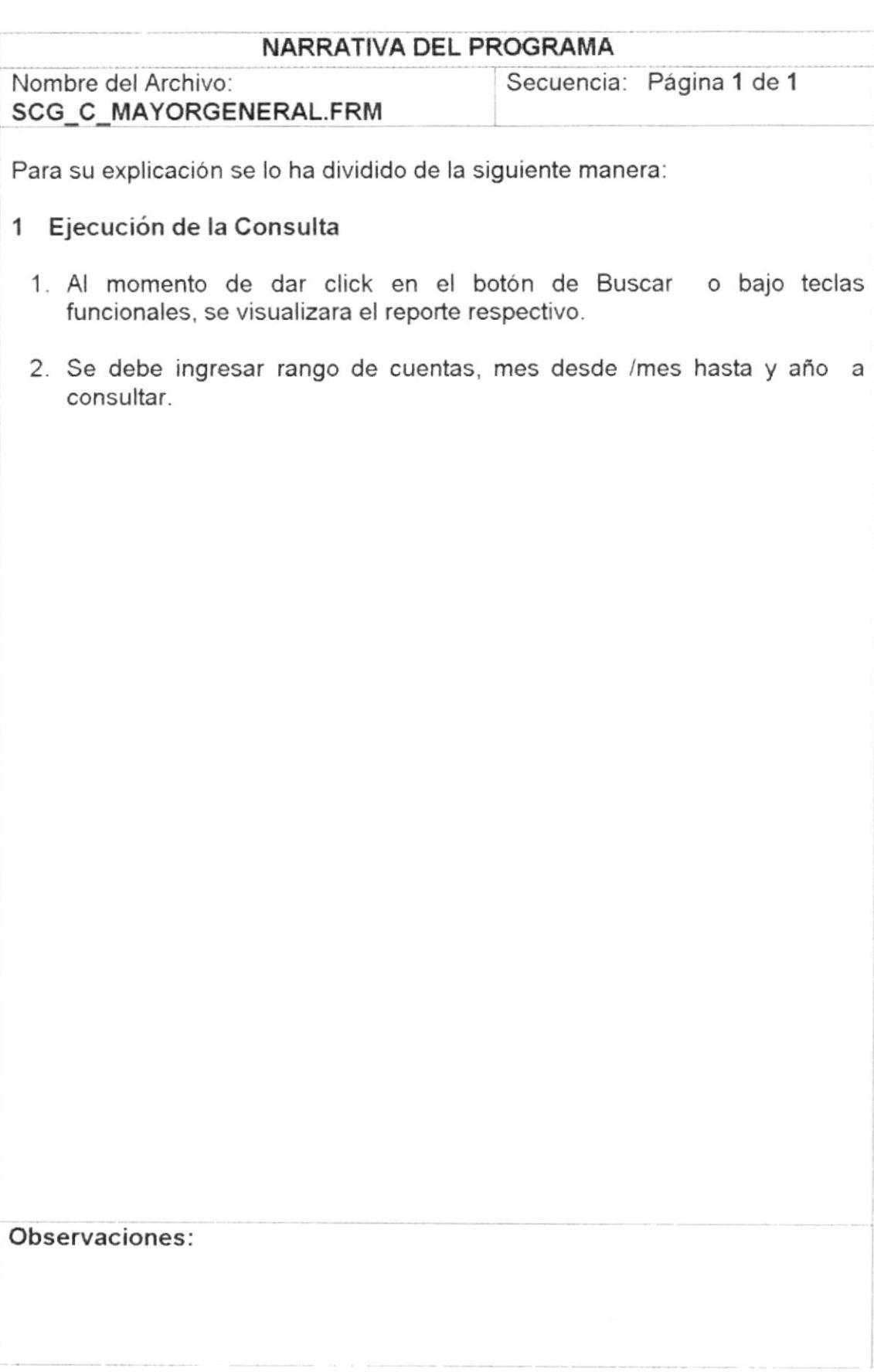

# 13.12. CONSULTA DE COMPROBANTES

# 13.12.1. IPO de Consulta de Comprobantes

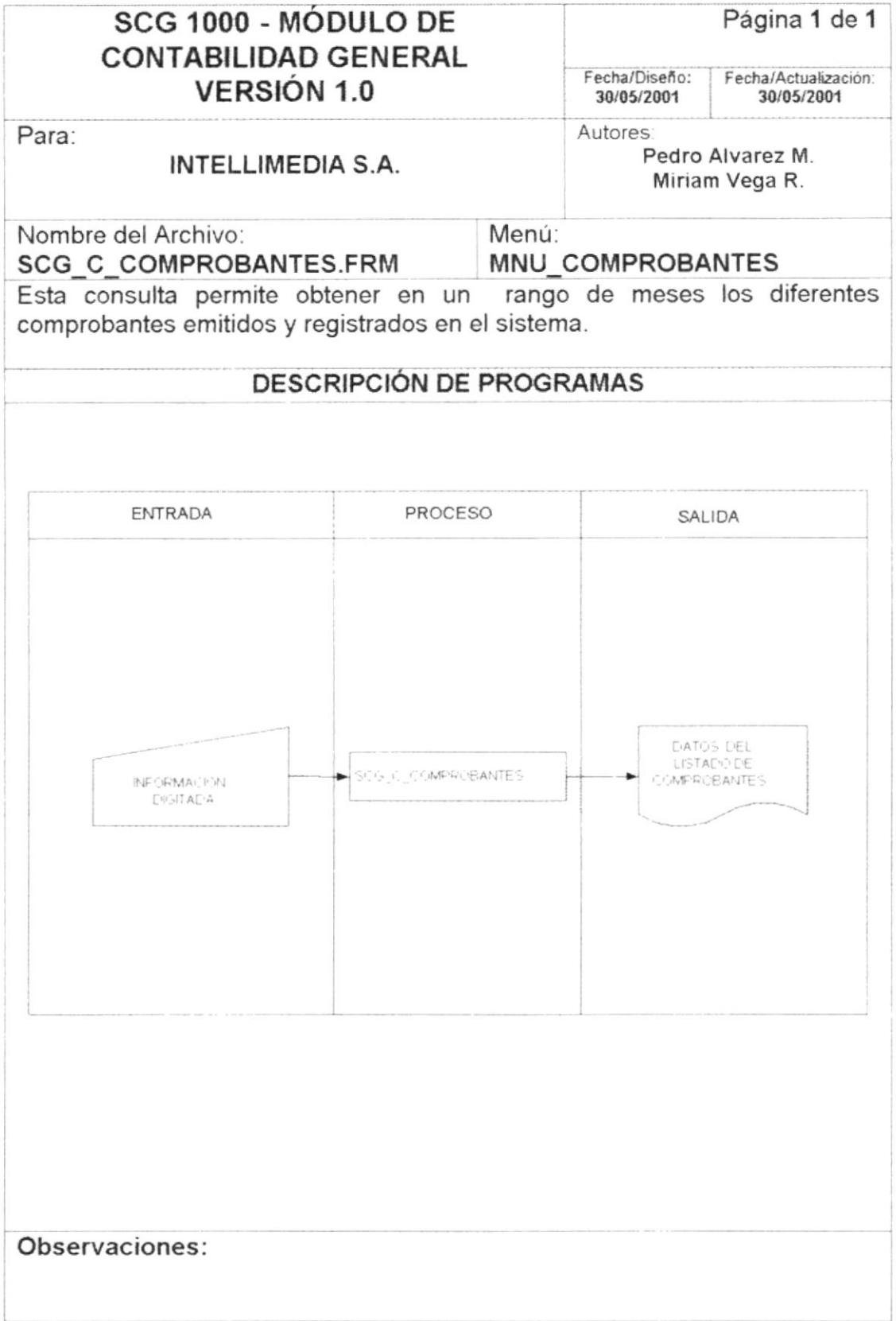

# 13.12.2. Narrativa de Consulta de Comprobantes

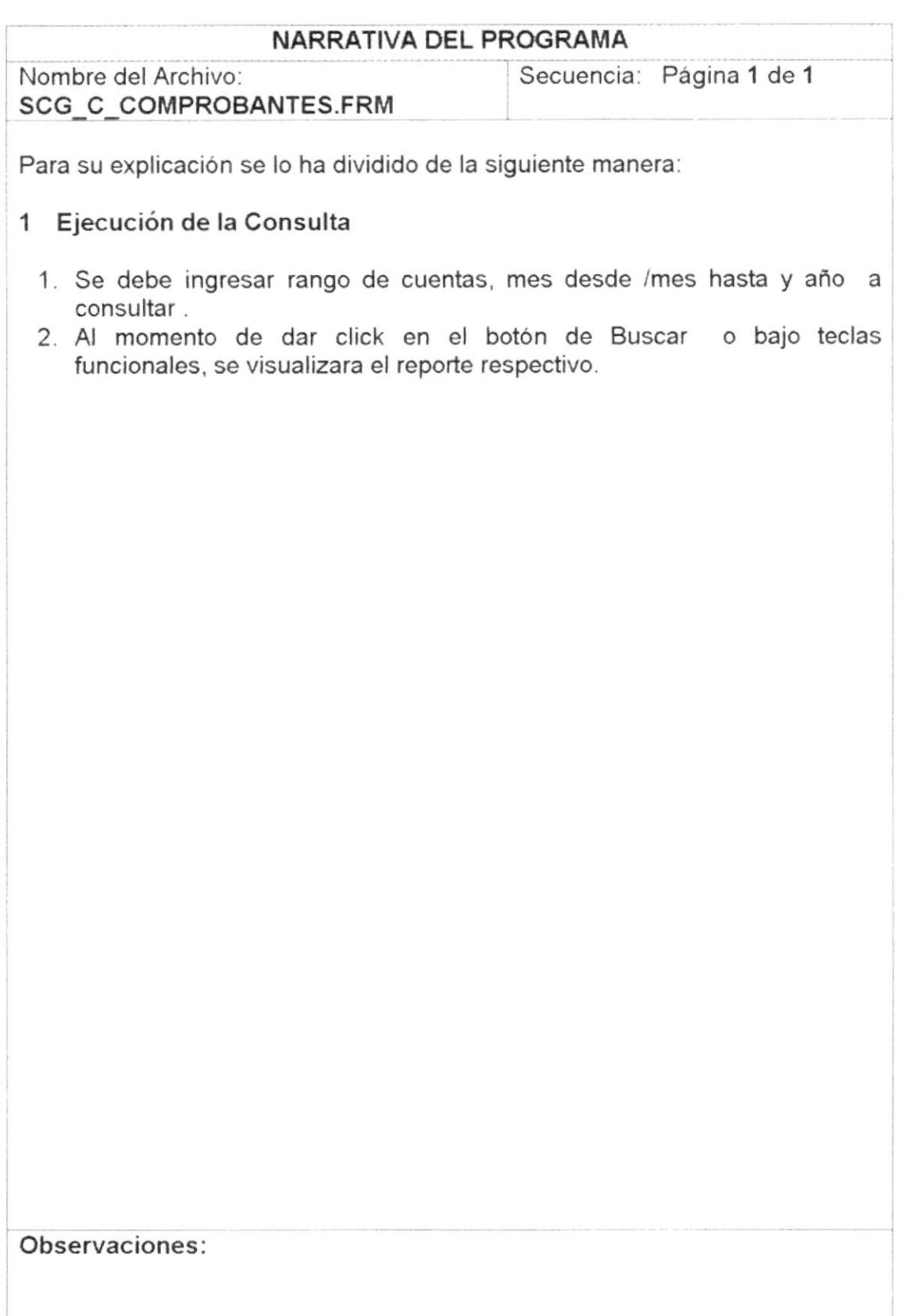

# 13.13. CONSULTA DE BALANCE DE COMPROBACIÓN DE **SUMAS Y SALDOS**

### 13.13.1. IPO de Consulta de Balance de Comprobación de Sumas y saldos

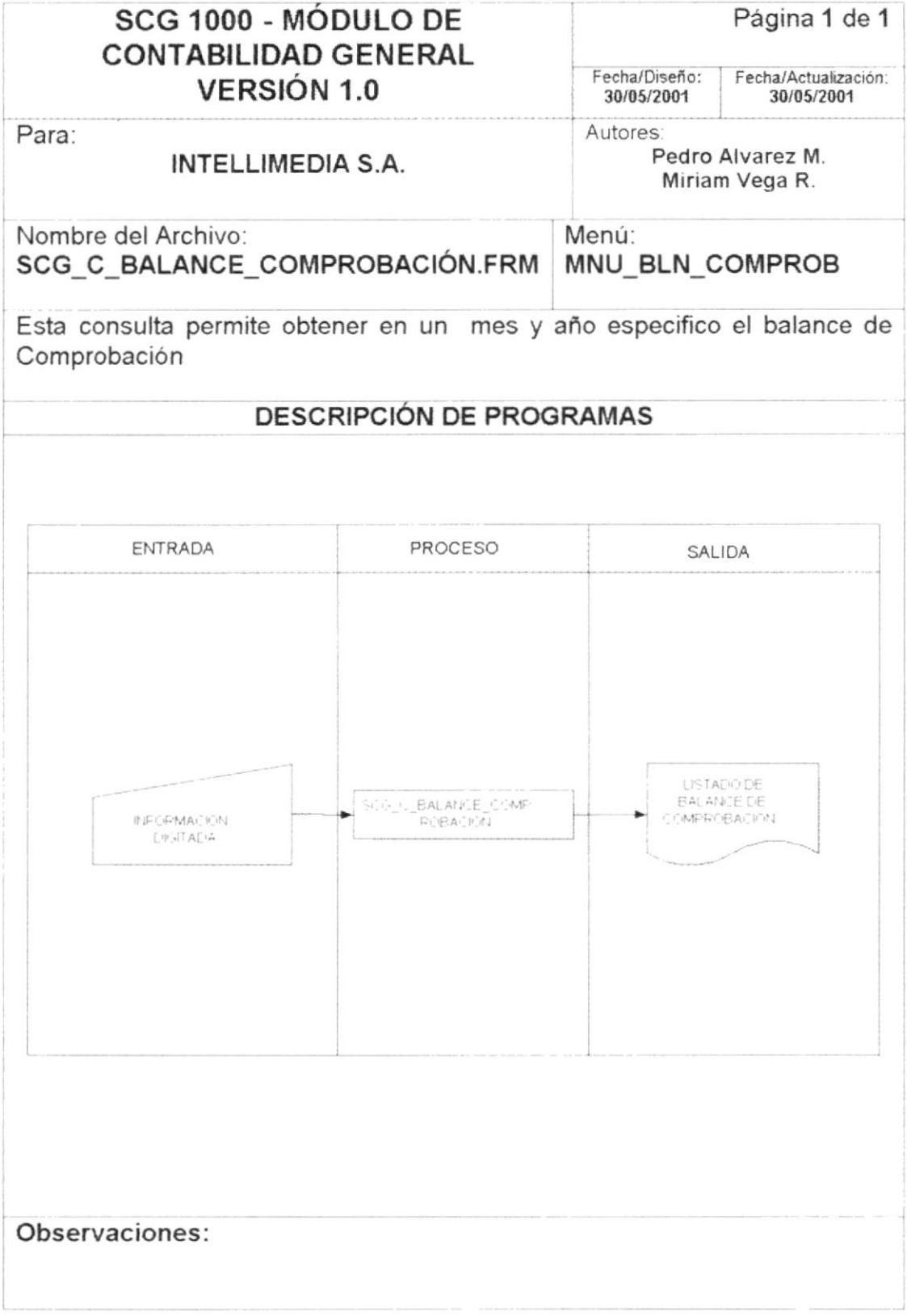

### 13.13.2. Narrativa de Consulta de Balance de Comprobación de Sumas y Saldos

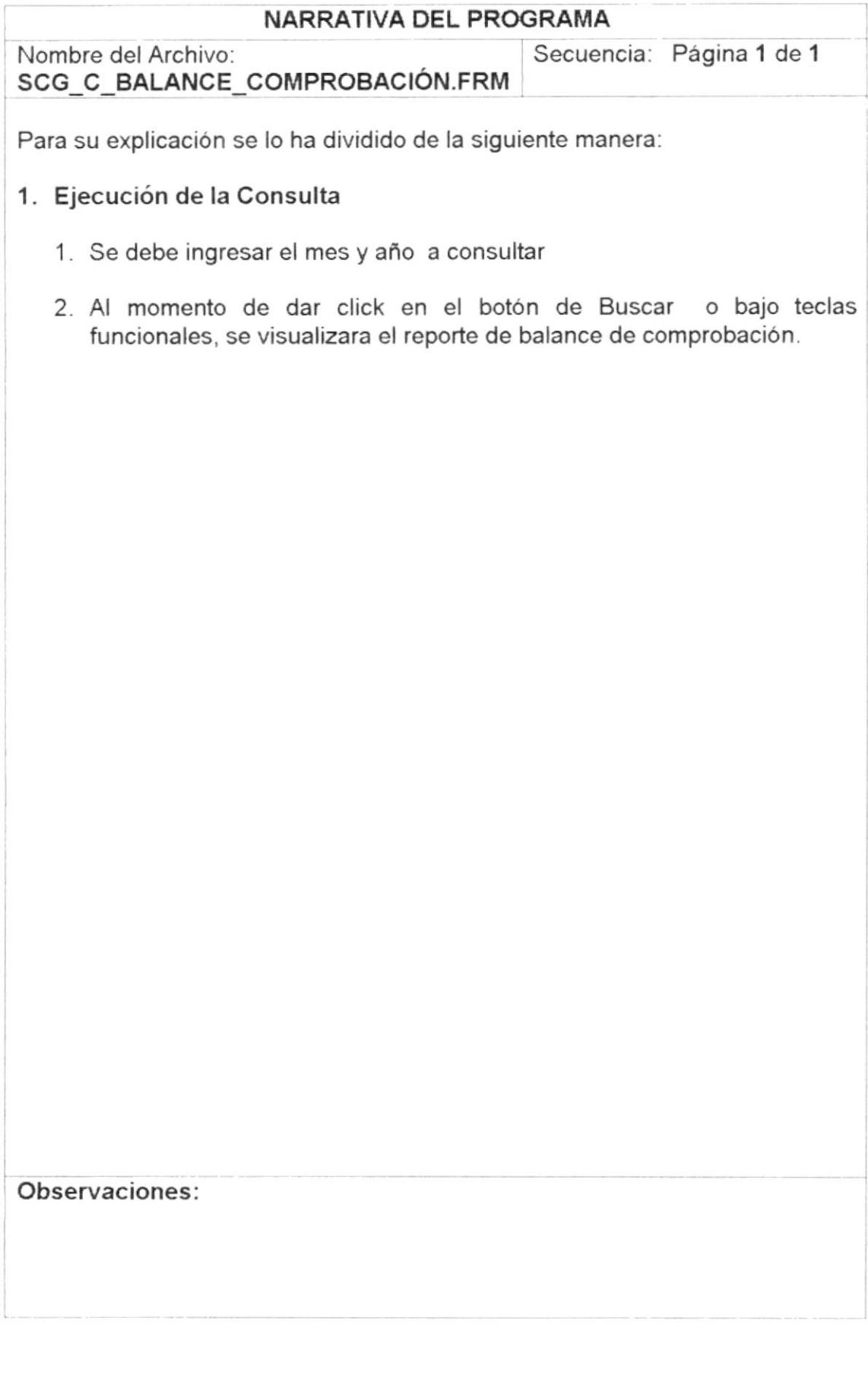

## 13.14, CONSULTA DE BALANCE DE PÉRDIDA Y GANANCIAS

#### 13.14.1. IPO de Consulta de Balance de Pérdida y ganancias

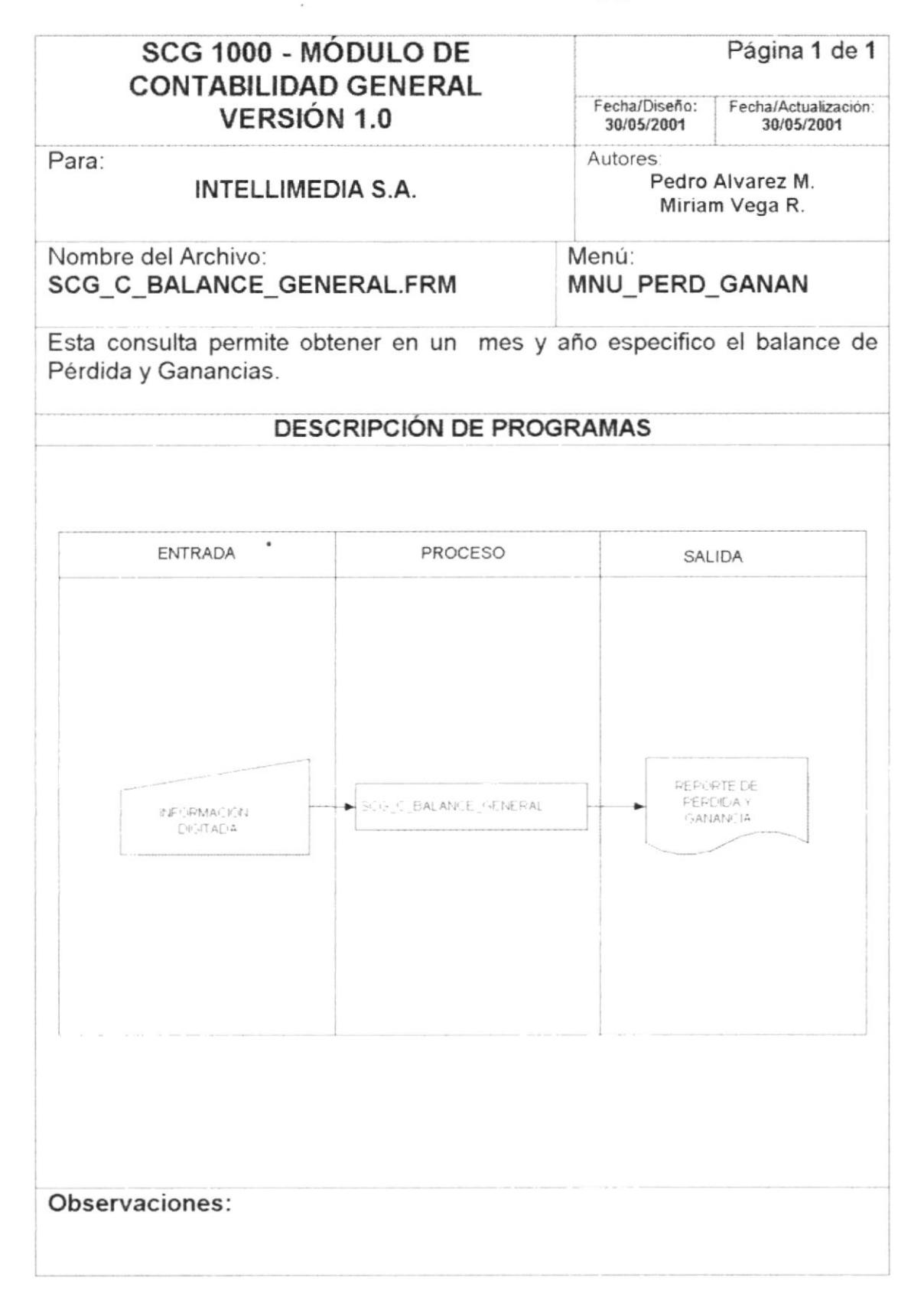

# 13.14.2. Narrativa de Consulta de Balance de Pérdida y Ganancias

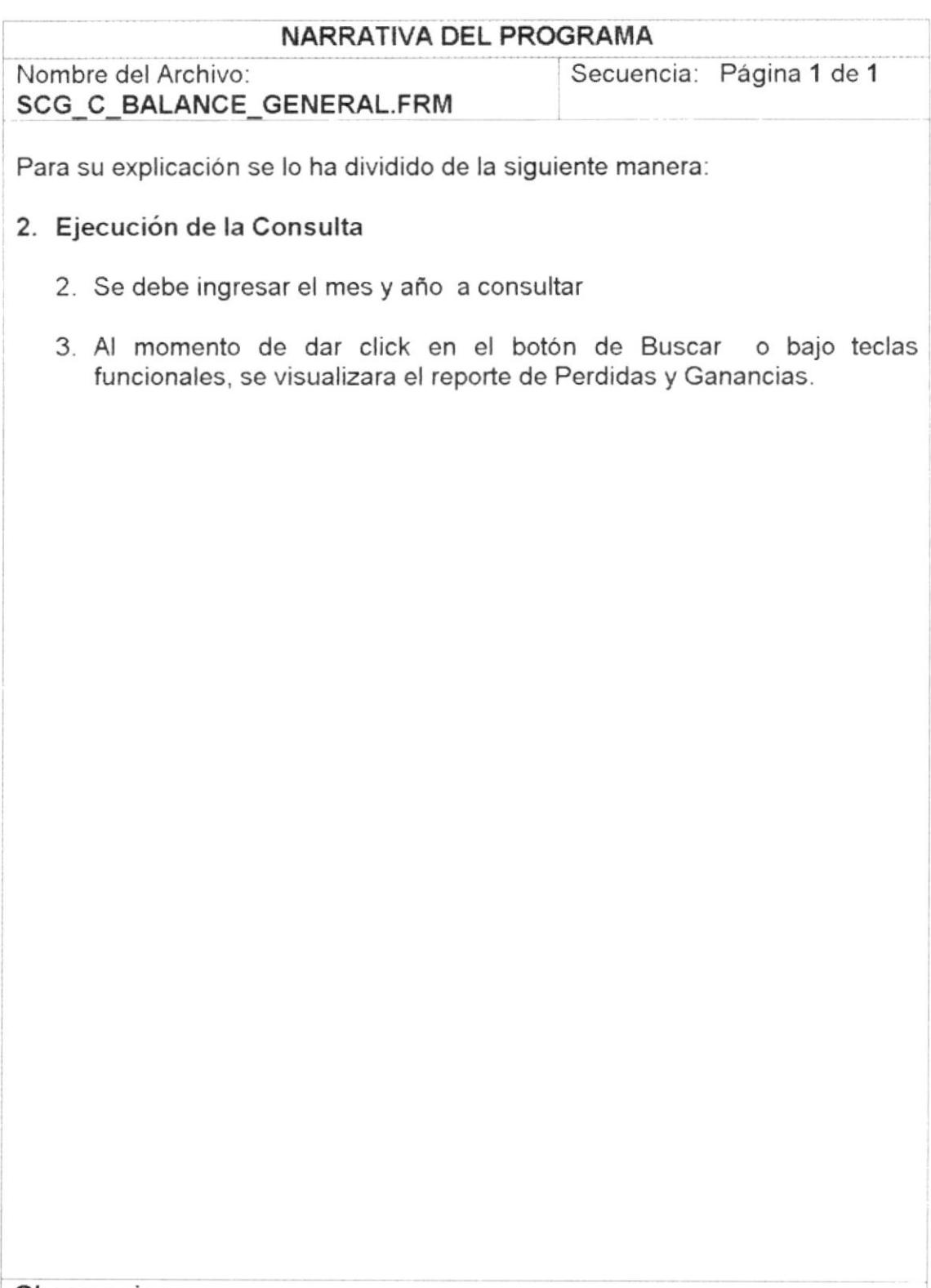

### Observaciones:

# 13.15. CONSULTA DE BALANCE GENERAL

#### 13.15.1. IPO de Consulta de Balance General

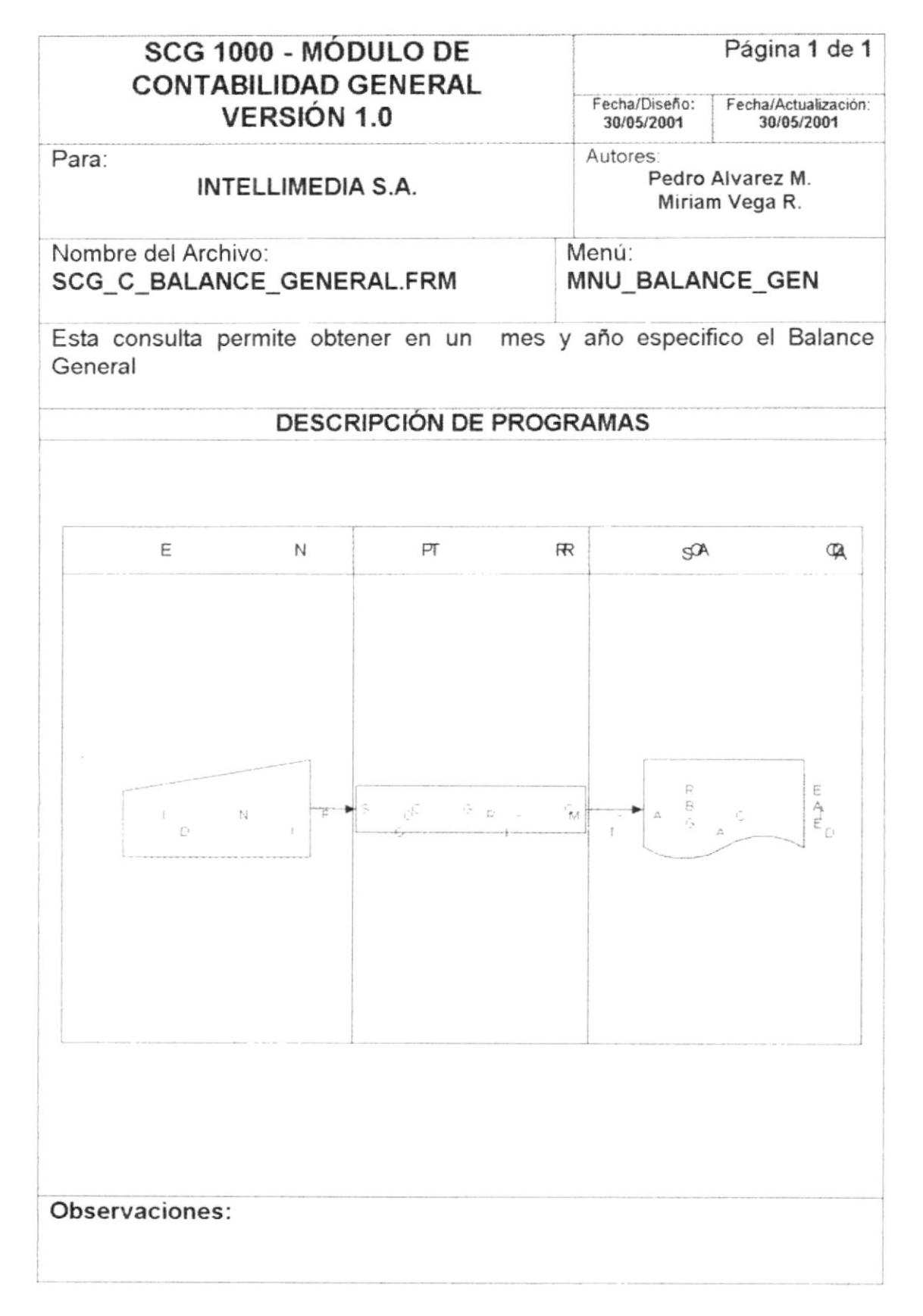

# 13.15.2. Narrativa De Consulta De Balance General

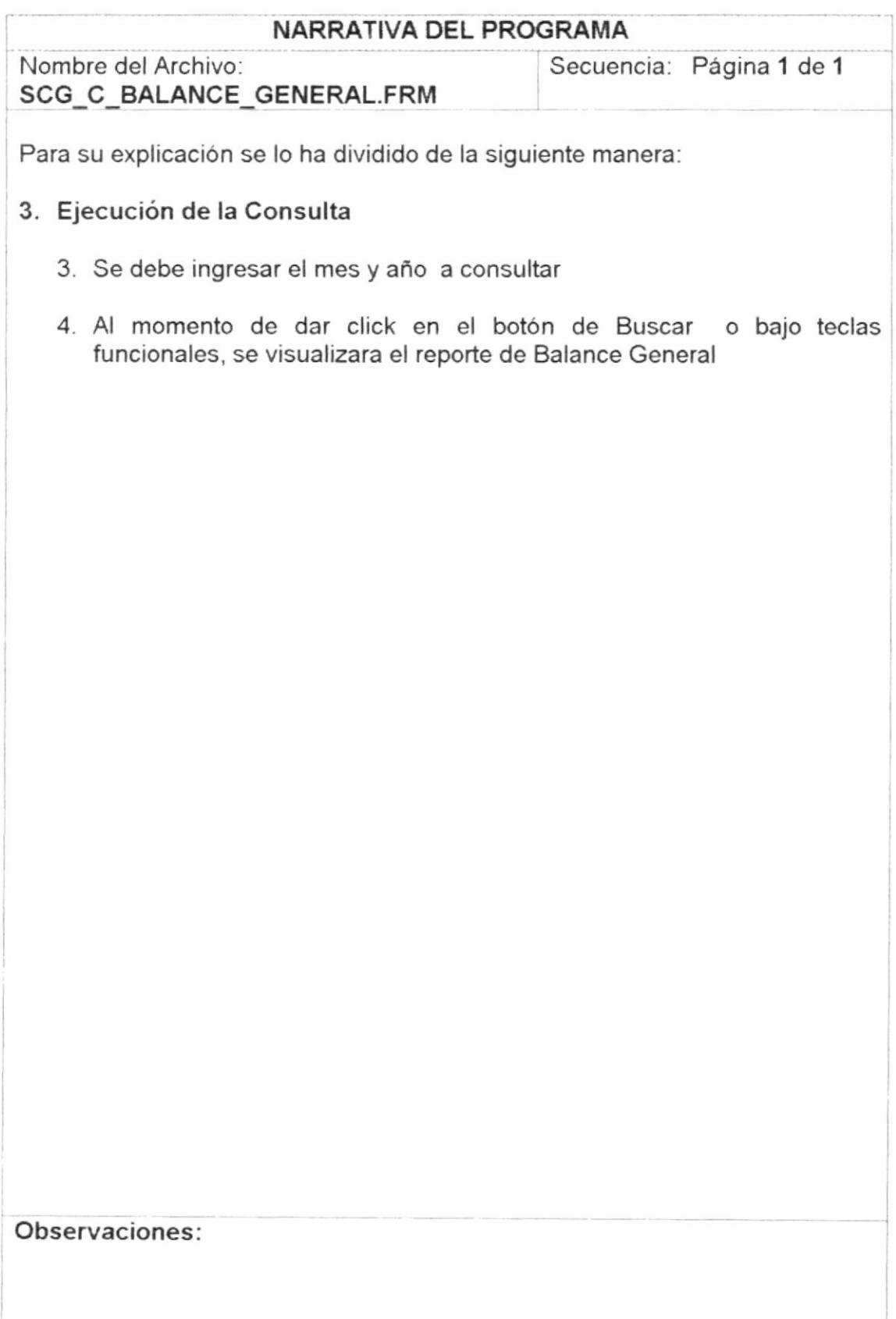

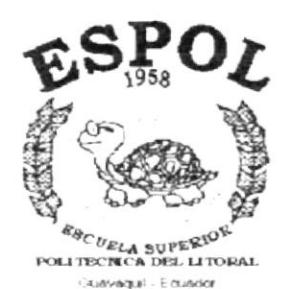

 $\bar{z}$ 

# CAPÍTULO 14.

# **SEGURIDADES DEL SISTEMA**

# **14. SEGURIDADES DEL SISTEMA**

# 14.1. NIVELES DE SEGURIDAD DE ACCESO Y USO

La entrada al sistema SCG se realizará mediante un icono ejecutable donde al momento de ejecutar el sistema se pedirá un Usuario y un Password (Clave de Acceso) propios de cada persona que labora en la empresa

Además, una vez dentro del Sistema según el Perfil de Usuario, tendrá acceso a todas o determinadas opciones del Sistema y se controlará todas las acciones hechas por el Usuario, es decir nadie podrá hacer alguna actividad sin ser registrada.

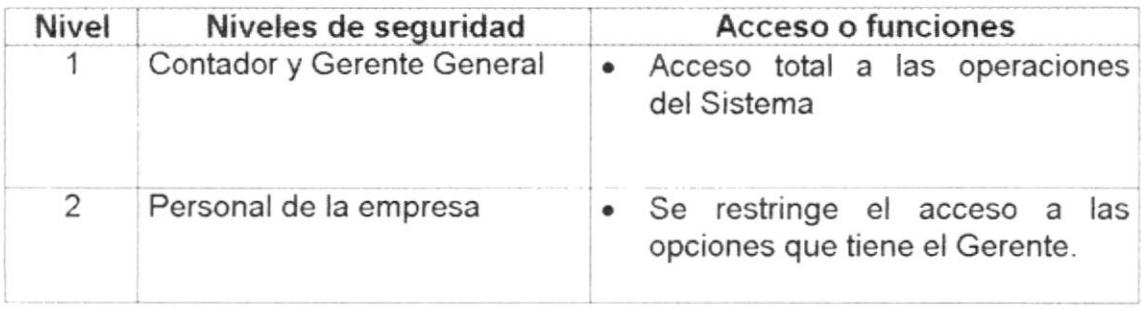

El Contador o persona asignada por él mismo se encargará de realizar la depuración de los datos del Sistema; éste proceso se realizará según el criterio de los antes mencionados.

# **14.2. SEGURIDADES DE DATOS**

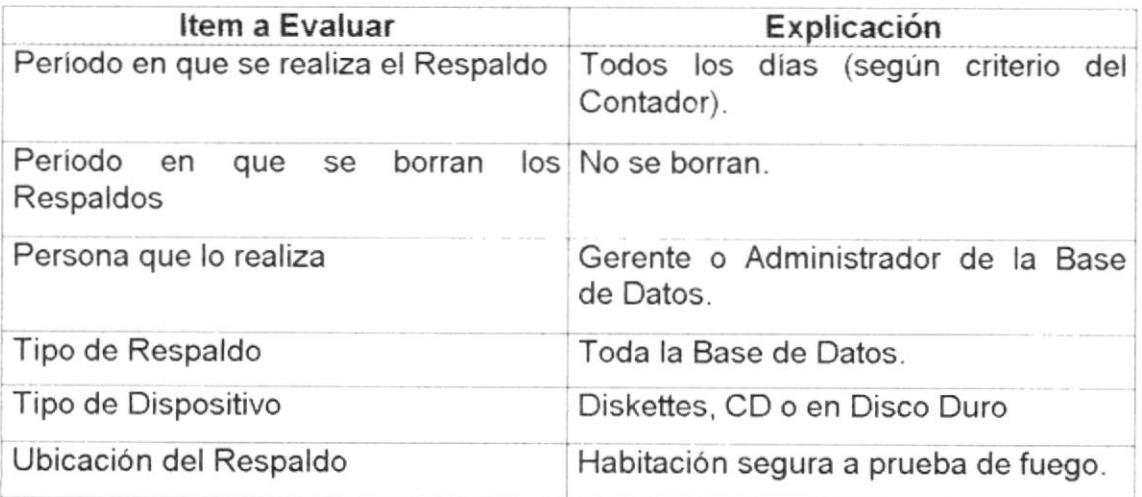

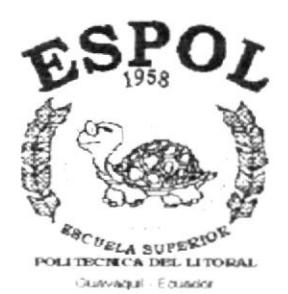

# CAPÍTULO 15.

# **CARACTERÍSTICAS DE OPERACIÓN**

# 15. CARACTERÍSTICAS DE OPERACIÓN

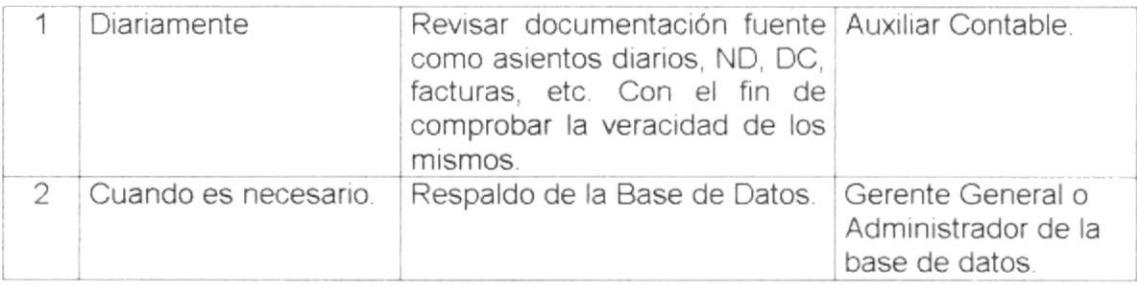